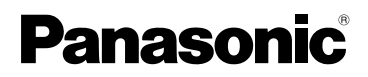

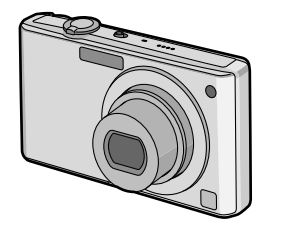

# Инструкция по эксплуатации Цифровая фотокамера Модель №. DMC-FX37

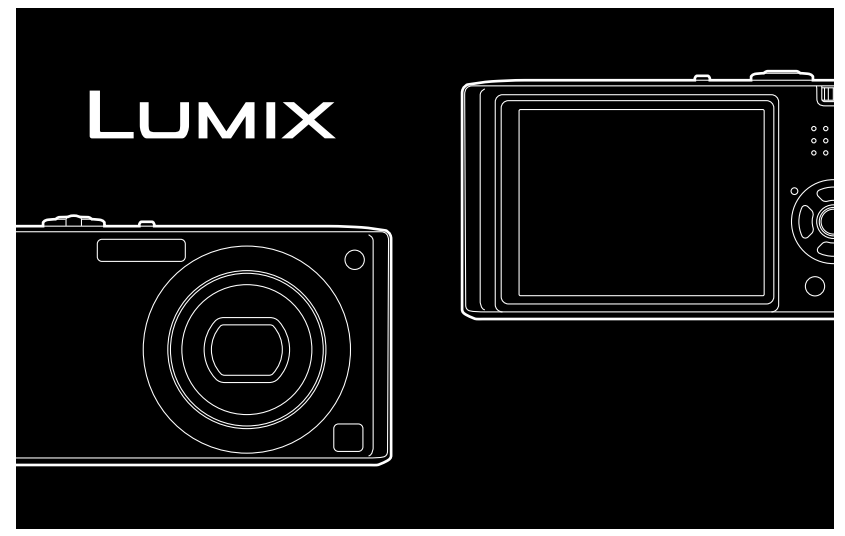

Перед пользованием прочтите, пожалуйста, эту инструкцию полностью.

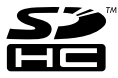

## Перед использованием **Уважаемый покупатель!**

Благодарим вас за приобретение этой цифровой камеры Panasonic. Прочитайте, пожалуйста, внимательно эту инструкцию по эксплуатации и держите ее всегда под рукой.

**Информация для вашей безопасности**

### **ПРЕДУПРЕЖДЕНИЕ: ЧТОБЫ УМЕНЬШИТЬ ОПАСНОСТЬ ВОЗНИКНОВЕНИЯ ПОЖАРА, ПОРАЖЕНИЯ ЭЛЕКТРИЧЕСКИМ ТОКОМ ИЛИ ПОВРЕЖДЕНИЯ ИЗДЕЛИЯ,**

- **• НЕ ПОДВЕРГАЙТЕ ЭТОТ АППАРАТ ВОЗДЕЙСТВИЮ ДОЖДЯ, ВЛАГИ, КАПЕЛЬ ИЛИ БРЫЗГ, И НЕ ПОМЕЩАЙТЕ НА АППАРАТ НИКАКИЕ ПРЕДМЕТЫ, НАПОЛНЕННЫЕ ВОДОЙ, НАПРИМЕР, ВАЗЫ.**
- **• ИСПОЛЬЗУЙТЕ ТОЛЬКО РЕКОМЕНДУЕМЫЕ ПРИНАДЛЕЖНОСТИ. • НЕ СНИМАЙТЕ КРЫШКУ (ИЛИ ЗАДНЮЮ КРЫШКУ); ВНУТРИ НЕТ ЧАСТЕЙ ДЛЯ ОБСЛУЖИВАНИЯ ПОЛЬЗОВАТЕЛЕМ. ЗА ОБСЛУЖИВАНИЕМ ОБРАЩАЙТЕСЬ К КВАЛИФИЦИРОВАННОМУ ОБСЛУЖИВАЮЩЕМУ ПЕРСОНАЛУ.**

**Тщательно соблюдайте законы об авторских правах.**

**Запись с предварительно записанных магнитных лент или дисков, а также других опубликованных или телевещательных материалов с целью, отличной от вашего личного пользования, является нарушением закона об авторских правах. Даже с целью вашего личного пользования запись определённого материала может быть запрещена.**

- **• Просьба обратить внимание, что органы управления, составные части и меню вашей цифровой фотокамеры могут несколько отличаться от тех, что представлены на рисунках этой инструкции.**
- Логотип SDHC является торговым знаком.
- Снимки экрана продукции Microsoft воспроизводятся с разрешения Microsoft Corporation.
- Другие названия, названия фирм и изделий, отмеченные в этой инструкции, являются торговыми знаками или зарегистрированными товарными знаками соответствующих компаний.

РАЗЪЕМ ДОЛЖЕН НАХОДИТЬСЯ ВБЛИЗИ АППАРАТУРЫ И ДОСТУП К НЕМУ НЕ ДОЛЖЕН БЫТЬ ЗАТРУДНЕН.

### **ПРЕДУПРЕЖДЕНИЕ**

При неправильной замене аккумулятора возникает опасность взрыва. Производить замену, используя только тот же тип аккумулятора, или равноценный ему, рекомендуемый производителем. Размещение в отходы использованных аккумуляторов производить согласно инструкциям производителя.

### **Предупреждение**

Существует риск возгорания, взрыва или ожогов. Запрещается разбирать, нагревать свыше 60 °С или сжигать.

Маркировка продукта находится на нижней панели устройств.

### **-Если Вы увидите такой символ-**

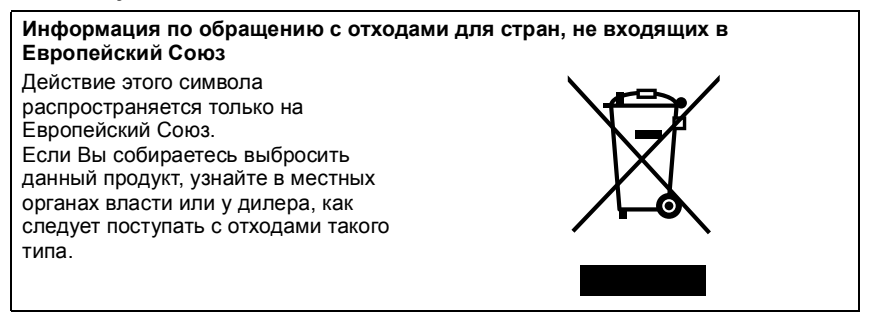

### ∫ **О зарядном устройстве батареи**

#### **ПРЕДОСТЕРЕЖЕНИЕ!**

- **• НЕ СЛЕДУЕТ УСТАНАВЛИВАТЬ ИЛИ РАЗМЕЩАТЬ ДАННЫЙ АППАРАТ В КНИЖНОМ ШКАФУ, ВСТРОЕННОМ ШКАФУ ИЛИ ДРУГОМ ОГРАНИЧЕННОМ ПРОСТРАНСТВЕ ДЛЯ ТОГО, ЧТОБЫ СОХРАНИТЬ УСЛОВИЯ ХОРОШЕЙ ВЕНТИЛЯЦИИ. УДОСТОВЕРЬТЕСЬ, ЧТО ШТОРЫ И ДРУГИЕ ПОДОБНЫЕ ПРЕДМЕТЫ НЕ ПРЕПЯТСТВУЮТ НОРМАЛЬНОЙ ВЕНТИЛЯЦИИ ДЛЯ ПРЕДОТВРАЩЕНИЯ РИСКА ПОРАЖЕНИЯ ЭЛЕКТРИЧЕСКИМ ТОКОМ ИЛИ ВОЗНИКНОВЕНИЯ ПОЖАРА ИЗ-ЗА ПЕРЕГРЕВА.**
- **• НЕ ЗАКРЫВАЙТЕ ВЕНТИЛЯЦИОННЫЕ ОТВЕРСТИЯ АППАРАТА ГАЗЕТАМИ, СКАТЕРТЯМИ, ШТОРАМИ И ПОДОБНЫМИ ПРЕДМЕТАМИ.**
- **• НЕ РАЗМЕЩАЙТЕ НА АППАРАТ ИСТОЧНИКИ ОТКРЫТОГО ПЛАМЕНИ, ТАКИЕ, КАК ГОРЯЩИЕ СВЕЧИ.**
- **• ВЫБРАСЫВАЙТЕ БАТАРЕИ В МУСОР, УЧИТЫВАЯ ОХРАНУ ОКРУЖАЮЩЕЙ СРЕДЫ.**

• При подключенном шнуре питания переменного тока зарядное устройство аккумулятора находится в режиме ожидания. Первичная цепь всегда "работает", пока шнур питания подключен к электрической розетке.

### ∫ **Информация о батарейном блоке**

- Не нагревайте и не подвергайте воздействию огня.
- Не оставляйте аккумулятор(ы) в автомобиле под прямыми солнечнfыми лучами на длительное время при закрытых дверях и окнах.

### ∫ **Уход за камерой**

• **Нельзя сильно трясти или ударять камеру, роняя ее и т.д.**

Данный аппарат может выйти из строя, запись изображений может стать невозможной, или может повредиться объектив либо монитор ЖКД.

- Настоятельно рекомендуется на оставлять камеру в кармане брюк, когда садитесь, а также не засовывать ее с силой в полную или тесную сумку и т.д. В противном случае можно повредить ЖКД монитор либо пораниться.
- **• Будьте особенно осторожны в перечисленных ниже местах, поскольку они могут стать причиной неисправности данной камеры.**
- Места с большим количеством песка или пыли.
- Места возможного контакта данной камеры с водой, например, при использовании камеры в дождливый день или на пляже.
- **• Не касайтесь объектива или разъемов грязными руками. Следите также за тем, чтобы жидкость, песок и инородные предметы не попадали на участки вокруг объектива, кнопок и т.д.**
- **• В случае попадания на камеру пресной или морской воды осторожно протрите корпус камеры сухой тканью.**

### ∫ **О конденсации (когда объектив затуманивается)**

- Конденсация происходит, когда окружающая температура или влажность изменяются. Остерегайтесь конденсации, поскольку она вызывает появление пятен на объективе, плесени или неисправностей в работе камеры.
- Если конденсация все-таки произошла, выключите камеру и оставьте ее на 2 часа. Конденсат исчезнет сам собой, когда температура камеры сравняется с окружающей температурой.
- ∫ **Читайте вместе с разделом "Предосторожности при использовании фотокамеры". (P105)**

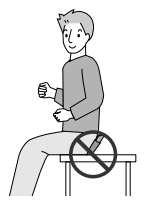

# **Содержание**

## **Перед использованием**

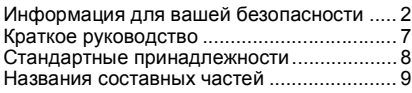

# **Подготовка**

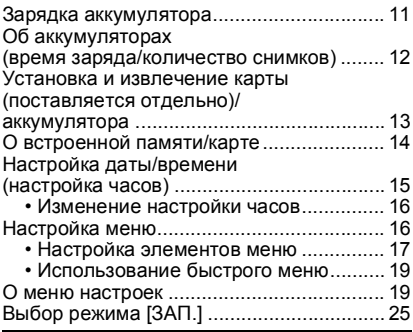

## **Основные сведения**

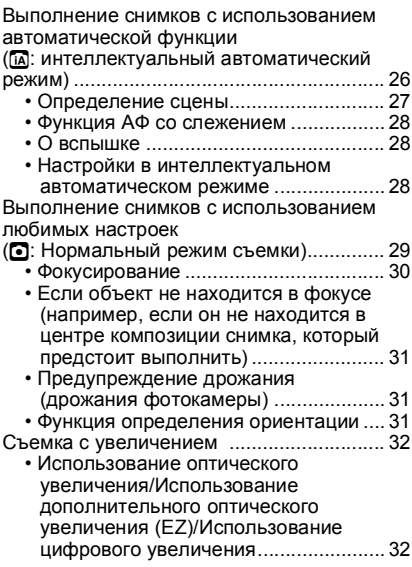

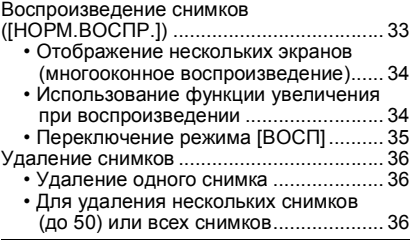

# **Расширенные сведения (Запись изображений)**

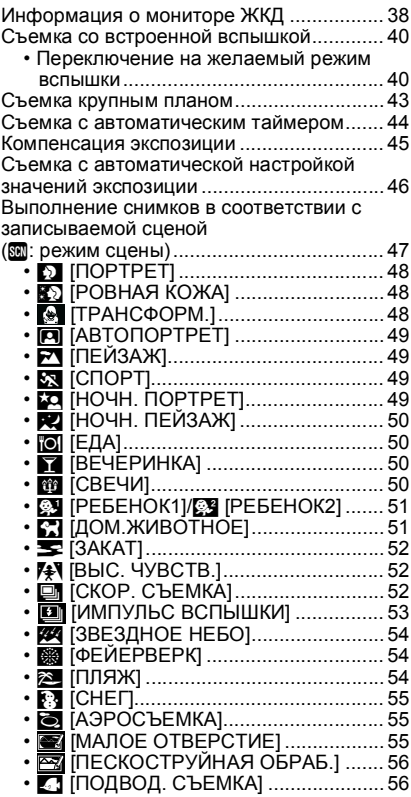

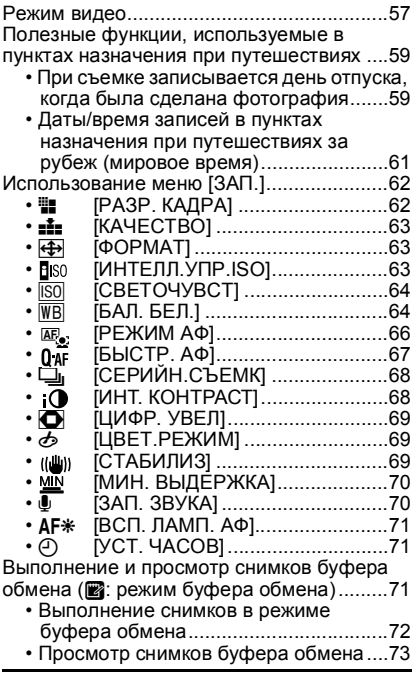

# **Расширенные сведения (Воспроизведение)**

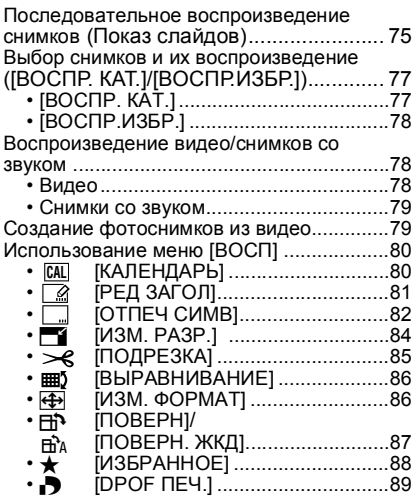

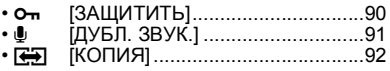

# **Подсоединение к другому оборудованию**

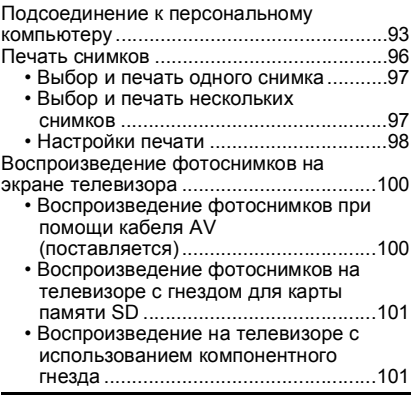

# **Другое**

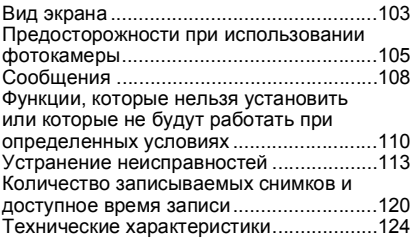

# Перед использованием **Краткое руководство**

Ниже приведено краткое описание процесса записи и воспроизведения снимков с помощью фотокамеры. При изучении каждого шага смотрите страницы, указанные в скобках.

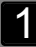

# **Зарядить аккумулятор. (P11)**

- **• При поставке фотокамеры аккумулятор не заряжен. Следует подзарядить аккумулятор перед использованием.**
- **Вставить аккумулятор и карту. (P13)** 2
	- **• Если карта памяти не применяется, снимки можно записывать и воспроизводить, используя встроенную память (P14). При использовании карты см. P14.**

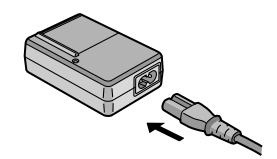

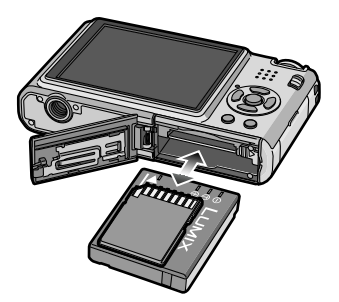

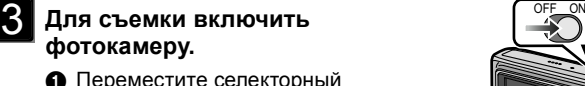

- переключатель [ЗАП.]/[ВОСП] на  $[n]$ .
- 2 Для съемки нажать кнопку затвора. (P26)
- **Воспроизведение снимков.** 4
	- 1 Переместите селекторный переключатель [ЗАП.]/[ВОСП] на  $[$
	- 2 Выбрать снимок для просмотра. (P33)

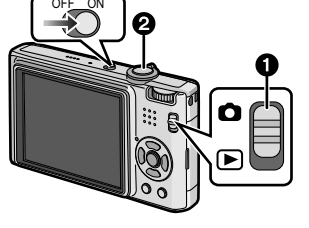

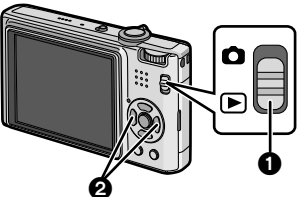

# **Стандартные принадлежности**

Перед использованием фотокамеры убедитесь, что имеются все принадлежности.

- 1 Блок аккумулятора (В тексте упоминается как **Aккумулятор**) Зарядите аккумулятор перед использованием.
- 2 Зарядное устройство (В тексте упоминается как **Зарядное устройство**)
- 3 Кабель питания
- 4 Кабель USB<br>5 Кабель аули
- 5 Кабель аудио-видео<br>6 Компакт-лиск
- 6 Компакт-диск
	- Программное обеспечение: используйте для установки программного обеспечения на ПК.
- 7 Ремешок
- Специальный футляр для аккумулятора
- В дальнейшем по тексту карта памяти SD, карта памяти SDHC и MultiMediaCard обозначаются как **карта**.
- **• Карта поставляется отдельно. Без карты памяти записывать и воспроизводить снимки можно с использованием встроенной памяти.**
- При утере поставляемых принадлежностей обратитесь в ближайший центр обслуживания. (Принадлежности можно приобрести отдельно.)

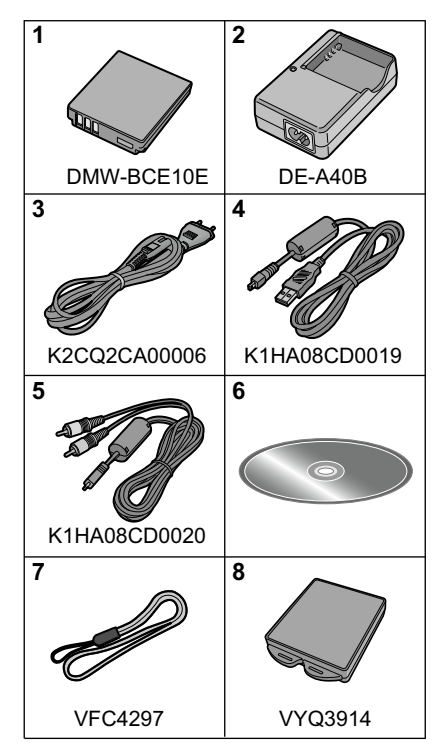

# **Названия составных частей**

- 1 Вспышка (Р40)<br>2 Объектив (Р4.
- 2 Объектив (P4, 106)
- 3 Индикатор автоматического таймера (P44) Вспомогательная лампочка AF (P71)
- 4 Монитор ЖКД (Р38, 103)<br>5 Индикатор состояния (Р1
- 5 Индикатор состояния (Р13, 21, 26)<br>6 Кнопка IMENU/SETI (Р15)
- 6 Кнопка [MENU/SET] (P15)<br>7 Кнопка [DISPLAY] (P38)
- 7 Кнопка [DISPLAY] (P38)<br>8 Кнопка Ю. МЕNU (P19)
- Кнопка [Q.MENU] (P19)/ удаления (P36)
- 9 [ЗАП.]/[ВОСП] селекторный переключатель (P17)

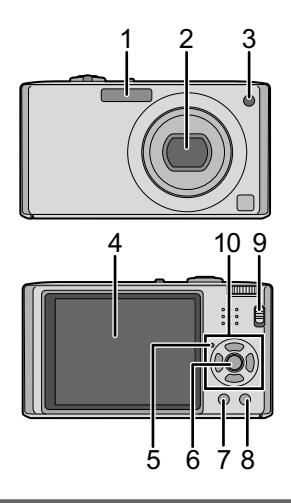

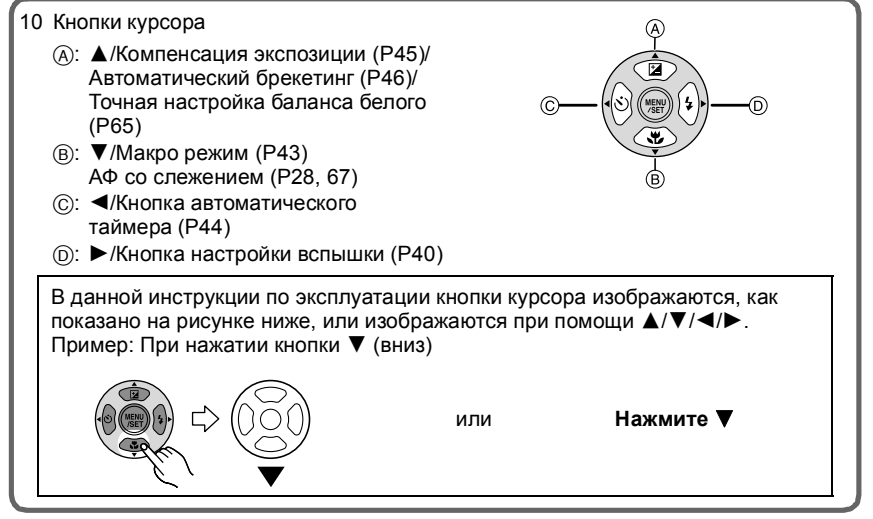

- Переключатель включения/ выключения камеры (P15)
- Рычажок трансфокатора (P32)
- Громкоговоритель (P78)
- Микрофон (P57, 70, 91)
- Кнопка затвора (P26, 57)
- Переключатель режимов (P25)
- Отверстие для крепления ремешка
	- При использовании камеры следует обязательно прикреплять ремень во избежание ее падения.
- Корпус объектива
- Гнездо [COMPONENT OUT] (P101)
- Гнездо [AV OUT/DIGITAL] (P93, 96, 100)
- Гнездо [DC IN] (P93, 96)

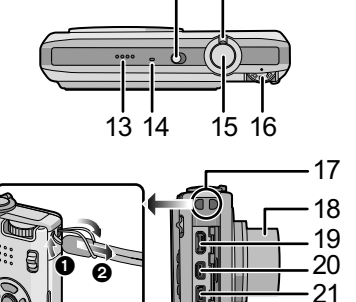

- Всегда используйте только оригинальный сетевой адаптер переменного тока производства Panasonic (DMW-AC5G; не входит в комплект поставки).
- Данная камера не может заряжать аккумулятор, даже если к ней подключен сетевой адаптер (DMW-AC5G; не входит в комплект поставки).
- Гнездо штатива
	- При использовании штатива перед установкой на него фотокамеры убедитесь, что штатив установлен устойчиво.
- Дверца для ввода карты памяти/ аккумулятора (P13)
- Запирающий рычажок (P13)

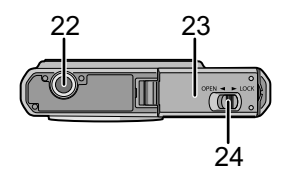

# Подготовка **Зарядка аккумулятора**

- **• Используйте специально предназначенные зарядное устройство и аккумулятор.**
- **• При поставке фотокамеры аккумулятор не заряжен. Следует подзарядить аккумулятор перед использованием.** • Подзаряжать аккумулятор зарядным устройством внутри помещения.
- 
- Заряжайте аккумулятор при температуре от 10 °С до 35 °С. (Температура аккумулятора должна быть такой же.)

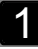

### **Прикрепите аккумулятор. Соблюдайте полярность.**

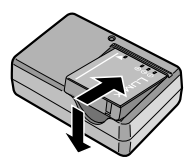

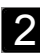

3

### **Подключите кабель питания.**

- Кабель питания входит в гнездо питания не полностью. Остается зазор, как показано на рисунке.
- Когда зарядка начнется, индикатор [CHARGE] загорится (A) зеленым цветом.
- Когда зарядка будет завершена (после прибл. 120 мин. максимально) индикатор [CHARGE] (А) погаснет.

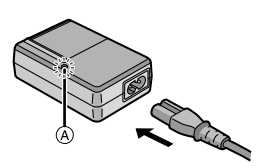

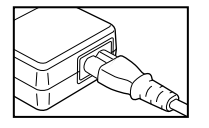

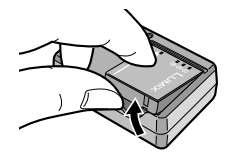

# **После окончания зарядки отсоедините аккумулятор.**

### ∫ **Когда мигает индикатор [CHARGE]**

- Температура аккумулятора слишком высокая или слишком низкая. Зарядка будет длиться дольше, чем обычно. Кроме того, зарядка может не завершиться.
- Контакты зарядного устройства либо полюса аккумулятора загрязнены. В таком случае протрите их сухой тканью.

### **Примечание**

- По окончании подзарядки отсоедините источник питания от электрической розетки.
- При работе и зарядке аккумулятор нагревается. Также нагревается и фотокамера. Это не свидетельствует о неисправности.
- Если с момента заряда аккумулятора прошло много времени, он может разрядиться.
- Аккумулятор можно перезаряжать, даже если у него остался некоторый заряд, но не рекомендуется часто подзаряжать аккумулятор, когда аккумулятор полностью заряжен. (Аккумулятор имеет характеристики, из-за которых его срок службы аккумулятора уменьшится, а его размер увеличится.)
- Если рабочее время фотокамеры стало чрезвычайно коротким, даже при правильно заряженном аккумуляторе, скорее всего истек срок его эксплуатации. Приобретите новый аккумулятор.
- **• Не оставляйте какие-либо металлические предметы (например, скрепки) рядом с контактными участками вилки питания. В противном случае может произойти пожар или поражение электрическим током из-за короткого замыкания или в результате тепловыделения.**

# **Об аккумуляторах (время заряда/количество снимков)**

### ∫ **Индикатор заряда аккумулятора**

Индикация аккумулятора отображается на мониторе ЖКД.

[Индикатор не появляется при использовании камеры с подключенным адаптером переменного тока (DMW-AC5G; поставляется отдельно).]

# $(TI \rightarrow TI \rightarrow I$

• Индикатор становится красным и мигает, если оставшийся заряд аккумулятора низкий. (Индикатор состояния мигает при отключении монитора ЖКД.) Зарядите аккумулятор или замените его полностью заряженным.

### ∫ **Срок службы аккумуляторов**

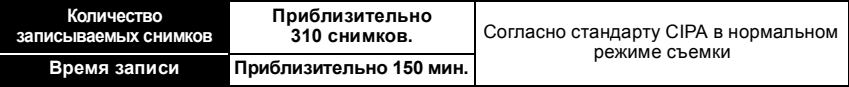

### **Условия записи по стандарту СIPA**

- CIPA это аббревиатура от [Camera & Imaging Products Association].
- $\bullet$  Температура:  $\,$ 23 °C/Влажность: 50% при включенном мониторе ЖКД. $^*$
- Используется карта памяти SD Panasonic (32 MБ).
- Использование поставляемого аккумулятора.
- Начало записи по истечении 30 секунд после включения фотокамеры. (Если функция стабилизатора оптического изображения установлена в положение [AUTO].)
- **Запись производится каждые 30 секунд**, через раз включается полная вспышка.
- Рычажок трансфокатора поворачивается от телережима к широкоугольному режиму или наоборот при каждой записи.
- Камера выключается после каждых 10 записей и не включается до остывания аккумулятора.
- ¢ Количество записываемых снимков уменьшается в режиме автоматической яркости ЖКД и режиме усиления яркости ЖКД. (P21)

**Количество записываемых снимков зависит от интервала записи. С увеличением интервала записи количество записываемых снимков уменьшается. [Например, при записи каждые 2 минуты количество снимков уменьшается приблизительно до 77.]**

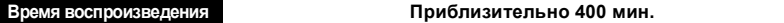

**Количество записываемых снимков и время** воспроизведения будут изменяться в зависимости от рабочих условий и условий хранения аккумулятора.

### ∫ **Зарядка**

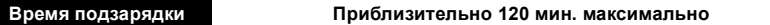

Время зарядки и **количество снимков, которое может быть записано** с дополнительным аккумулятором (DMW-BCE10E), соответствуют вышеуказанным. **Время зарядки** незначительно изменяется в зависимости от состояния аккумулятора и

окружающих условий при зарядке. После успешного выполнения зарядки индикатор [CHARGE] выключается.

• Перезаряжаемая батарейка может перезаряжаться около 500 раз.

### **Примечание**

- По мере увеличения количества циклов зарядки аккумулятора он может увеличиваться, а его рабочее время может сокращаться. В целях более длительного использования аккумулятора рекомендуется не заряжать аккумулятор часто до его разрядки.
- При низкой температуре характеристики работы аккумулятора могут временно ухудшиться и рабочее время может стать короче (например, во время катания на лыжах/сноуборде).

# **Установка и извлечение карты (поставляется отдельно)/аккумулятора**

• Убедитесь, что камера выключена.

• Рекомендуется использовать карту Panasonic.

### **Сдвиньте запирающий рычажок в направлении стрелки и откройте крышку карты/аккумулятора.** 1

- **• Всегда используйте оригинальные аккумуляторы Panasonic (DMW-BCE10E).**
- **• При использовании других аккумуляторов качество работы данного продукта не гарантируется.**
- **Аккумулятор: Вставьте его до конца,**  2 **при этом соблюдайте направление. Сдвиньте рычажок** A **в направлении стрелки для извлечения.**

**Карта: Нажмите на нее до конца, пока не раздастся щелчок, при вставке соблюдайте направление. Для извлечения карты нажмите на карту до щелчка, затем вытащите карту, не допуская перекосов.**

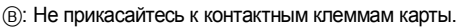

- Карту можно повредить, если вставить не до конца.
- 

# 1**:Закройте дверцу карты/** 3 **аккумулятора.**

## 2**:Сдвиньте запирающий рычажок в направлении стрелки.**

• Если дверца отсека карты/аккумулятора не закрывается до конца, выньте карту, проверьте ее направление и затем вставьте ее снова.

# **Примечание**

- После использования извлеките аккумулятор. Храните вынутый аккумулятор в специальном футляре (входит в комплект поставки).
- Вынимайте аккумулятор только после выключения монитора ЖКД и индикатора состояния (зеленого), в противном случае настройки фотокамеры могут быть сохранены неправильно.
- Поставляемый аккумулятор предназначен только для данной камеры. Не используйте его с любым другим оборудованием.
- Перед извлечением карты или аккумулятора выключите камеру и подождите, пока индикатор состояния полностью не отключится. (В противном случае камера может перестать нормально работать, и сама карта может быть повреждена или записанные снимки утрачены.)

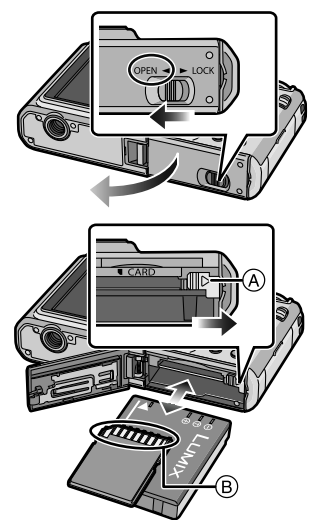

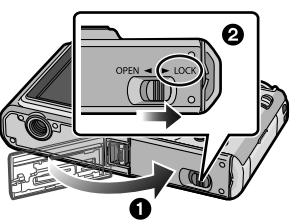

# **О встроенной памяти/карте**

При помощи данной камеры можно выполнять следующие операции.

- **• Если карта не вставлена: Снимки можно записывать на встроенную память и воспроизводить.**
- **• Если карта вставлена: Снимки можно записывать на карту и воспроизводить.**
- Снимки буфера обмена (P71) хранятся во встроенной памяти даже при вставленной карте.
- **• При использовании встроенной памяти**  $\widehat{f}(\widehat{M}) \rightarrow \widehat{f}(\widehat{M})$  (индикатор обращения к памяти<sup>\*</sup>)
- **• При использовании карты** † **(индикатор обращения к памяти**¢**)**
- $*$  Индикатор обращения к памяти загорается при записи снимков во встроенную память (или на карту).

### **Встроенная память**

- **• Объем памяти: прибл. 50 МБ**
- **• Записываемое видео: только QVGA (320**k**240 пикселей)**
- При заполнении карты встроенную память можно использовать в качестве временного запоминающего устройства.
- Можно копировать записанные снимки на карту. (P92)
- Время доступа ко встроенной памяти может быть больше, чем к карте.

### **Карта**

С данной камерой можно использовать следующие типы карт.

(В тексте данные карты упоминаются как **карта**.)

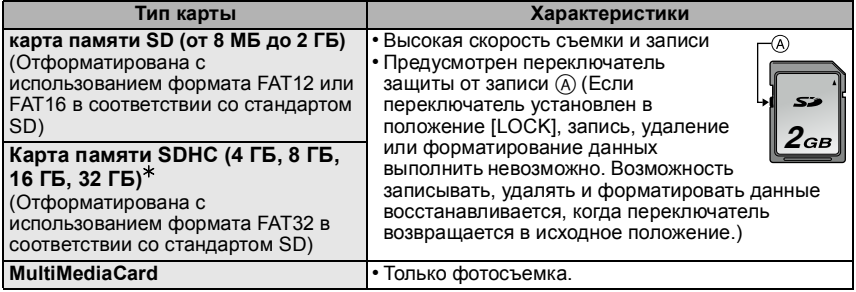

 $*$  SDHC Memory Card представляет собой стандарт для карт памяти, определяемый SD Association в 2006 году для карт памяти большой емкости, превышающей 2 ГБ.

- $*$  Допускается использование карты памяти SDHC на оборудовании, совместимом с картами памяти SDHC, однако не допускается использование карты памяти SDHC на оборудовании, совместимом только с картами памяти SD. (Обязательно прочтите руководство по эксплуатации используемого оборудования.)
- При использовании карт с емкостью 4 ГБ или более можно использовать только карты с логотипом SDHC (что указывает на совместимость со стандартом SD).

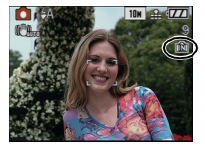

### • Самую новую информацию можно найти на следующем веб-сайте: **http://panasonic.co.jp/pavc/global/cs**

(Сайт только на английском языке.)

### **Примечание**

- **• Запрещается выключать данную камеру, извлекать из нее аккумулятор или карту либо отсоединять адаптер переменного тока (DMW-AC5G; поставляется отдельно), когда светится индикатор доступа [когда считываются или удаляются снимки либо форматируется встроенная память или карта (P23)]. Кроме того, запрещается подвергать камеру вибрациям или ударам. Это может привести к повреждению карты или данных на карте и последующим сбоям в работе данного устройства.**
- Данные, хранящиеся во встроенной памяти или на карте, могут быть повреждены вследствие воздействия электромагнитного излучения, возникновения разрядов статического электричества, неисправности фотокамеры или карты. Важные данные рекомендуется хранить на ПК и т.д.
- Не форматируйте карточку на персональном компьютере или на другом оборудовании. Если карта была отформатирована с помощью компьютера или другого устройства, для обеспечения ее нормальной работы повторно отформатируйте ее с помощью фотокамеры. (P23)
- Храните карту памяти вдали от детей во избежание ее проглатывания.

# **Настройка даты/времени (настройка часов)**

#### **• На момент поставки камеры часы не выставлены.**

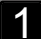

# **Включите фотокамеру. С** ОБЕ ОН ОБЕ ОН ОБЕ ОН ОБЕБА

- Появляется сообщение [УСАНОВИТЕ ЧАСЫ]. (Данное сообщение не появляется в режиме [ВОСП].)
- **(A) Кнопка [MENU/SET]**
- **B** Кнопки курсора

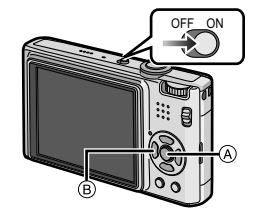

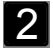

**Нажмите [MENU/SET].**

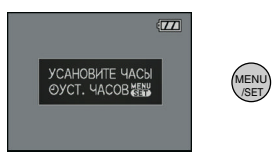

### **Нажмите** 2**/**1 **для выбора элементов (год, месяц, день, час, минута, последовательность отображения или формат отображения времени) и нажмите ▲/▼ для установки.** 3

- A: Время в домашнем регионе
- B: Время в пункте назначения поездки (P61)
- $\tilde{m}$ : Отмена без установки часов.
- Выберите [24 Ч] или [AM/PM] в качестве формата отображения времени.
- При выборе [AM/PM] отображается AM/PM.

#### **Нажмите [MENU/SET] для установки.** 4

- $\left( \widehat{A}\right)$  :  $\bigoplus$ : @ YCT, YACOB  $10$ 1/ REK / 2008
- Завершив настройку часов, выключите камеру. Затем включите камеру снова, переключите ее в режим записи и убедитесь, что на дисплее отображаются выполненные настройки.
- При нажатии [MENU/SET] для завершения настройки, когда часы не выставлены, следует правильно выставить часы, выполнив приведенную ниже процедуру "Изменение настройки часов".

## **Изменение настройки часов**

# **Выберите [УСТ. ЧАСОВ] в меню [ЗАП.] или [НАСТР.] и нажмите** 1**. (P17)**

- Это можно изменить при выполнении шагов **3** и **4** для установки часов.
- **• Настройка часов поддерживается в течение 3 месяцев с помощью встроенного аккумулятора часов, даже без аккумулятора. (Оставьте заряженный аккумулятор в камере на 24 часа для зарядки встроенного аккумулятора.)**

## **Примечание**

- Для отображения часов следует несколько раз нажать [DISPLAY] во время записи.
- Год устанавливается в диапазоне от 2000 до 2099.
- Если часы не установлены, правильную дату нельзя напечатать при проставлении отметки даты на снимках с помощью [ОТПЕЧ СИМВ] (P82) либо при заказе печати снимков в фотоателье.
- Если часы установлены, правильную дату можно напечатать, даже если дата не отображается на экране камеры.

# **Настройка меню**

Камера поставляется с меню, которые позволяют выполнять настройки для съемки и воспроизведения снимков требуемым образом, и меню, которые позволяют "поиграть" с камерой и упрощают управление ею.

В частности, в меню [НАСТР.] имеются некоторые важные параметры, касающиеся часов и питания камеры. Проверьте настройки этого меню перед началом использования камеры.

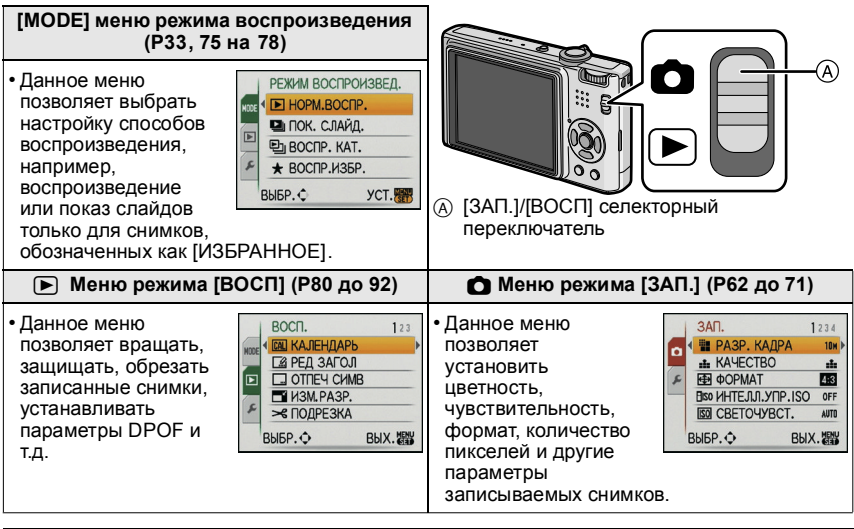

#### **[НАСТР.] Меню (P19 до 24)** • Данное меню позволяет выполнять настройки часов, выбирать HACTP.  $1234$ настройки рабочего звука и выполнять другие настройки, O YCT. YACOB облегчающие управление камерой. **E** MHPOBOE BPEM<sub>R</sub> • Меню [НАСТР.] можно установить из [РЕЖИМ ЗАПИСИ] или **10 ДАТА ПОЕЗДКИ** .) 3RYK CULH [РЕЖИМ ВОСПРОИЗВЕД.]. **ФИ ГРОМКОСТЬ** IFVFL3 ВЫБР. О BbIX.

### ∫ **Функции, которые нельзя установить или которые не будут работать при определенных условиях**

Технические характеристики камеры не позволяют настраивать некоторые функции, также некоторые функции могут не работать при определенных условиях эксплуатации камеры.

Подробную информацию см. на P110.

## **Настройка элементов меню**

В данном разделе описано, как выбирать настройки нормального режима съемки, и такие же настройки могут использоваться также для меню [ВОСП] и меню [НАСТР.]. Пример: установка [РЕЖИМ АФ] с [•] на [••] (распознавание лиц) в нормальном режиме съемки

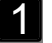

# **Включите фотокамеру.**

- **(A) Кнопка [MENU/SET]**
- $\overline{B}$  Селекторный переключатель [ЗАП.]/[ВОСП]
- C Диск рабочего режима

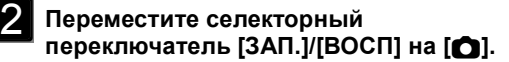

• При выборе настроек меню режима [ВОСП] установите селекторный переключатель [ЗАП.]/ **[ВОСП] в положение [D] и перейдите к шагу 4.** 

#### **Установите переключатель режимов на [**·**].** 3

- **Нажмите [MENU/SET] для отображения меню.** 4
	- Переключаться между экранами в любом меню можно путем поворота рычажка трансфокатора.

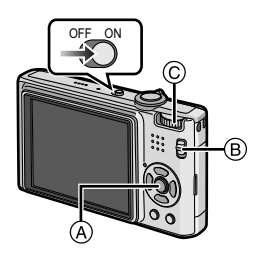

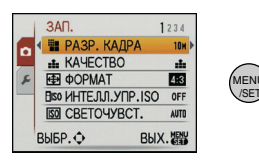

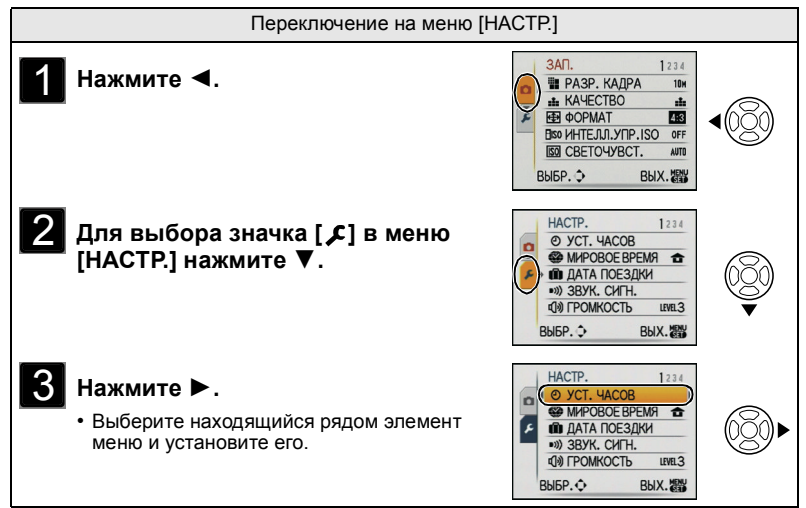

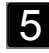

# **Для выбора [РЕЖИМ АФ] нажмите** 3**/**4**.**

 $\cdot$  Выберите самый нижний пункт, а затем нажмите  $\blacktriangledown$ для перехода ко второму экрану.

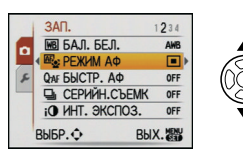

**Gm** 画

 $\overline{\blacksquare}$ 

叵

 $\Box$ 

th:

画

 $\overline{\mathbb{R}}$ 

 $\Box$ 

 $\overline{\phantom{a}}$ 

**ycT.** 

**YCT.隔** 

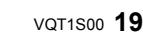

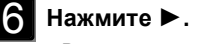

• В зависимости от элемента, его настройка может не появляться или же он может отображаться иным способом.

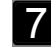

# **Для выбора** 3**/**4 **нажмите [**š**].**

**Для установки нажмите [MENU/SET].**

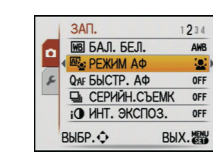

 $3<sub>AD</sub>$  $\overline{W}$ B 5A. N. 5E. N

ВЫБР. €

**3AN WB 6AJI**, **6EJ** 

BbIBP.

lo

**ER** PEXHM A **QAF БЫСТР. АФ** 

**В СЕРИЙН.СЪЕМ** 

**і О** ИНТ. ЭКСПОЗ.

**ER** PEXHM A

**QAF BHCTP. AP** 

**В СЕРИЙН.СЪЕМ** 

**iO** ИНТ. ЭКСПОЗ.

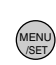

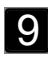

8

**Чтобы закрыть меню, нажмите [МЕNU/SET].**

### **Использование быстрого меню**

Использование быстрого меню облегчает поиск некоторых настроек меню.

- Некоторые пункты меню нельзя настроить по режимам.
- Если нажать [DISPLAY] при выборе [СТАБИЛИЗ] (P69), может отобразиться [ДЕМ.ДРОЖАН. ДВИЖ.ОБ].

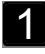

**Нажмите и удерживайте [Q.MENU] во время записи.**

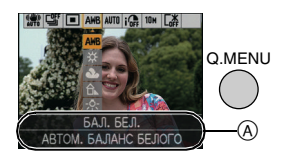

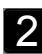

**| Нажатием ▲/▼/◀/▶ выберите элемент меню и установку, а затем нажатием [MENU/SET] закройте меню.**

A Отображаются элементы для настройки и параметры.

При необходимости выполните данные настройки.

**О меню настроек**

[УСТ. ЧАСОВ], [ЭКОНОМ. РЕЖ.] и [АВТ. ПРОСМ.] являются важными элементами. Проверьте их настройки перед их использованием.

• В интеллектуальном автоматическом режиме можно установить только

[УСТ. ЧАСОВ], [МИРОВОЕ ВРЕМЯ], [ДАТА ПОЕЗДКИ], [ЗВУК. СИГН.] и [ЯЗЫК].

**Более подробную информацию о выборе настроек меню [НАСТР.] см. на P17.**

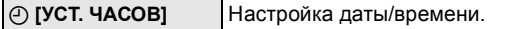

• Более подробная информация приведена на P15.

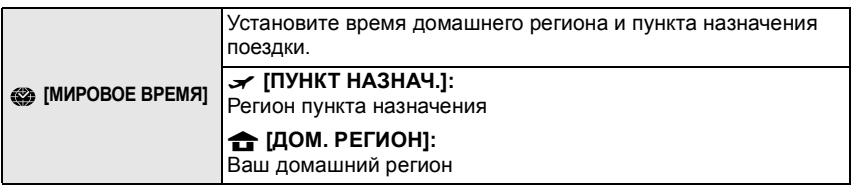

• Более подробная информация приведена на P61.

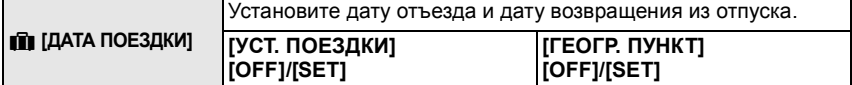

• Более подробная информация приведена на P59.

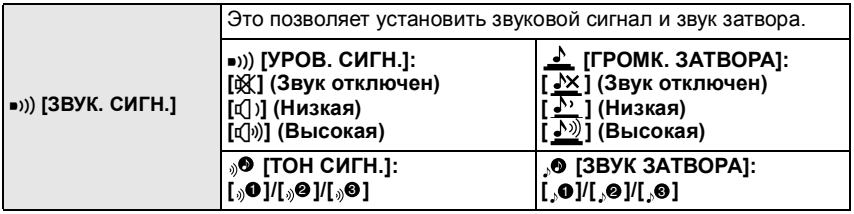

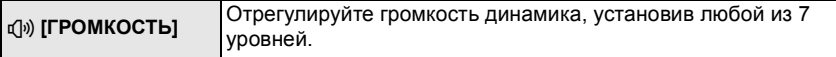

• При присоединении камеры к телевизору, громкость динамиков телевизора не изменяется.

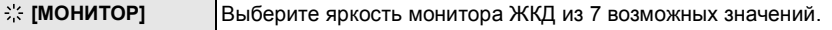

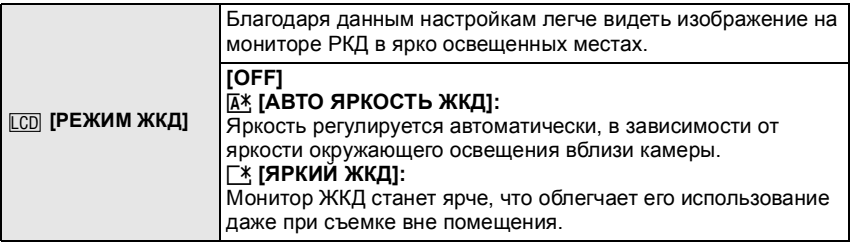

- Яркость снимков, отображаемых на мониторе ЖКД, увеличивается, поэтому некоторые объекты могут отображаться на мониторе ЖКД не так, как они выглядят на самом деле. Тем не менее, этот режим не влияет на записанные снимки.
- Монитор ЖКД автоматически возвращается в режим нормальной яркости через 30 секунд съемки в режиме увеличенной яркости. Для возврата в режим повышенной яркости нажмите любую кнопку.
- Если изображение на экране трудно различимо ввиду попадания на него солнечного света и т. д., затените его от света рукой или другим предметом.
- Количество записываемых снимков уменьшается в режиме автоматической яркости ЖКД и режиме усиления яркости ЖКД.

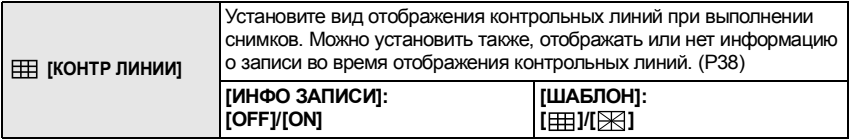

• Настройка [ШАБЛОН] фиксируется на [  $\boxplus$  ] в интеллектуальном автоматическом режиме и режиме буфера обмена.

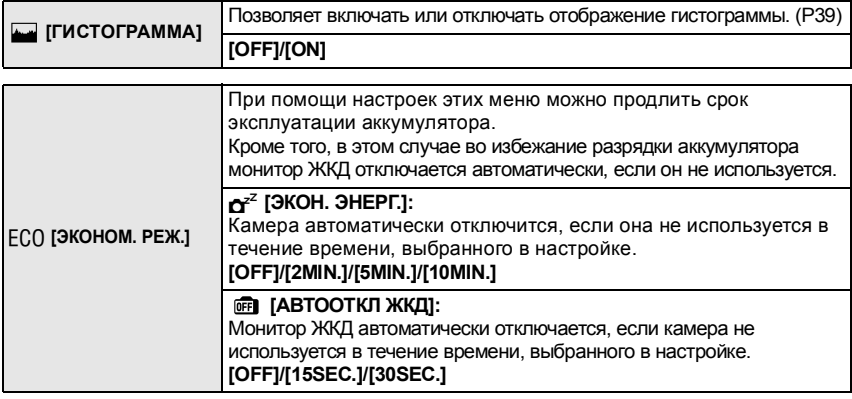

- Нажмите кнопку затвора наполовину или выключите камеру и включите, чтобы отменить [ЭКОН. ЭНЕРГ.].
- [ЭКОН. ЭНЕРГ.] устанавливается на [5MIN.] в интеллектуальном автоматическом режиме и режиме буфера обмена.
- [ЭКОН. ЭНЕРГ.] фиксируется в положении [2MIN.], если [АВТООТКЛ ЖКД] устанавливается на [15SEC.] или [30SEC.].
- При выключении монитора ЖКД загорается индикатор состояния. Для включения ЖКД монитора необходимо нажать любую кнопку.
- [АВТООТКЛ ЖКД] не работает во время использования меню или при воспроизведении с масштабированием.

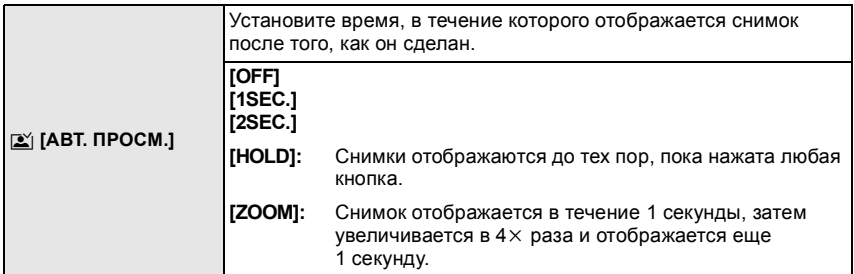

- Функция автоматического просмотра включается независимо от собственной настройки в случае использования автоматического брекетинга (P46), [СКОР. СЪЕМКА] (P52) и [ИМПУЛЬС ВСПЫШКИ] (P53) в режиме сцены, режиме серийной съемки (P68) и записи фотоснимков со звуком (P70). (Снимки нельзя увеличить.)
- В интеллектуальном автоматическом режиме функция автоматического просмотра зафиксирована на [2SEC.].

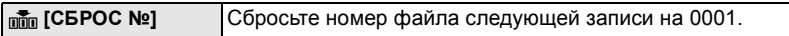

- Номер папки обновляется, и нумерация начинается с 0001. (P95)
- Номера папок устанавливаются в диапазоне от 100 до 999.
- При достижении номера 999 его уже нельзя сбросить. Рекомендуется сохранить данные на компьютере или другом носителе информации и отформатировать карту. (P23)
- Для сброса номера папки до 100 отформатируйте сначала встроенную память или карту, а затем сбросьте номер папки с помощью этой функции. Появится экран сброса номера папки. Для сброса номера папки выберите [ДА].

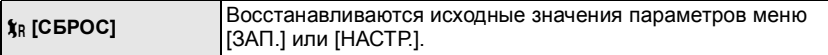

- При выборе настройки [СБРОС] во время записи одновременно выполняется операция, при которой объектив устанавливается в исходное положение. Раздается рабочий звук объектива – это нормальное явление и не указывает на неисправность.
- При сбросе настроек меню [НАСТР.] следующие настройки также сбрасываются. Кроме того, [ПОВЕРН. ЖКД] (P87) установлено на [ON], а [ИЗБРАННОЕ] (P88) установлено на [OFF] в меню режима [ВОСП]. – Параметры дня рождения и имени для [РЕБЕНОК1]/[РЕБЕНОК2] (P51) и
	- [ДОМ.ЖИВОТНОЕ] (P51) в режиме сцены.
- Настройки [ДАТА ПОЕЗДКИ] (P59) (дата отъезда, дата возвращения, местоположение) – Настройка [МИРОВОЕ ВРЕМЯ] (P61).
- Номер папки и настройки часов не изменяются.

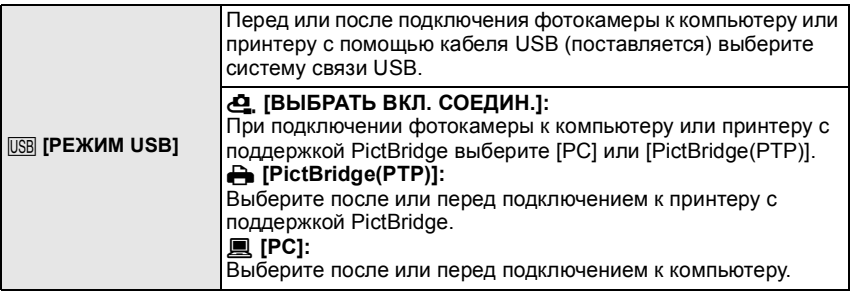

• При выборе [PC], фотокамера подключается при помощи системы связи массовой памяти USB.

• При выборе [PictBridge(PTP)] фотокамера подключается при помощи системы связи "PTP (Picture Transfer Protocol)".

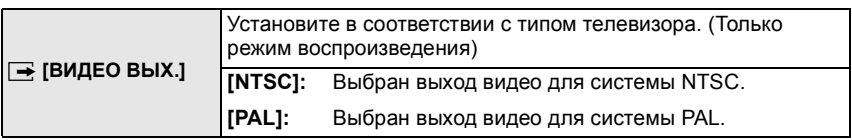

• Работает при подключенном кабеле AV.

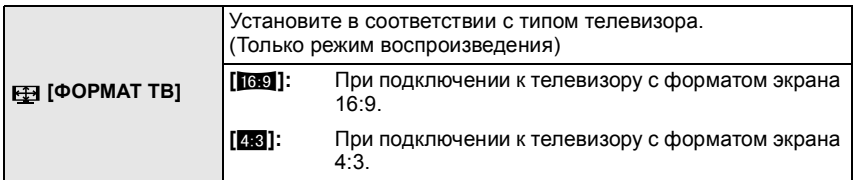

• Работает при подключенном кабеле AV.

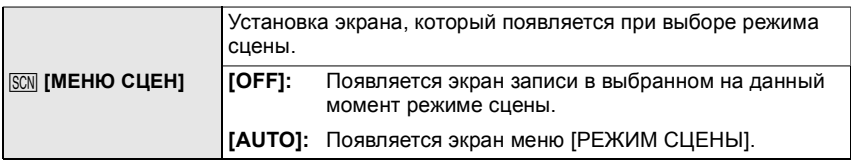

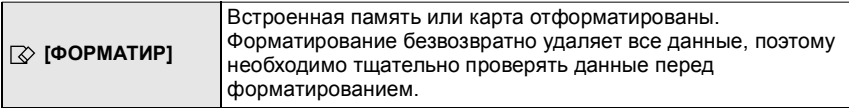

- При форматировании используйте аккумулятор с достаточным зарядом или пользуйтесь сетевым адаптером (DMW-AC5G; не входит в комплект поставки). Не выключайте камеру в процессе форматирования.
- Если карта была вставлена, форматируется только карта. Для форматирования встроенной памяти извлеките карту.
- Если карта была отформатирована с помощью компьютера или другого устройства, повторно отформатируйте ее с помощью фотокамеры.
- Форматирование встроенной памяти может занять больше времени, чем форматирование карты.
- Если форматирование не удается выполнить, обратитесь к дилеру или в ближайший сервисный центр.

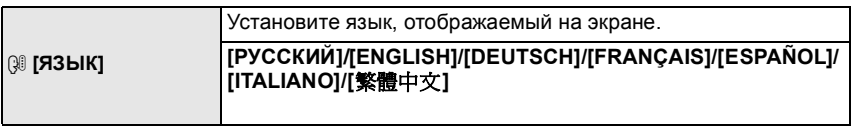

• Если по ошибке был установлен другой язык, для выбора необходимого языка выберите пункт меню [ $@$ ].

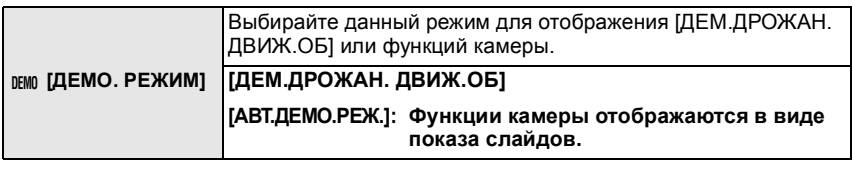

- A Демонстрация определения дрожания
- **B** Демонстрация определения движения
- В режиме воспроизведения отображение [ДЕМ.ДРОЖАН. ДВИЖ.ОБ] невозможно.
- Нажмите [DISPLAY] для закрытия [ДЕМ.ДРОЖАН. ДВИЖ.ОБ]. Нажмите [MENU/SET] для закрытия [АВТ.ДЕМО.РЕЖ.].
- ДЕМ.ДРОЖАН, ДВИЖ.ОБ **TUTUTU GARTUTTU B** A B **TUTHUM ADULULE** НЕЛЬЗЯ ОТОБРАЗИТЬ **BO BPEMA SANACH** BbIX. DISPU
- [ДЕМ.ДРОЖАН. ДВИЖ.ОБ] является приблизительным.

• [АВТ.ДЕМО.РЕЖ.] не имеет возможности вывода на телевизор.

Переключение режима

# **Выбор режима [ЗАП.]**

Когда выбран режим [ЗАП.], камеру можно перевести в интеллектуальный автоматический режим, в котором оптимальные настройки устанавливаются в соответствии с объектом и условиями съемки, либо в режим сцены, позволяющий делать снимки, соответствующие записываемой сцене.

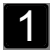

## **Включите фотокамеру.**

- A Селекторный переключатель [ЗАП.]/[ВОСП]  $\overline{B}$  Диск рабочего режима
- 

## **Переместите селекторный** 2 **переключатель [ЗАП.]/[ВОСП] на [**!**].**

**Переключение режима вращением** 3 **переключателя режимов.**

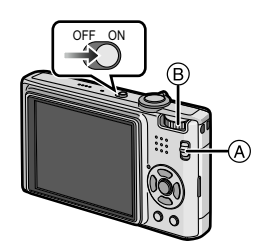

**Совместите требуемый режим с деталью** C**.**

**• Для настройки на каждый режим медленно и уверенно вращайте переключатель режимов. (На участке без обозначенных режимов переключатель вращаться не будет.)**

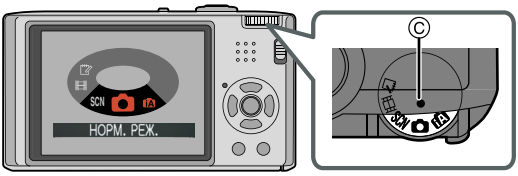

## ∫ **Перечень режимов [ЗАП.]**

### **[7]** Интеллектуальный автоматический режим (P26)

Объекты записываются с использованием настроек, автоматически устанавливаемых камерой.

### ! **Режим обычного снимка (P29)**

Объекты записываются с использованием настроек пользователя.

### Û **Режим сцены (P47)**

Этот режим позволяет делать снимки в соответствии с записываемой сценой.

### **ЕН Режим видеосъемки (Р57)**

В этом режиме можно записать видеофильм со звуком.

### ì **Режим буфера обмена (P71)**

Запись в виде памятки.

Режим [ЗАП.]: ñ

# **Выполнение снимков с использованием автоматической функции**

**(**ñ**: интеллектуальный автоматический режим)**

Камера установит наиболее подходящие настройки в соответствии с объектом и условиями съемки, поэтому мы рекомендуем данный режим новичкам или тем, кто хочет легко выполнить снимки, используя настройки камеры.

- Следующие функции включаются автоматически.
	- –Определение сцены/[СТАБИЛИЗ]/[ИНТЕЛЛ.УПР.ISO]/Распознавание лиц/[БЫСТР. АФ]/ [ИНТ. ЭКСПОЗ.] /Цифровая коррекция красных глаз/Компенсация контрового света
- Индикатор состояния  $\bigcirc$  светится при включении данной камеры  $\boldsymbol{Q}$ . (Он выключается приблизительно через 1 секунду.) ( $\bigcirc$ : Кнопка затвора)

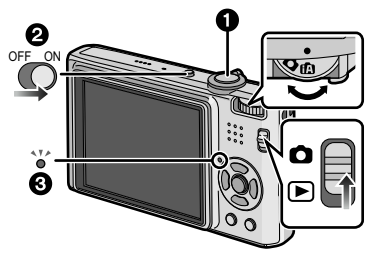

**Переместите селекторный переключатель [ЗАП.]/[ВОСП] на [**!**].**

**Установите переключатель режимов на [**ñ**].**

**Держите данную камеру осторожно обеими руками, держите руки неподвижно по бокам и слегка расставьте ноги.** 3

A Вспышка

B Вспомогательная лампочка AF

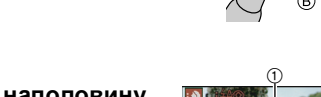

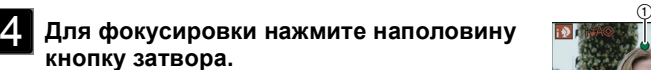

- Индикатор фокусировки (1) (зеленый) светится, когда выполнена фокусировка на объекте.
- Зона автофокусировки (2) отображается вокруг лица объекта при использовании функции распознавания лиц. В других случаях она отображается в точке объекта, на котором выполнена фокусировка.
- Диапазон фокусировки 5 см (Широкоугольный)/1 м (Телережим) до ∞.

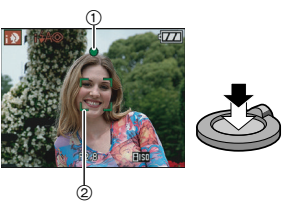

1

2

#### **Нажмите кнопку затвора полностью (нажмите ее дальше) и выполните снимок.** 5

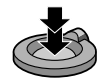

- Индикатор обращения (P14) светится красным при записи снимов на встроенную память (или карту).
- ∫ **При выполнении снимков с использованием вспышки (P40)**
- ∫ **При выполнении снимков с использованием увеличения (P32)**

### **Примечание**

- При нажатии кнопки затвора не допускайте смещения камеры.
- Не закрывайте пальцами фотовспышку и вспомогательную лампочку автофокусировки.
- Не касайтесь передней части объектива.

### **Определение сцены**

Когда камера определяет оптимальную сцену, значок такой сцены отображается синим в течение 2 секунд, после чего его цвет меняется на обычный красный.

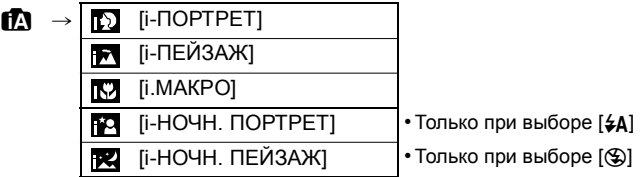

- [ $\uparrow$ ] установлено, если ни одна из сцен не подходит и установлены стандартные настройки.
- Если, к примеру, используется штатив и камера определяет, что дрожание камеры является минимальным, когда режим сцены идентифицирован как [[2], скорость затвора будет установлена на максимальную и составит 8 секунд. Следите за тем, чтобы камера не двигалась во время выполнения снимков.
- Оптимальная сцена для указанного объекта будет выбрана при установке на АФ со слежением (P67).

### ∫ **Распознавание лиц**

**Если выбрано [ [ ] или [ [ д ], камера автоматически распознает лицо человека и** корректирует фокусировку и экспозицию (P66).

## **Примечание**

- Ввиду таких условий, как перечисленные ниже, для одного и того же объекта могут определяться разные сцены.
- Условия, касающиеся объекта: темное или яркое лицо, размер объекта, расстояние до объекта, контраст объекта, перемещение объекта, использование увеличения
- Условия съемки: закат, восход, недостаточное освещение, дрожание камеры • Для выполнения снимков в заданной сцене рекомендуется выполнять снимки в
- соответствующем режиме записи.

### ∫ **Компенсация контрового света**

Контровой свет – это свет, идущий из-за объекта съемки.

В таких случаях объекты могут получиться темными, поэтому эта функция компенсирует контровой свет, автоматически увеличивая яркость всего снимка.

# **Функция АФ со слежением**

Можно установить фокусировку на указанном объекте. Фокусировка будет сохраняться и следовать за объектом автоматически, даже если он будет перемещаться. См. P67 для получения более подробной информации.

• Установите [СЛЕДЯЩИЙ АФ] в меню режима [ЗАП.] на [ON]. ([ ] отображается на экране.)

### **Поместите объект в рамку АФ со слежением, затем нажать** 4 **для блокировки объекта.**

- Рамка АФ со слежением становится желтой.
- Будет выбрана оптимальная сцена для указанного объекта.
- Для снятия фиксации нажмите  $\blacktriangledown$  повторно.

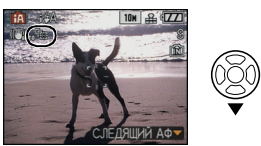

## **О вспышке**

- Если выбрано [ $\sharp$ Д], [ $i\sharp A$ ], [ $i\sharp A\circledcirc$ ] или [ $i\sharp$ S $\circledcirc$ ] устанавливается в зависимости от типа объекта и яркости.
- Если установлено  $[i \nmid 4 \otimes \mathbb{Q}]$  или  $[i \nmid 8 \otimes \mathbb{Q}]$ , включается цифровая коррекция эффекта красных глаз (P41), и вспышка срабатывает дважды.

### **Настройки в интеллектуальном автоматическом режиме**

- В данном режиме можно установить только следующие функции. **Меню режима [ЗАП.]**
	- [РАЗР. КАДРА] ¢ (P62)/[ФОРМАТ] (P63)/[СЕРИЙН.СЪЕМК] (P68)/[ЦВЕТ.РЕЖИМ] ¢ (P69)/ [СЛЕДЯЩИЙ АФ]
- $\ast$  Настройки, которые можно выбрать, отличаются от настроек, доступных при использовании других режимов [ЗАП.].

### **Меню [НАСТР.]**

- [УСТ. ЧАСОВ]/[МИРОВОЕ ВРЕМЯ]/[ДАТА ПОЕЗДКИ]/[ЗВУК. СИГН.]/[ЯЗЫК]
- Настройки следующих параметров зафиксированы.

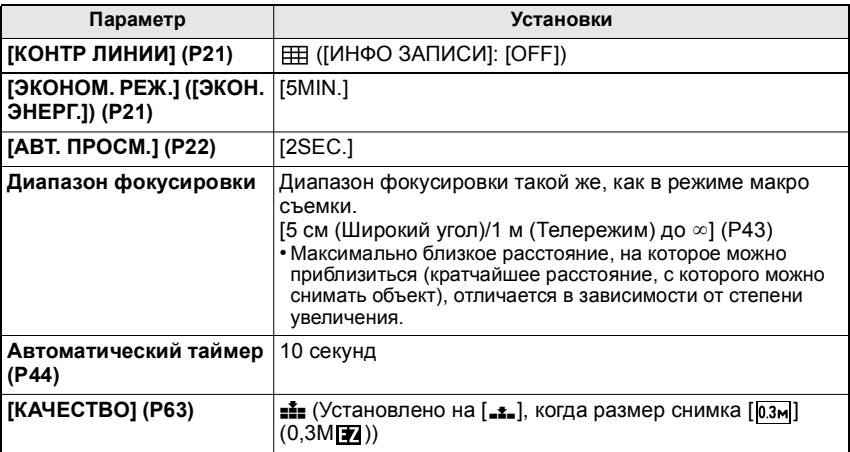

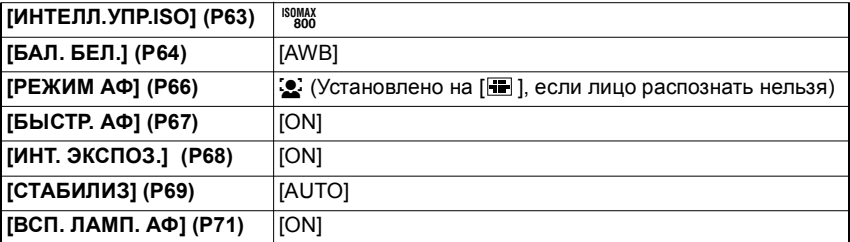

• Нельзя использовать следующие функции.

• Другие пункты в меню [НАСТР.] могут быть установлены в таком режиме, как нормальный режим съемки. Установленные настройки отображаются в интеллектуальном автоматическом режиме.

 $P$ ежим [ЗАП.]:  $\bigcirc$ 

# **Выполнение снимков с использованием любимых настроек**

**(**·**: Нормальный режим съемки)**

Можно установить многие другие элементы меню и выполнять снимки, имея большую свободу действий, чем при выполнении снимков в интеллектуальном автоматическом режиме (P26).

#### **Переместите селекторный переключатель [ЗАП.]/[ВОСП] на [**!**].** 1

- A Диск рабочего режима
- $\overline{B}$  Селекторный переключатель [ЗАП.]/[ВОСП]
- **Установите переключатель режимов на [**·**].** 2
	- Информация об изменении настройки во время выполнения снимков приведена в разделе "Использование меню [ЗАП.]" (P62).
- **Нацельте участок автофокусировки на точку, на которой нужно сфокусироваться.** 3

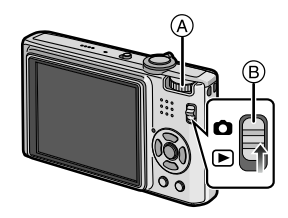

<sup>–</sup> [ЭКСПОЗИЦИЯ]/[АВТ. БРЕКЕТИНГ]/точная настройка баланса белого/[ЦИФР. УВЕЛ]/ [ЗАП. ЗВУКА]/[МИН. ВЫДЕРЖКА]/[ГИСТОГРАММА]

#### **Для фокусировки нажмите наполовину кнопку затвора.** 4

- При фиксации фокусировки на объекте загорится индикатор фокусировки (зеленый).
- Диапазон фокусировки 50 см (Широкоугольный)/ 1 м (Телережим) до  $\infty$ .
- Если нужно сделать снимки с еще более близкого расстояния, см. "Съемка крупным планом" (P43).
- **Чтобы сделать снимок, нажмите до конца кнопку затвора, нажатую наполовину.** 5

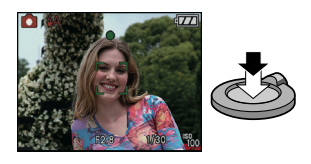

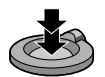

- Индикатор обращения к памяти загорается при записи снимков во встроенную память (или на карту). (P14)
- ∫ **Чтобы настроить экспозицию и сделать снимки, когда изображение выглядит слишком темным, см. (P45)**
- ∫ **Чтобы настроить цвета и сделать снимки, когда изображение выглядит слишком красным, см. (P64)**

### **Фокусирование**

Наведите зону автофокусировки на объект, а затем нажмите кнопку затвора наполовину.

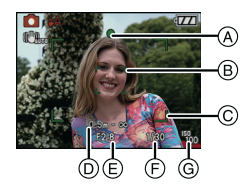

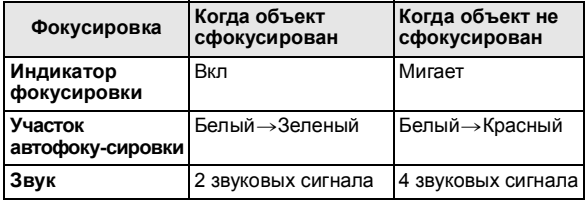

- A Индикатор фокусировки
- B Участок автофокусировки (Обычный)
- C Зона автофокусировки (при использовании цифрового увеличения или при съемке в условиях недостаточного освещения)
- D Диапазон фокусировки
- E Показатель диафрагмы¢
- $(F)$  Скорость затвора $\overline{f}$
- G Светочувствительность ISO
- $\bar{*}$  Отображается красным, если правильной экспозиции добиться не получается. (Но при использовании вспышки красным не отображается.)

## **Если объект не находится в фокусе (например, если он не находится в центре композиции снимка, который предстоит выполнить)**

- **1** Наведите зону автофокусировки на объект, а затем **нажмите кнопку затвора наполовину** для фиксирования фокусировки и экспозиции.
- **2 Нажмите и удерживайте кнопку затвора нажатой наполовину** и поверните фотокамеру для съемки желаемой композиции.
- Можно несколько раз попытаться повторить действия, описанные в шаге **1**, прежде чем нажать до конца кнопку затвора.

**Мы рекомендуем пользоваться функцией распознавания лица при съемке людей. (P66)**

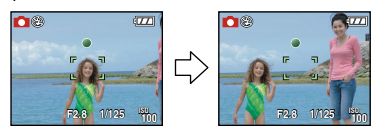

### ∫ **Условия, касающиеся объекта и**

### **съемки, при которых усложняется фокусирование**

- Быстро движущиеся объекты, чрезмерно яркие объекты или неконтрастные объекты
- Если диапазон расстояний съемки отображается красным
- Если объекты снимаются сквозь окна или находятся при записи рядом с блестящими предметами
- Когда темно или при дрожании камеры
- Если камера слишком близко расположена к объекту или при одновременной съемке отдаленных и близко расположенных объектов

# **Предупреждение дрожания (дрожания фотокамеры)**

При появлении предупреждения о дрожании [ ] используйте [СТАБИЛИЗ] (P69) штатив или автоматический таймер (P44).

- Скорость затвора будет меньше в следующих случаях. Удерживайте фотокамеру неподвижно от момента нажатия кнопки затвора до появления снимка на экране. Рекомендуется пользоваться штативом.
- Замедленная синхронизация/уменьшение эффекта красных глаз
- В [НОЧН. ПОРТРЕТ], [НОЧН. ПЕЙЗАЖ], [ВЕЧЕРИНКА], [СВЕЧИ], [ЗВЕЗДНОЕ НЕБО] или [ФЕЙЕРВЕРК] в режиме сцены (P47)
- При снижении скорости затвора в [МИН. ВЫДЕРЖКА]

### **Функция определения ориентации**

Снимки, сделанные фотокамерой в вертикальной ориентации, воспроизводятся в вертикальной ориентации (повернутыми). (Только при установке [ON] параметра [ПОВЕРН. ЖКД] (P87)).

- Снимок может не отображаться вертикально, если он был сделан фотокамерой, направленной вверх или вниз.
- Видео, сделанное фотокамерой, ориентированной вертикально, не отображается в вертикальной ориентации.

# Режим [ЗАП.] : **ñ** © 8 HH

# **Съемка с увеличением**

# **Использование оптического увеличения/**

**Использование дополнительного оптического увеличения (EZ)/ Использование цифрового увеличения**

Можно выполнять увеличение для приближения людей и объектов либо уменьшение для съемки пейзажей под широким углом. Для еще большего приближения объектов [максимум 8,9k] не устанавливайте размер снимка на самое большое значение для каждого формата (48/82/69).

Возможны даже более высокие уровни увеличения, если [ЦИФР. УВЕЛ] установлено на [ON] в меню [ЗАП.].

**Для съемки объектов крупным планом используйте (Телережим)**

**Поверните рычажок трансфокатора к Телережиму.**

**Для съемки предметов общим планом используйте (Широкоугольный режим)**

**Поверните рычажок трансфокатора к Широкоугольному режиму.**

∫ **Типы увеличения**

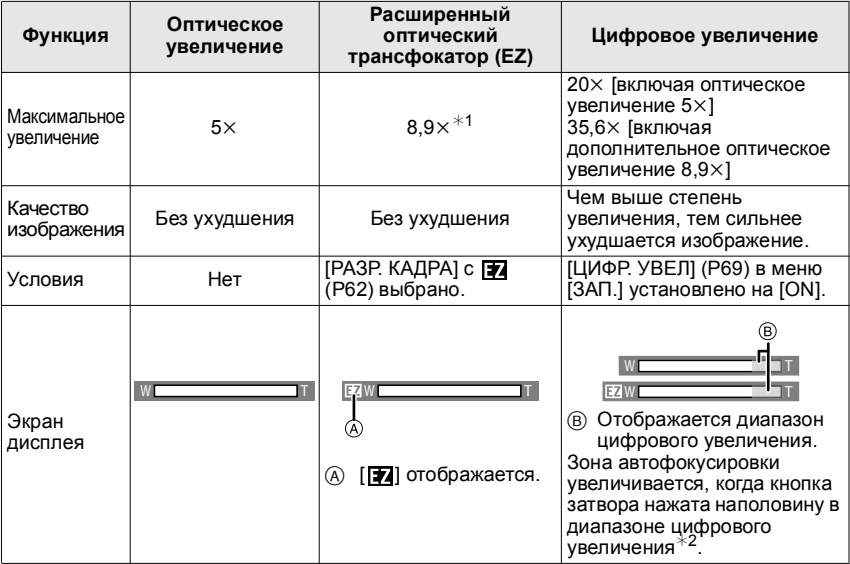

- **• При использовании функции масштабирования расчетное фокусное расстояние появляется вместе с полосой отображения масштабирования. (Например, 0.5 m –**¶**)**
- $*$ 1 Степень увеличения отличается в зависимости от настройки [РАЗР. КАДРА] и [ФОРМАТ].
- $*$ 2 При перемещении рычажка трансфокатора в крайнее положение Телережима индикация увеличения на экране может на короткое время перестать изменяться. Перейти в диапазон цифрового увеличения можно, непрерывно поворачивая рычажок в положение Телережима или отпустив рычажок, а затем повернув его снова в положение Телережима.

### ∫ **Принцип работы дополнительного оптического увеличения**

При установке разрешения снимка равным  $\lfloor 3m \rfloor$  (3 миллиона пикселей), 10M (10,1 миллионов пикселей) используются только 3M (3 миллиона пикселей) в центральной части матрицы ПЗС, что позволяет достичь большего увеличения.

## **Примечание**

### • Цифровое увеличение невозможно установить, если выбрано **ПА** или  $\mathbb{R}$ .

- Указываемое значение увеличения является приближенным.
- "EZ" это аббревиатура от "Extra optical Zoom" (дополнительное оптическое увеличение).
- При включении фотокамеры оптическое увеличение установлено в положение широкоугольного режима  $(1\times)$ .
- При использовании функции увеличения после фокусировки на объекте повторно сфокусируйтесь на объекте съемки.
- Тубус объектива удлиняется или сокращается в зависимости от значения увеличения. Будьте осторожны, не препятствуйте движению тубуса при повороте рычажка трансфокатора.
- При использовании цифрового увеличения [СТАБИЛИЗ] может быть неэффективен.
- При съемке с использованием цифрового увеличения рекомендуется пользоваться штативом и автоматическим таймером (P44).

Режим  $[BOC\Pi]$ :  $\Box$ 

# **Воспроизведение снимков ([НОРМ.ВОСПР.])**

### **Переместите селекторный переключатель [ЗАП.]/[ВОСП]** A **на [**(**].** 1

- Нормальное воспроизведение устанавливается автоматически в следующих случаях.
	- При переключении режима с [ЗАП.] на [ВОСП].
	- При включении камеры, когда селекторный переключатель [ЗАП.]/[ВОСП] был в положении [D].
- При установке переключателя режимов на [¨] будет отображаться буфер обмена. Информация о воспроизведении из буфера обмена приведена в разделе "Просмотр снимков буфера обмена" (P73).

#### **Нажмите** 2**/**1 **для выбора снимка.** 2

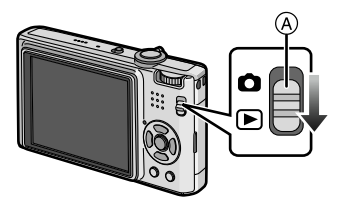

- 2: Воспроизведение предыдущего снимка
- Воспроизведение следующего снимка
- Скорость прокрутки изображений вперед/назад изменяется в зависимости от состояния воспроизведения.

### ∫ **Ускоренная прокрутка вперед/ускоренная перемотка назад**

### **Нажмите и удерживайте** 2**/**1 **во время воспроизведения.**

- 2: Ускоренная перемотка назад
- Ускоренная прокрутка вперед
- Номер файла (A) и номер снимка (B) изменяются только последовательно. Чтобы просмотреть снимок, при появлении номера нужного вам снимка отпустите  $\blacktriangleleft/\blacktriangleright$ .
- Если продолжать нажимать  $\blacktriangleleft$  , количество прокручиваемых вперед/назад снимков увеличивается.

**Отображение нескольких экранов (многооконное воспроизведение)**

## **Поверните рычажок трансфокатора в направлении [**L**] (W).**

1 снимок $\rightarrow$ 12 снимков $\rightarrow$ 30 снимков $\rightarrow$ Экран календаря (P80)

- A Номер выбранного снимка и общее количество записанных снимков
- Для возвращения к предыдущему количеству окон поверните рычажок трансфокатора в сторону [Z] (T).
- Снимки не повернуты для отображения.

## ∫ **Для возврата в режим нормального воспроизведения**

## **1** Для выбора снимка нажмите ▲/▼/◀/▶ .

- Значок будет отображаться в зависимости от записанного снимка и настроек.
- **2 Нажмите [MENU/SET].**
	- Появится выбранный снимок.

## **Использование функции увеличения при воспроизведении**

## **Поверните рычажок трансфокатора в направлении [**Z**] (T).**

 $1x\rightarrow2x\rightarrow4x\rightarrow8x\rightarrow16x$ 

- При повороте рычажка трансфокатора в сторону [E=] (W) после увеличения снимка степень увеличения уменьшается.
- При изменении увеличения индикация позиции трансфокатора (A) появляется приблизительно на 1 секунду, и позицию увеличенного фрагмента можно перемешать, нажимая  $\triangle$ / $\P$ / $\triangle$ / $\triangleright$ .
- Чем больше увеличивается изображение, тем ниже его качество.
- При передвижении отображаемого положения индикатор положения увеличения отобразится приблизительно на 1 секунду.

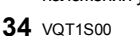

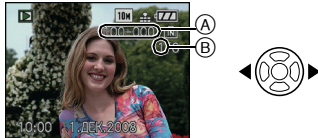

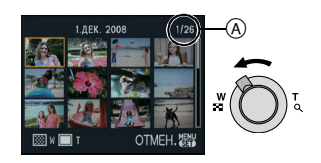

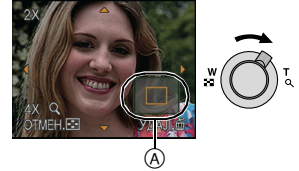

## **В Примечание**

- Эта камера соответствует стандарту DCF ("Design rule for Camera File system"), установленному ассоциацией JEITA ("Japan Electronics and Information Technology Industries Association"), и стандарту Exif ("Exchangeable Image File Format"). Файлы, не соответствующие стандарту DCF, воспроизвести нельзя.
- Тубус объектива убирается приблизительно через 15 секунд после переключения из режима [ЗАП.] в режим [ВОСП].
- Для сохранения увеличенного изображения воспользуетесь функцией подрезки. (P85)
- Если фотоснимки были сделаны с помощью другой аппаратуры, функция увеличения при воспроизведении может не работать.

#### **Переключение режима [ВОСП] 1 Нажмите [MENU/SET] во время** РЕЖИМ ВОСПРОИЗВЕД. **воспроизведения. E HOPM.BOCNP. 2 Нажмите** ▶.<br>3 **Для выбора** • ПОК. СЛАЙД.  $\overline{P}$ **包」BOCNP, KAT. 3 Для выбора необходимого параметра \* ВОСПР.ИЗБР. нажмите** 3**/**4**, а затем нажмите [MENU/SET].** ВЫБР. С **YCT. MENU [НОРМ.ВОСПР.] (P33)** /SET Воспроизводятся все снимки. **[ПОК. СЛАЙД.] (P75)** Снимки воспроизводятся последовательно. **[ВОСПР. КАТ.] (P77)** Воспроизводятся снимки, сгруппированные по категориям. **[ВОСПР.ИЗБР.] (P78)**¢ Воспроизводятся избранные снимки. ¢ [ВОСПР.ИЗБР.] не отображается, если [ИЗБРАННОЕ] не установлено.

Режим  $[BOC\Pi]$ :  $\Box$ 

# **Удаление снимков**

### **Удаленные изображения не могут быть восстановлены.**

• Воспроизводимые снимки, хранящиеся во встроенной памяти или на карте, будут удалены.

### **Удаление одного снимка**

### **Выберите снимок, который нужно удалить, а затем нажмите [**'**].**

- **(A) Кнопка [DISPLAY]**
- $\overline{B}$  Кнопка  $\overline{m}$

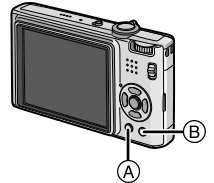

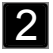

1

**Для выбора [ДА] нажмите** 2**, а затем нажмите [MENU/SET].**

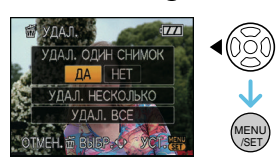

**Для удаления нескольких снимков (до 50) или всех снимков**

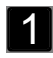

# **Нажмите [**'**].**

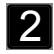

**Для выбора [УДАЛ. НЕСКОЛЬКО] или [УДАЛ. ВСЕ] нажмите** 3**/**4 **, а затем нажмите [MENU/SET].**

• [УДАЛ. ВСЕ]  $\rightarrow$  интервал 5.

- **Для выбора снимка нажмите ▲/▼/◀/▶ а затем для подтверждения/отмены нажмите [DISPLAY].** (Повторите этот шаг.) 3
	- На выбранных снимках появляется [  $\hat{m}$  ]. При повторном нажатии [DISPLAY] выбор отменяется.

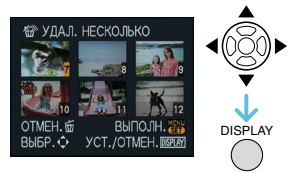

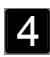

**Нажмите [MENU/SET].**

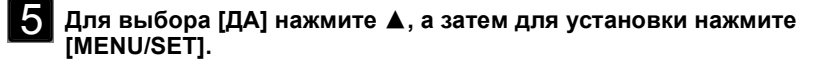
#### ∫ **При выборе [УДАЛ. ВСЕ] в настройке [ИЗБРАННОЕ] (P88)**

Экран выбора отображается снова. Выберите [УДАЛ. ВСЕ] или [УДАЛИТЬ ВСЕ, КРОМЕ  $\bigstar$ ], нажмите  $\blacktriangle$  для выбора [ДА] и удалите снимки. ([УДАЛИТЬ ВСЕ, КРОМЕ **★**] выбрать нельзя, если ни один снимок не отмечен как [ИЗБРАННОЕ].)

- Не выключайте камеру во время удаления (когда отображается [ $\tilde{m}$ ]). Используйте достаточно заряженный аккумулятор или адаптер переменного тока (DMW-AC5G; поставляется отдельно).
- При нажатии [MENU/SET] во время удаления снимков с помощью функции [УДАЛ. НЕСКОЛЬКО], [УДАЛ. ВСЕ] или [УДАЛИТЬ ВСЕ, КРОМЕ ★], удаление будет остановлено.
- Удаление снимков может занять определенное время, в зависимости от их количества.
- Если снимки не соответствуют стандарту DCF или защищены (P90), они не будут  $y$ далены даже в случае выбора [УДАЛ. ВСЕ] или [УДАЛИТЬ ВСЕ, КРОМЕ $\bigstar$ ].

## **Информация о мониторе ЖКД**

## **Для изменения нажмите [DISPLAY].**

- A Монитор ЖКД
- $\overline{B}$  Кнопка [DISPLAY]

• При отображении экрана меню кнопка [DISPLAY] не работает. В режиме увеличения при воспроизведении (P34), при воспроизведении видеокадров (P78) и в режиме показа слайдов (P75), можно только выбирать режимы "Нормальный вид дисплея (F)" либо "Дисплей без индикации (H)".

### **В режиме записи**

- C Обычное отображение $^{*1}$
- D Дисплей без индикации
- E Дисплей без индикации (контрольные линии  $\lambda$ записи) $*1, 2$

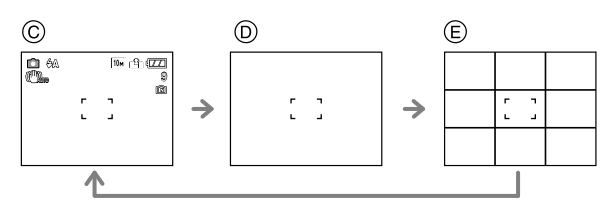

#### **В режиме воспроизведения**

- F Нормальный вид дисплея
- G Дисплей с информацией о записи $*1$
- **(A)** Дисплей без индикации

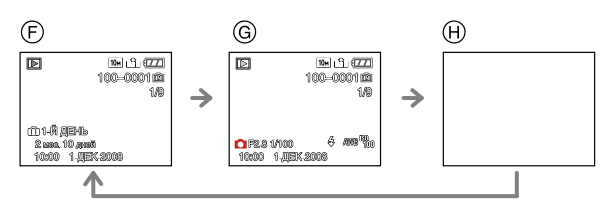

- $*1$  Если [ГИСТОГРАММА] в меню [НАСТР.] установлено на [ON], гистограмма будет отображаться.
- $*2$  Установите вид отображения контрольных линий, выполнив настройку [КОНТР ЛИНИИ] в меню [НАСТР.]. Можно установить также, отображать или нет информацию о записи во время отображения контрольных линий.

### **• Примечание**

• В [НОЧН. ПОРТРЕТ], [НОЧН. ПЕЙЗАЖ], [ЗВЕЗДНОЕ НЕБО] и [ФЕЙЕРВЕРК] в режиме сцены контрольные линии отображаются серым цветом. (P47)

### ∫ **Контрольные линии записи**

Когда вы расположите объект по горизонтальным и вертикальным контрольным линиям или по точкам пересечения этих линий, можно выполнить съемку с хорошо составленной композицией, видя размер, наклон и пропорциональность предмета.

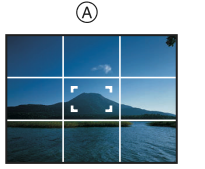

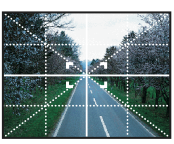

 $\circledR$ 

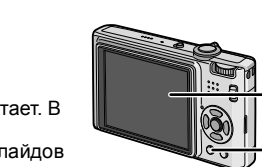

- A **[ ]:** Применяется при разделении экрана на 3k3 секции для получения снимков с гармоничной композицией.
- B **[ ]:** Применяется для размещения объекта точно по центру экрана.

#### ∫ **Информация о гистограмме**

Столбчатая диаграмма – это график, который отображает яркость вдоль горизонтальной оси (черный к белому) и количество пикселей на каждом уровне яркости по вертикальной оси.

Это позволяет легко оценить экспозицию снимка.

- 1 Устанавливается равномерный баланс для затененных и светлых участков, а также участков со средними тонами, что делает изображение пригодным для выполнения снимка.
- 2 Снимок будет недодержан, на нем будет больше темных участков. Снимки, содержащие в основном темные участки, например, ночные пейзажи, также будут иметь гистограмму наподобие этой.
- 3 Снимок будет передержан, на нем будет больше светлых участков. Снимки, содержащие в основном белые участки, также будут иметь гистограмму наподобие этой.

#### **Пример гистограммы**

- 1 Правильно выдержан
- 2 Недостаточно выдержан
- **<sup>3</sup>** Передержан
- ¢ Г истограмма

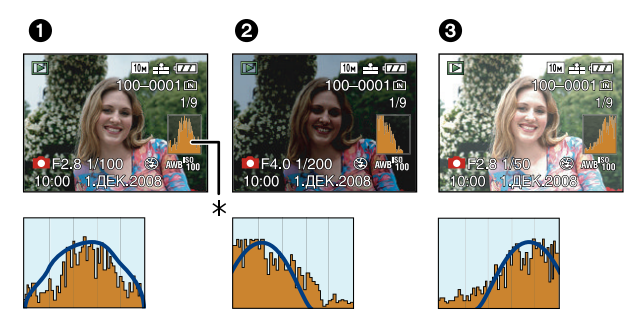

- **• При съемке со вспышкой или в условиях недостаточной освещенности гистограмма отображается оранжевым цветом, поскольку записанный снимок и гистограмма не соответствуют друг другу.**
- В режиме записи гистограмма является приблизительной.
- Г истограммы фотоснимка в режиме записи и режиме воспроизведения могут отличаться.
- Г истограмма, отображаемая на фотокамере, не соответствует гистограммам, полученным в программном обеспечении редактирования изображений, установленном на компьютере или других устройствах.

Режим [ЗАП.]: **[AOSM]** 

## **Съемка со встроенной вспышкой**

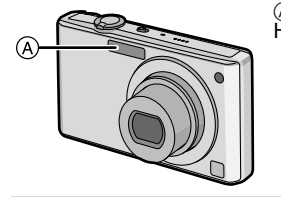

A **Фотовспышка**

Не закрывайте ее пальцами или другими предметами.

#### **Переключение на желаемый режим вспышки**

Установка вспышки в соответствии с режимом съемки.

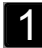

2

## Нажмите ▶ [½].

## **Для выбора режима нажмите ▲/▼.**

- Для выбора можно также нажать  $\blacktriangleright$  [ $\frac{1}{2}$ ].
- Информация о возможных режимах вспышки приведена в "Допустимые настройки вспышки в зависимости от режима записи". (P41)

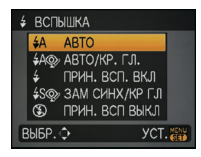

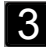

## **Нажмите [MENU/SET].**

- Кроме того, для завершения можно наполовину нажать кнопку затвора.
- Экранное меню исчезнет приблизительно через 5 секунд. В это время выбранный элемент устанавливается автоматически.

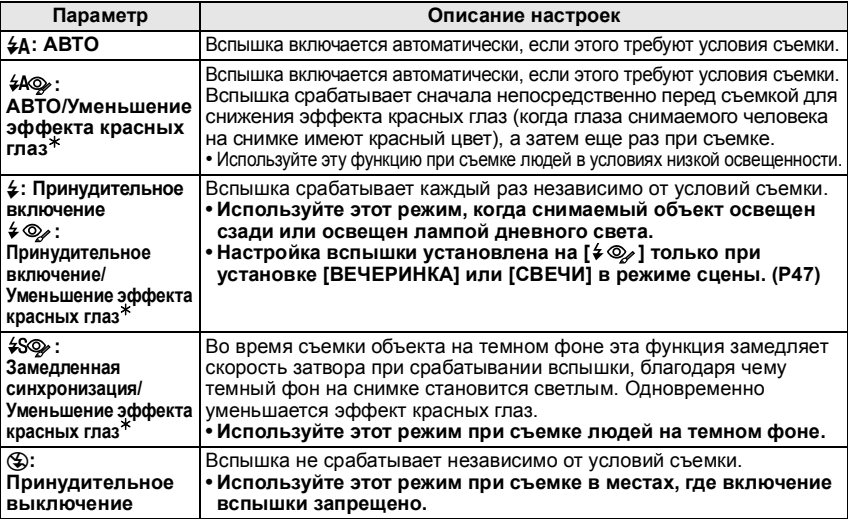

#### ¢ **Вспышка срабатывает дважды. Объект не должен двигаться до второго срабатывания вспышки. Интервал до второй вспышки зависит от яркости объекта.**

#### ∫ **О цифровой коррекции красных глаз**

При использовании вспышки с выбранным уменьшением эффекта красных глаз ( $[\frac{1}{2} \mathbb{Q}_2]$ ,  $[\frac{1}{2} \mathbb{Q}_2]$ , [ ]) автоматически обнаруживается и исправляется эффект красных глаз в данных изображения.

 $*$  При некоторых условиях съемки выполнить корректировку красных глаз невозможно. Кроме того,

корректировка может быть применима не только к красным глазам, но и к другим объектам.

#### ∫ **Допустимые настройки вспышки в зависимости от режима записи**

Допустимые настройки вспышки зависят от режима записи.

(○: Доступно, —: Недоступно, ●: Изначальная настройка режима сцены)

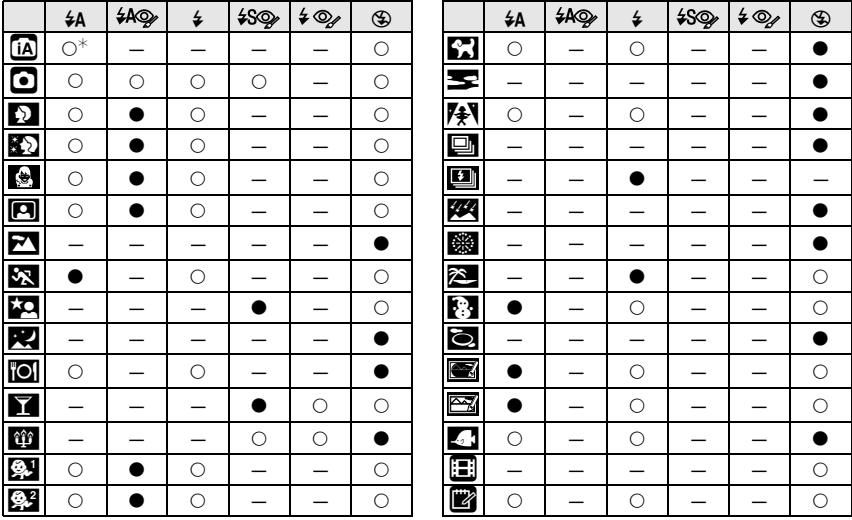

 $*$  Если выбрано [ $\frac{1}{2}$ A], [ $\frac{1}{2}$ A $\odot$ ] или [ $\frac{1}{2}$ S $\odot$ ] устанавливается в зависимости от типа объекта и яркости.

• При изменении режима записи настройки вспышки могут измениться. При необходимости установите настройки вспышки снова.

• Настройки вспышки запоминаются, даже если камера выключена. Однако при изменении режима сцены настройки вспышки режима сцены сбрасываются на изначальные настройки.

#### ∫ **Допустимые расстояния для съемки со вспышкой**

• Допустимый диапазон вспышки является приближенным.

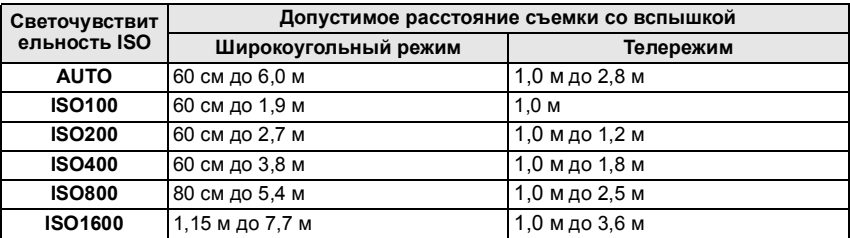

• В [ВЫС. ЧУВСТВ.] (P52) в режиме сцены светочувствительность ISO автоматически переключается на значение в диапазоне от [ISO1600] до [ISO6400], доступный диапазон вспышки также варьируется.

Широкоугольный режим: Прибл. 1,15 м до прибл. 15,4 м<br>Телережим: Прибл. 1.0 м до прибл. 7.3 м Прибл. 1,0 м до прибл. 7,3 м

• В [ИМПУЛЬС ВСПЫШКИ] (P53) в режиме сцены светочувствительность ISO автоматически переключается на значение в диапазоне от [ISO100] до [ISO3200], доступный диапазон вспышки также варьируется.

Широкоугольный режим: Прибл. 60 c<sup>м</sup> до прибл. 4,0 <sup>м</sup> Телережим: Прибл. 1,0 <sup>м</sup> до прибл. 1,9 <sup>м</sup>

#### ∫ **Скорость затвора для каждого режима вспышки**

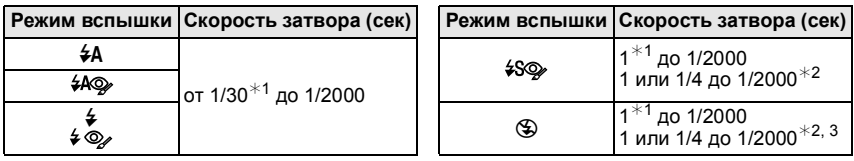

 $*1$  Может изменяться в зависимости от настройки [МИН. ВЫДЕРЖКА] (Р70).

- $*2$  Если установлен режим интеллектуального управления ISO (P63)
- $*3$  [СПОРТ], [РЕБЕНОК1]/[РЕБЕНОК2] и [ДОМ.ЖИВОТНОЕ] в режиме сцены (Р47)
- $\cdot$   $*$ 2, 3: Скорость затвора становится равной максимум 1 секунде в следующих случаях. – Когда оптический стабилизатор изображения установлен на [OFF].
- Если камера определила наличие незначительного дрожания, когда оптический стабилизатор изображения установлен на [MODE1], [MODE2] или [AUTO].
- В интеллектуальном автоматическом режиме скорость затвора изменяется в зависимости от идентифицированной сцены.
- В режимах сцены вышеуказанные скорости затвора будут отличаться.
- [НОЧН. ПОРТРЕТ]/[НОЧН. ПЕЙЗАЖ]: 8 или 1/8 секунды до 1/2000 секунды<sup>\*4</sup>
- [СВЕЧИ]: 1 или 1/8 секунды до 1/2000 секунды<sup> $*4$ </sup>
- [ИМПУЛЬС ВСПЫШКИ]: 1/30 секунды до 1/2000 секунды
- [ЗВЕЗДНОЕ НЕБО]: 15 секунды, 30 секунды, 60 секунды
- [ФЕЙЕРВЕРК]: 1/4 секунды, 2 секунды<sup>\*4</sup>
- Все другие режимы сцены: 1/8 секунды до 1/2000 секунды
- $*$ 4 Максимальная скорость затвора выбирается при минимальном дрожании при установке [СТАБИЛИЗ] или при установке [СТАБИЛИЗ] на [OFF].

- Если вспышку поднести слишком близко к объекту съемки, при воздействии тепла и света от вспышки объект может исказиться или изменить цвет.
- Во время съемки за пределами диапазона расстояний при съемке со вспышкой, экспозиция может настроиться неправильно и снимок может стать ярким или темным.
- Когда заряжается вспышка, значок вспышки мигает красным, и снимок выполнить невозможно даже при нажатии кнопки затвора до конца.
- Баланс белого не может быть выставлен надлежащим образом, если интенсивность вспышки для объекта недостаточна.
- При высокой скорости затвора света вспышки может быть недостаточно.
- При повторном выполнении снимка для зарядки вспышки может понадобиться время. Выполняйте снимок после исчезновения индикатора доступа.
- Уменьшение эффекта красных глаз у разных людей проявляется по-разному. Также, если объект съемки находился далеко от камеры или не смотрел на камеру в момент первой вспышки, эффект уменьшения может быть неочевидным.

 $P$ ежим [ЗАП.]:  $\bigcirc$   $\Box$ 

## **Съемка крупным планом**

Этот режим позволяет делать снимки крупным планом, например, снимки цветов. При установке рычажка трансфокатора в крайнее положение к Широкоугольному режиму  $(1\times)$  снимать можно с расстояния всего 5 см от объектива.

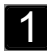

## **Нажмите** ▼ **[.**₩].

• В режиме макросъемки отображается [АF. Для отмены повторно нажмите  $\nabla$ .

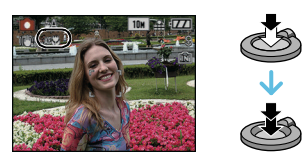

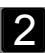

## **Выполните снимки.**

#### ∫ **Диапазон фокусировки**

¢ Диапазон фокусировки изменяется пошагово.

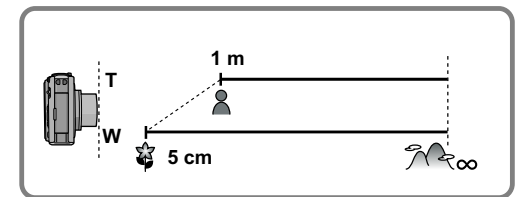

- Рекомендуется использовать штатив и таймер автоспуска.
- Рекомендуется установить вспышку на [Œ] при выполнении снимков с близкого расстояния.
- Если расстояние между фотокамерой и объектом съемки находится вне диапазона фокусировки фотокамеры, снимок может получится нечетким, даже если горит индикатор фокусировки.
- Когда объект съемки находится на небольшом расстоянии от фотокамеры, эффективный диапазон фокусировки значительно уменьшается. Поэтому, если после фокусировки расстояние между камерой и объектом съемки изменяется, повторная фокусировка может быть затруднена.
- В режиме макросъемки приоритет отдается ближайшему к камере объекту. Тем не менее, если расстояние между камерой и объектом съемки превышает 1 м, фокусировка займет больше времени.
- При съемке с близкого расстояния резкость периферийных участков снимка может несколько ухудшаться. Это не неисправность.

Режим [ЗАП.]: [**A O SCN** 2

## **Съемка с автоматическим таймером**

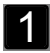

2

3

## **Нажмите** 2 **[**ë**].**

## **Для выбора режима нажмите ▲/▼.**

• Для выбора можно также нажать  $\blacktriangleleft$  [ $\circ$ )].

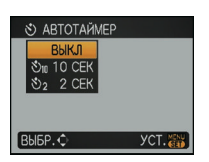

## **Нажмите [МЕNU/SET].**

- Кроме того, для завершения можно наполовину нажать кнопку затвора.
- Экранное меню исчезнет приблизительно через 5 секунд. В это время выбранный элемент устанавливается автоматически.
- **Нажмите кнопку затвора наполовину для фокусировки, а затем нажмите кнопку затвора полностью для съемки.** 4
	- Индикатор автоматического таймера (А) замигает и через 10 секунд (или 2 секунды) затвор сработает.
	- Если нажать кнопку [MENU/SET] при установленном автоматическом таймере, настройка автоматического таймера отменяется.

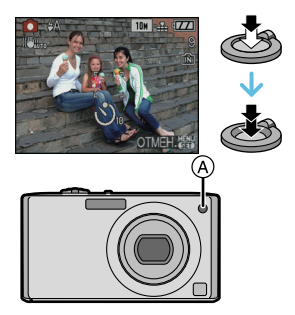

- При использовании штатива или других приспособлений установка автоматического таймера на 2 секунды удобна для исключения дрожания, вызываемого нажатием кнопки затвора.
- При однократном полном нажатии кнопки затвора фотокамера перед съемкой автоматически сфокусируется на объекте съемки. В условиях недостаточной освещенности индикатор автоматического таймера мигнет и затем может загореться ярко, работая в качестве вспомогательной лампочки автофокусировки (P71), что позволяет фотокамере сфокусироваться на объекте съемки.
- При записи с автоматическим таймером рекомендуется использовать штатив.
- Количество снимков, которые можно снять в [СЕРИЙН.СЪЕМК], фиксируется на 3.
- Количество снимков, которые можно выполнить в режиме сцены [ИМПУЛЬС ВСПЫШКИ], фиксированное и равно 5.
- Нельзя установить автоматический таймер нельзя установить на 2 с в интеллектуальном автоматическом режиме.
- Нельзя установить автоматический таймер на 10 с в [АВТОПОРТРЕТ] в режиме сцены или режиме буфера обмена.
- Нельзя использовать автоматический таймер в режиме [СКОР. СЪЕМКА] или [ПОДВОД. СЪЕМКА] в режиме сцены.

Режим [ЗАП.]: **••** SIN **HEM** 

## **Компенсация экспозиции**

Используйте эту функцию, если невозможно добиться подходящей экспозиции из-за разницы в яркости между объектом и задним планом. Посмотрите на следующие примеры.

#### **Недостаточно выдержан**

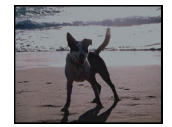

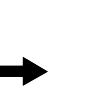

**Правильно выдержан Передержан**

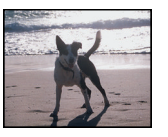

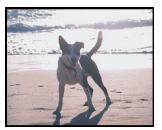

Компенсировать экспозицию в сторону увеличения.

Компенсировать экспозицию в сторону уменьшения.

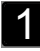

### **Нажимайте** 3 **[**È**] до появления [ЭКСПОЗИЦИЯ], и** скомпенсируйте экспозицию ◀/▶.

• Чтобы вернуться к начальной установке экспозиции выберите [0 EV].

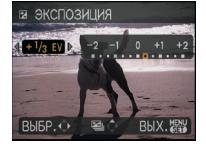

#### **Для завершения нажмите [MENU/SET].** 2

• Кроме того, для завершения можно наполовину нажать кнопку затвора.

- Единица EV это сокращение от "Exposure Value" ([Величина экспозиции]). Она указывает количество света, переданное матрице ПЗС, в соответствии с показателем диафрагмы и скоростью затвора.
- Показатель компенсации экспозиции отображается внизу слева на экране.
- Показатель экспозиции сохраняется в памяти, даже если камера выключена.
- Диапазон компенсации экспозиции будет ограничен в зависимости от яркости объекта.

 $P$ ежим [ЗАП.]:  $\bigcirc$ 

## **Съемка с автоматической настройкой значений экспозиции**

В этом режиме при каждом нажатии кнопки затвора автоматически записывается 3 фотоснимка в выбранном диапазоне компенсации экспозиции. Из полученных 3 снимков можно выбрать снимок с требуемой экспозицией.

**При использовании автоматической настройки значений экспозиции** d**1 EV**

#### **1-й Снимок 2-й Снимок 3-й Снимок**

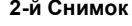

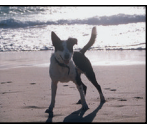

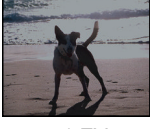

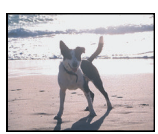

 $\pm 0$  EV  $\phantom{00}$   $\pm 1$  EV  $\phantom{00}$  +1 EV

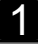

## **Нажимайте** 3 **[**È**], пока не появится [АВТ. БРЕКЕТИНГ], установите диапазон компенсации экспозиции при помощи** 2**/**1**.**

• Если режим автоматической настройки экспозиции не используется, выберите [OFF] (0).

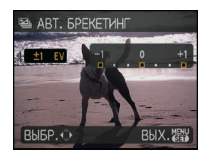

# 2

## **Для завершения нажмите [MENU/SET].**

• Кроме того, для завершения можно наполовину нажать кнопку затвора.

## **Примечание**

- При установке автоматической настройки значений экспозиции на экране отображается [ ].
- При съемке с использованием автоматической настройки значений экспозиции после выбора компенсации экспозиции съемка выполняется на основе выбранного диапазона компенсации экспозиции.

В режиме компенсации экспозиции значение скомпенсированной экспозиции отображается внизу слева на экране.

- Установка автоматической настройки значений экспозиции отменяется при выключении камеры или активации [ЭКОН. ЭНЕРГ.].
- При включенном режиме автоматической настройки значений экспозиции функция автоматического просмотра включается независимо от установки самой функции автоматического просмотра. (Снимок не увеличивается.) В меню [НАСТР.] установить функцию автоматического просмотра невозможно.
- В зависимости от яркости объекта экспозиция может быть не скомпенсирована в режиме автоматической настройки значений экспозиции.
- **• [**Œ**] устанавливается для вспышки при установке автоматического брекетинга.**
- **• При установке автоматического брекетинга серийная съемка отменяется.**

 $P$ ежим  $[3A\Pi.]$ :  $\overline{\phantom{a}}$ 

## **Выполнение снимков в соответствии с записываемой сценой (**¿**: режим сцены)**

При выборе режима сцены фотокамера установит оптимальный для данного снимка баланс цветов и экспозицию.

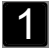

## **Переместите селекторный переключатель [ЗАП.]/[ВОСП] на [**!**].**

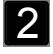

## **Установить диск рабочего режима на [**¿**].**

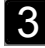

#### **Для выбора необходимого меню сцены нажмите** 3**/**4**/**2**/**1**.**

• Переключаться между экранами в любом меню можно путем поворота рычажка трансфокатора.

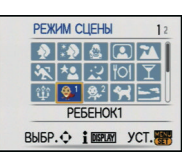

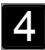

## **Для установки нажмите [MENU/SET].**

• В выбранном режиме сцены экран меню переключается на экран записи.

## ∫ **Об информации**

• При нажатии [DISPLAY] во время выбора режима сцены при выполнении шага **3** отображаются пояснения к каждому режиму сцены. (При повторном нажатии [DISPLAY] экран возвращается к меню режима сцены.)

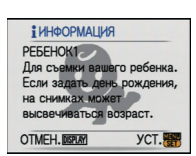

- 
- 
- 
- 
- Для изменения режима сцены нажмите [MENU/SET] и затем нажмите ▶ и возвратитесь к<br>вышеописанному шагу 3.<br>• На Р42 приведена информация о скорости затвора.<br>• На Р42 приведена информация о скорости затвора.<br>• Настройка всп
- [ИНТ. ЭКСПОЗ.] включается автоматически в следующих режимах сцены.
- [ПОРТРЕТ]/[РОВНАЯ КОЖА]/[ТРАНСФОРМ.]/[АВТОПОРТРЕТ][ПЕЙЗАЖ]/[СПОРТ]/ [НОЧН. ПОРТРЕТ]/[ВЕЧЕРИНКА]/[СВЕЧИ]/[РЕБЕНОК1]/[РЕБЕНОК2]/[ЗАКАТ]/[ВЫС. ЧУВСТВ.]

## \* **[ПОРТРЕТ]**

При съемке людей вне помещения в дневное время данный режим позволяет<br>улучшить внешний вид снимаемых людей и придать их коже более здоровый оттенок.

#### ∫ **Приемы работы с режимом ПОРТРЕТ**

Для достижения оптимальной эффективности этого режима:

1 Поверните рычажок трансфокатора как можно дальше в сторону Телережима.

 $\bullet$  Для достижения максимальной эффективности данного режима подойдите ближе к объекту съемки.

### **Примечание**

• Первоначальной установкой для [РЕЖИМ АФ] является [ $\mathcal{L}$ ].

## $\mathbb{R}$  [**РОВНАЯ КОЖА**]

При съемке людей вне помещения в дневное время данный режим позволяет<br>сделать кожу даже еще более мягкой на вид, чем при помощи режима [ПОРТРЕТ]. (Это эффективно при съемке людей от уровня груди и выше.)

#### ∫ **Приемы работы с режимом РОВНАЯ КОЖА**

Для достижения оптимальной эффективности этого режима:

1 Поверните рычажок трансфокатора как можно дальше в сторону Телережима.

2 Для достижения максимальной эффективности данного режима подойдите ближе к объекту съемки.

### **Примечание**

- Если часть фона или другие объекты в кадре имеют цвет кожи, они также будут сглажены.
- Режим ровной кожи неэффективен при недостаточной яркости.<br>• Первоначальной установкой для [РЕЖИМ АФ] является [So].
- 

## **©** [ТРАНСФОРМ.]

Объект можно записать более узким или более широким, одновременно можно также сделать кожу гладкой при съемке.

- **1** Нажмите ▲/▼ для выбора параметра, а затем нажмите **[MENU/SET].**
	- Его можно задать из быстрого меню (P19).
- **2 Съемка.**

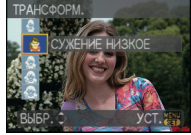

- [РОВНАЯ КОЖА] срабатывает при записи. Выявление [РОВНАЯ КОЖА] затруднено, когда выбран уровень [СУЖЕНИЕ ВЫСОКОЕ] или [РАСТЯЖЕНИЕ ВЫСОКОЕ].
- [КАЧЕСТВО] автоматически фиксируется в положении  $[\cdot,\cdot]$ .
- Можно получить снимки, пригодные для печати  $4"\times6"$ /10 $\times$ 15 см.
- Первоначальной установкой для [РЕЖИМ АФ] является [ $\cdot$ .].
- Нельзя использовать без уведомления владельца авторских прав, за исключением
- случаев частного просмотра.<br>• Запрещается использовать материал, нарушающий общественный порядок или<br>• моральные принципы или оскорбляющий кого-либо.
- Запрешается использовать материал против снимаемого человека.

## 0 **[АВТОПОРТРЕТ]**

Выберите этот режим для съемки самого себя.

#### ∫ **Метод работы с режимом АВТОПОРТРЕТ**

- Нажмите кнопку затвора наполовину. После фокусировки, загорится индикатор автоматического таймера. Устойчиво удерживая фотокамеру, нажмите до конца кнопку затвора.
- Если объект не сфокусирован, индикатор автоматического таймера мигает. Для фокусировки повторно наполовину нажмите кнопку затвора.
- Сделанный снимок автоматически появится на мониторе ЖКД для просмотра.
- Если снимок получится расплывчатым в результате медленной скорости затвора, рекомендуется использовать 2 секундный автоматический таймер.

#### **Примечание**

- Диапазон фокусировки составляет около 30 см до 70 см (Широкоугольный).
- Можно выполнить снимок самого себя со звуком (P70). При этом индикатор автоматического таймера горит во время записи звука.
- Позиция трансфокатора автоматически перемещается на широкоугольный режим (1k).
- Автоматический таймер может быть установлен только на выключение или 2 секунды. При установке на 2 секунды этот параметр отменяется при выключении камеры, изменении режима сцены или выборе режима [ЗАП.] или режима [ВОСП].
- Функция стабилизатора принудительно устанавливается в режим [MODE2]. (P69)
- Первоначальной установкой для [РЕЖИМ АФ] является [ $\bullet$ ].

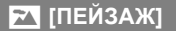

Этот режим позволяет снимать пейзажи с широким ракурсом.

#### **Примечание**

• Диапазон фокусировки составляет от 5 м до  $\infty$ .

## - **[СПОРТ]**

Установите это положение, если хотите произвести съемку спортивных или других быстро происходящих событий.

#### **Примечание**

- Данный режим подходит для съемки объектов на расстоянии 5 м или более.
- [ИНТЕЛЛ.УПР.ISO] включается, и максимальный уровень светочувствительности ISO становится равным [ISO800].

## $\frac{1}{2}$  [НОЧН. ПОРТРЕТ]

Этот режим позволяет выполнять снимки человека и фона практически с реальной яркостью.

- ∫ **Приемы работы с режимом НОЧН. ПОРТРЕТ**
- **• Используйте вспышку. (Можно выполнить установку на [ ].)**
- Поскольку скорость затвора снижается, при съемке рекомендуется пользоваться штативом и автоматическим таймером.
- Попросите снимаемого человека не двигаться при выполнении снимка.
- При съемке рекомендуется установить рычажок трансфокатора в Широкоугольный режим (1k) и находиться на расстоянии около 1,5 м от объекта съемки.

- Диапазон фокусировки 0,8 м (Широкоугольный)/1,2 м (Телережим) до 5 м.
- Вследствие необходимости обработки данных затвор после съемки может находиться в закрытом состоянии (не более 8 секунд). Это не неисправность.
- При съемке в условиях недостаточной освещенности могут стать заметными помехи.
- Первоначальной установкой для [РЕЖИМ АФ] является [ $\Omega$ ].

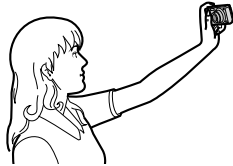

## / **[НОЧН. ПЕЙЗАЖ]**

Этот режим позволяет получить яркие снимки ночного пейзажа.

#### ∫ **Приемы работы с режимом НОЧН. ПЕЙЗАЖ**

• Если камера установлена на [СТАБИЛИЗ] и происходит очень незначительное дрожание, или если [СТАБИЛИЗ] установлено на [OFF], скорость съемки может замедлиться до 8 секунд. При выполнении снимков рекомендуется использовать штатив и автоматический таймер.

### **Примечание**

- Диапазон фокусировки составляет от 5 м до  $\infty$ .
- Вследствие необходимости обработки данных затвор после съемки может находиться в закрытом состоянии (не более 8 секунд). Это не неисправность.
- При съемке в условиях недостаточной освещенности могут стать заметными помехи.

## **101 [ЕДА]**

В этом режиме фотокамера позволяет делать снимки продуктов питания с передачей натуральных оттенков и исключает влияние освещения, например, в ресторане.

### **Примечание**

• Диапазон фокусировки такой же как в режиме макро съемки. [5 см (Широкоугольный)/1 м (Телережим) до ∞1

## 2 **[ВЕЧЕРИНКА]**

Выбирайте этот режим при съемке свадебных церемоний, праздничных мероприятий внутри помещения и других событий. Он позволяет получить снимки людей и фона практически с реальной яркостью.

#### ∫ **Приемы работы с режимом ВЕЧЕРИНКА**

- **• Используйте вспышку. (Можно выполнить установку на [ ] или [ ].)**
- Для съемки рекомендуется пользоваться штативом и автоматическим таймером.
- При съемке рекомендуется установить рычажок трансфокатора в Широкоугольный режим (1k) и находиться на расстоянии около 1,5 м от объекта съемки.

### **Примечание**

• Первоначальной установкой для [РЕЖИМ АФ] является [ $\cdot$ .].

## **1 [СВЕЧИ]**

Этот режим позволяет делать снимки при свете свечей.

#### ∫ **Приемы работы с режимом СВЕЧИ**

- Это более эффективно при выполнении снимков без использования вспышки.
- Для съемки рекомендуется пользоваться штативом и автоматическим таймером.

- Диапазон фокусировки такой же как в режиме макро съемки. [5 см (Широкоугольный)/1 м (Телережим) до ∞]
- Первоначальной установкой для [РЕЖИМ АФ] является [ $\cdot$ .].

## : **[РЕБЕНОК1]/**; **[РЕБЕНОК2]**

Он позволяет делать снимки детей со здоровым оттенком кожи. При использовании вспышки ее свет слабее, чем обычно.

Можно установить различные дни рождения и имена для [РЕБЕНОК1] и [РЕБЕНОК2]. Можно указать, чтобы они появлялись во время воспроизведения или чтобы на записанном изображении проставлялась отметка, используя [ОТПЕЧ СИМВ] (P82).

### ∫ **Установка дня рождения/Настройка имени**

- **1 Для выбора [ВОЗРАСТ] или [ИМЯ] нажмите** 3**/**4 **, а** затем нажмите  $\blacktriangleright$ .
- **2 Для выбора** 3**/**4 **нажмите [SET], а затем нажмите [MENU/SET].**
- **3 Введите день рождения или имя.**

День рождения:

2/1: Выберите элементы (год/месяц/день).

3/4: Настройка.

[MENU/SET]: Выход.

Имя: подробная информация о методе вводе символов приведена в разделе [РЕД ЗАГОЛ] на P81.

- Когда установлены день рождения или имя, [ВОЗРАСТ] или [ИМЯ] автоматически устанавливается на [ON].
- При выборе [ON], когда день рождения или имя не зарегистрированы, автоматически появляется экран настройки.

**4 Для завершения нажмите [MENU/SET].**

### ∫ **Для отмены [ВОЗРАСТ] и [ИМЯ]**

Выберите параметр [OFF] при выполнении шага **2** операции "Настройка дня рождения/имени".

## **Примечание**

- Возраст и имя можно распечатывать при помощи поставляемого программного обеспечения "PHOTOfunSTUDIO-viewer-", которое находится на компакт-диске CD-ROM (входящем в комплект поставки).
- Если [ВОЗРАСТ] или [ИМЯ] установлены на [OFF] даже при установленных дне рождения или имени, возраст или имя не будут отображаться. Перед выполнением снимков установите [ВОЗРАСТ] или [ИМЯ] на [ON].
- Диапазон фокусировки такой же как в режиме макро съемки. [5 см (Широкоугольный)/1 м (Телережим) до ∞]
- [ИНТЕЛЛ.УПР.ISO] включается, и максимальный уровень светочувствительности ISO становится равным [ISO400].
- Если камера включается при установленных [РЕБЕНОК1]/[РЕБЕНОК2], возраст и имя отображаются в левой нижней части экрана приблизительно в течение 5 секунд вместе с текущей датой и временем.
- Если возраст выводится неправильно, проверьте настройки часов и дня рождения.
- Настройки дня рождения и настройки имени можно сбросить при помощи [СБРОС].
- Первоначальной установкой для [РЕЖИМ АФ] является [ $\bullet$ ].

## **121 [ДОМ.ЖИВОТНОЕ]**

Выбирайте его при съемке домашнего животного, например, собаки или кошки. Можно установить день рождения и кличку домашнего животного. Можно указать, чтобы они появлялись во время воспроизведения или проставлялись в виде отметки на записанном изображении, используя [ОТПЕЧ СИМВ] (P82).

Информация о [ВОЗРАСТ] или [ИМЯ] приведена в разделе [РЕБЕНОК1]/[РЕБЕНОК2] на P51.

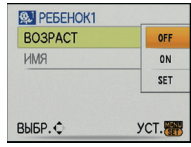

## **Примечание**

- Первоначально параметр вспомогательной лампы автофокусировки установлен на [OFF].
- [ИНТЕЛЛ.УПР.ISO] включается, и максимальный уровень светочувствительности ISO становится равным [ISO800].
- Первоначальная настройка [РЕЖИМ АФ]: [ [:]].
- Диапазон фокусировки такой же как в режиме макро съемки. [5 см (Широкоугольный)/1 м (Телережим) до ∞]
- Для получения дополнительной информации о данном режиме см. [РЕБЕНОК1]/ [РЕБЕНОК2].

## $\leq$  [3AKAT]

Выберите этот режим для съемки заката солнца. Он позволяет получить выразительные снимки солнца красного цвета.

## 9 **[ВЫС. ЧУВСТВ.]**

Данный режим сводит к минимуму дрожание объектов и позволяет выполнять снимки этих объектов в помещениях со слабым освещением.(Выбирайте этот режим для высокочувствительной обработки данных. Светочувствительность автоматически переключается на диапазон от [ISO1600] до [ISO6400].)

#### ∫ **Размер и формат снимка**

**Нажатием** 3**/**4 **выберите размер и формат снимка, а затем нажмите [MENU/SET] для установки.**

• В качестве размера снимка выбирается 3M (4:3), 2,5M (3:2) или 2M (16:9).

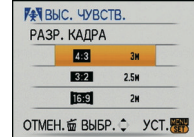

## **Примечание**

- [КАЧЕСТВО] автоматически фиксируется в положении  $[\Box z]$ .
- Можно получить снимки, пригодные для печати  $4"\times6"$ /10 $\times$ 15 см.
- Диапазон фокусировки такой же как в режиме макро съемки. [5 см (Широкоугольный)/1 м (Телережим) до  $\infty$ ]

## $\blacksquare$  **[СКОР. СЪЕМКА]**

Это удобный режим для съемки быстрого движения или решающего момента.

#### ∫ **Размер и формат снимка**

- **1** Нажатием ▲/▼ выберите размер и формат снимка, **а затем нажмите [MENU/SET] для установки.**
	- В качестве размера снимка выбирается 3M (4:3), 2,5M (3:2) или 2M (16:9).

### **2 Съемка.**

• Фотоснимки записываются непрерывно, пока кнопка затвора полностью нажата.

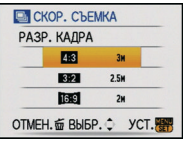

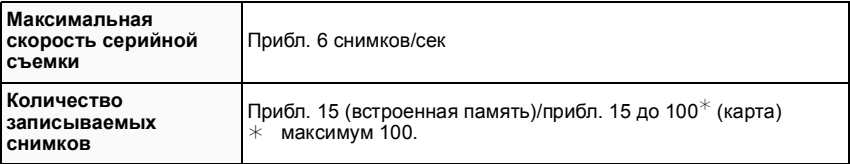

• Скорость серийной съемки изменяется в соответствии с условиями записи.

- Число снимков, записываемых в режиме серийной съемки ограничено условиями съемки и типом/состоянием используемой карты.
- Сразу после форматирования число снимков, записываемых в режиме серийной съемки, немедленно увеличивается.

## **Примечание**

- $IKAHECTBOI$  автоматически фиксируется в положении  $[1, 2]$ .
- Можно получить снимки, пригодные для печати  $4"\times6"$ /10 $\times$ 15 см.
- Скорость затвора составляет от 1/8 секунды до 1/2000 секунды.
- Диапазон фокусировки такой же как в режиме макро съемки. [5 см (Широкоугольный)/1 м (Телережим) до ∞]
- Фокусировка, увеличение, экспозиция, баланс белого, скорость затвора и чувствительность ISO фиксируются на значениях, установленных для первого снимка.
- Чувствительность ISO автоматически переключается между [ISO500] и [ISO800]. Тем не менее для того, чтобы перевести затвор на высокую скорость, чувствительность ISO увеличивается.

## **[ИМПУЛЬС ВСПЫШКИ]**

Фотоснимки выполняются постоянно со вспышкой. Это удобно для непрерывной фотосъемки в недостаточно освещенных местах.

#### ∫ **Размер и формат снимка**

- **1 Нажатием** 3**/**4 **выберите размер и формат снимка, а затем нажмите [MENU/SET] для установки.**
	- В качестве размера снимка выбирается 3M (4:3), 2,5M (3:2) или 2M (16:9).
- **2 Съемка.**
	- Фотоснимки записываются непрерывно, пока кнопка затвора полностью нажата.

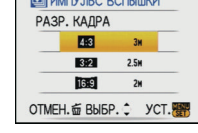

**ENTIRADVOLO DODITION** 

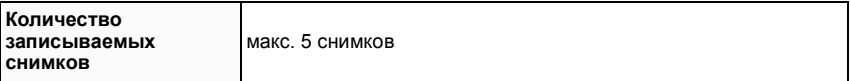

- [КАЧЕСТВО] автоматически фиксируется в положении  $[\cdot,\cdot,\cdot]$ .
- Можно получить снимки, пригодные для печати  $4"\times6"$ /10 $\times$ 15 см.
- Диапазон фокусировки такой же как в режиме макро съемки. [5 см (Широкоугольный)/1 м (Телережим) до ∞]
- Для фокусировки, масштабирования, экспозиции, скорости затвора, светочувствительности ISO и уровня вспышки фиксируются настройки, примененные для первого снимка.
- [ИНТЕЛЛ.УПР.ISO] включается, и максимальный уровень светочувствительности ISO становится равным [ISO3200].
- При использовании вспышки см. примечание на P42.

## *Z***<sup>2</sup>** [ЗВЕЗДНОЕ НЕБО]

Этот режим позволяет получить выразительные снимки звездного неба или темного объекта.

#### ∫ **Установка скорости затвора**

Выберите скорость затвора [15 СЕК.], [30 СЕК.] или [60 СЕК.].

- **1 Для выбора длительности в секундах нажмите** 3**/**4**, а затем нажмите [MENU/SET].**
	- Можно также изменить количество секунд, используя быстрое меню. (P19)

### **2 Съемка.**

- Для открытия экрана обратного отсчета нажмите кнопку затвора. Не двигайте камеру после появления этого экрана. После завершения обратного отсчета на время обработки данных, равное времени выбранной скорости затвора, на<br>экране появится сообщение [ПОДОЖДИТЭ...].
- Для остановки съемки во время обратного отсчета нажмите [MENU/SET].

#### ∫ **Приемы работы с режимом ЗВЕЗДНОЕ НЕБО**

• Затвор открывается на 15, 30 или 60 секунд. Пользуйтесь штативом. При съемке также<br>рекомендуется пользоваться автоматическим таймером.

#### **Примечание**

- Функция оптического стабилизатора изображения устанавливается в [OFF].
- Светочувствительность ISO устанавливается на [ISO100].

## 4 **[ФЕЙЕРВЕРК]**

В этом режиме можно делать снимки фейерверков на фоне ночного неба.

#### ∫ **Приемы работы с режимом ФЕЙЕРВЕРК**

• Поскольку скорость затвора снижается, при съемке рекомендуется пользоваться штативом.

### **Примечание**

- Этот режим наиболее эффективен при съемке объектов, находящихся на расстоянии от 10 м.
- Устанавливается следующая скорость затвора.
- Функция стабилизатора изображения [OFF]: 2 секунды
- Если режим работы оптического стабилизатора изображения выбран как [AUTO], [MODE1]<br>или [MODE2], скорость затвора принудительно устанавливается на 1/4 или на 2 секунды.<br>(Скорость затвора 2 секунды устанавливается, только незначительный уровень дрожания изображения, так, как будто она установлена на штативе).
- Можно менять скорость затвора, компенсируя экспозицию. Участок автофокусировки не отображается.
- Светочувствительность ISO устанавливается на [ISO100].

## 6 **[ПЛЯЖ]**

Этот режим позволяет получить еще более выразительные снимки синего цвета моря, неба и т. д. Он также предотвращает получение недостаточно выдержанных<br>снимков людей, ярко освещенных солнцем.

- Первоначальной установкой для [РЕЖИМ АФ] является [Su].
- Не прикасайтесь к камере мокрыми руками.
- Песок или морская вода могут нарушить нормальную работу камеры. Следует оберегать объектив и разъемы камеры от попадания в них песка или морской воды.

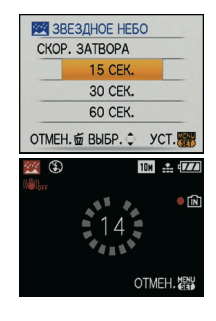

## 8 **[СНЕГ]**

Этот режим позволяет получить изображение снега максимального белого цвета на снимках лыжных курортов или снежных горных вершин.

## 7 **[АЭРОСЪЕМКА]**

Этот режим позволяет делать снимки через окно самолета.

#### ∫ **Приемы работы с режимом аэросъемки**

• Рекомендуется пользоваться этими приемами, если трудно сфокусироваться при съемке<br>облаков и т.п. Наведите камеру на предмет с высокой контрастностью, нажмите кнопку затвора наполовину, а затем направьте камеру на объект и полностью нажмите кнопку затвора для выполнения снимка.

#### **Примечание**

- Диапазон фокусировки составляет от 5 м до  $\infty$ .
- **• Выключайте камеру при взлете и посадке.**
- **• При использовании камеры выполняйте все указания бригады бортпроводников.**
- Старайтесь избегать отражения от окна.

## $[$ **<b>MAЛОЕ** ОТВЕРСТИЕ

Выполненный снимок более темный, с нерезким изображением вокруг объектов.

#### ∫ **Размер и формат снимка**

#### **Нажатием** 3**/**4 **выберите размер и формат снимка, а затем нажмите [MENU/SET] для установки.**

• Для размера снимка выбираются значения 3M (4:3), 2,5M (3:2) или 2M (16:9).

- [КАЧЕСТВО] автоматически фиксируется в положении  $[\cdot,\cdot,\cdot]$ .
- Можно получить снимки, пригодные для печати  $4"\times6''/10\times15$  см.
- Диапазон фокусировки такой же как в режиме макро съемки. [5 см (Широкоугольный)/1 м (Телережим) до ∞]
- Функция распознавания лиц может неправильно функционировать на темных участках по краям экрана.

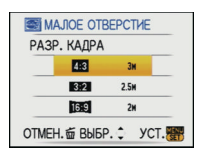

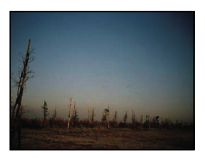

## **[ПЕСКОСТРУЙНАЯ ОБРАБ.]**

Снимок выполняется с зернистой текстурой, как будто его обдули песком.

#### ∫ **Размер и формат снимка**

#### **Нажатием** 3**/**4 **выберите размер и формат снимка, а затем нажмите [MENU/SET] для установки.**

• Для размера снимка выбираются значения 3M (4:3), 2,5M (3:2) или 2M (16:9).

## **Примечание**

- [КАЧЕСТВО] автоматически фиксируется в положении [ $\pm$ ].<br>• Можно получить снимки, пригодные для печати 4"×6"/10×15 см.
- 
- Светочувствительность ISO устанавливается на [ISO1600].
- Диапазон фокусировки такой же как в режиме макро съемки. [5 см<br>(Широкоугольный)/1 м (Телережим) до ∞]

< **[ПОДВОД. СЪЕМКА]**

Используйте футляр для подводной съемки (DMW-MCFX35; поставляется отдельно). Это позволит получать снимки с естественными цветами.

### **Фокусировка под водой (Фиксированная автоматическая фокусировка)**

Можно зафиксировать фокус перед съемкой при помощи блокировки АФ. Такой режим удобен для съемки быстро движущегося объекта и т.п.

**1 Нацельте участок автофокусировки на объект съемки.**

#### **2 Для фиксации фокусировки нажмите** 2**.**

- Значок блокировки АФ (A) появляется, когда объект сфокусирован.
- Нажмите < еще раз для отмены блокировки АФ.
- При повороте рычажка трансфокатора блокировка АФ отменяется. В таком случае сфокусируйтесь на объекте и еще раз зафиксируйте фокус.
- Нельзя установить блокировку АФ при установке [РЕЖИМ АФ] на [ <sup>[</sup> [.:] ].

### **Точная настройка баланса белого**

Можно настроить цветовой оттенок в соответствии с подводной глубиной и погодой.

- **1 Нажмите** 3 **[**È**] три раза для отображения [НАСТР.БАЛ.БЕЛ.].**
- **2 Чтобы настроить баланс белого нажмите несколько раз** 2**/**1**.**
	- 2 [КРАСНЫЙ]:Нажмите, если оттенок голубоватый.
	- **ГСИНИЙ**]: Нажмите, если оттенок красноватый.
	- Выберите [0], если не хотите использовать точную настройку баланса белого.
- **3 Чтобы закрыть меню, нажмите [МЕNU/SET].**
	- Если баланс белого настроен, индикация [Mai] отображается на экране красным или синим цветом.

## **Примечание**

• Диапазон фокусировки такой же как в режиме макро съемки. [5 см (Широкоугольный)/1 м (Телережим) до ∞]

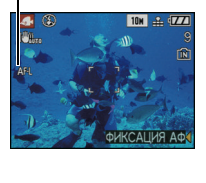

**图 HACTP.5AJI.5EJI.** КРАСНЫЙ 0

НАСТР. КАДР ↔

СИНИЙ

**BHX. 震** 

 $^\circledR$ 

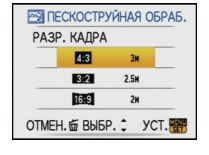

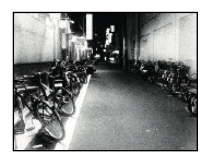

Режим  $[3A\Pi]$ :  $\boxed{3}$ 

## **Режим видео**

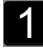

2

**Переместите селекторный переключатель [ЗАП.]/[ВОСП] на [**!**].**

**Установить диск рабочего режима на [**n**].**

#### **Нажмите кнопку затвора наполовину для фокусировки, а затем нажмите кнопку затвора полностью для начала съемки.** 3

A Запись звука

- Оставшееся время записи ® отображается в верхней правой части, а прошедшее время записи C отображается в нижней правой части экрана.
- После полного нажатия на кнопку затвора сразу же отпустите ее. Если удерживать кнопку затвора, звук не запишется в течение нескольких секунд после начала записи.
- Когда объект будет сфокусирован, загорится индикатор фокусировки.
- Фокус и увеличение фиксируются при съемке первого снимка (кадра).
- Одновременно также записывается звук через встроенный микрофон камеры. (Видео нельзя записать без звука.)

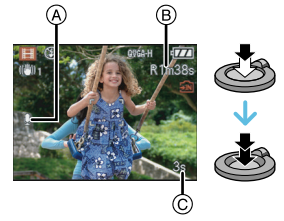

### **Для остановки записи полностью нажмите кнопку затвора.**

• При заполнении во время съемки встроенной памяти или карты памяти фотокамера автоматически прекратит запись.

#### **Изменение настроек качества снимка**

• При установке качества снимка на [HD], [WVGA] или [VGA] рекомендуется использовать высокоскоростную карту с обозначением "10MB/s" (10 МБ/с) или выше на упаковке.

#### **Нажмите [MENU/SET].** 1

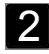

4

**Для выбора [РЕЖ.КАДРА] нажмите** 3**/**4**, а затем нажмите** 1**.**

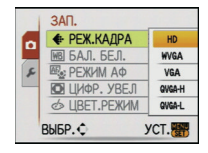

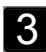

**Для выбора необходимого параметра нажмите** 3**/**4**, а затем нажмите [MENU/SET].**

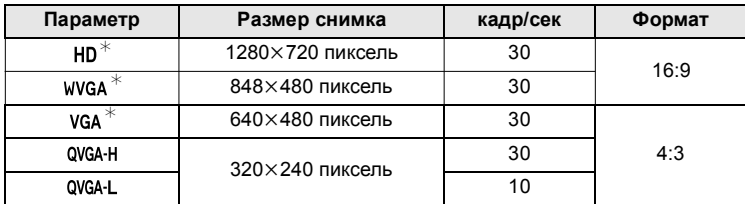

• кадр/сек "fps (frames per second)/число кадров за секунду"; Это означает количество кадров, использованных за 1 секунду.

- Режим "30 кадр/сек" позволяет снимать более плавное видео.
- В режиме "10 кадр/сек" можно снимать более длинные видео, но при этом качество будет ниже.
- [HD] можно просматривать на телевизоре как высококачественное видео с помощью компонентного кабеля (DMW-HDC2; поставляется отдельно). См. "Воспроизведение на телевизоре с использованием компонентного гнезда" (P101) для получения более подробной информации.
- При съемке в режиме [QVGA-L] файл получается небольшим, что позволяет пересылать его по электронной почте.
- $*$  Запись на встроенную память невозможна.

### **Чтобы закрыть меню, нажмите [МЕNU/SET].**

• Кроме того, для закрытия меню можно наполовину нажать кнопку затвора.

## **• Примечание**

4

- Информация о доступном времени записи приведена на стр. P123.
- Доступное время записи, которое выводится на экране, может уменьшаться неравномерно.
- В зависимости от типа карты индикатор обращения к карте может отображаться на короткое время после завершения записи видео. Это не является неисправностью.
- Видео можно записывать непрерывно вплоть до 2 ГБ. На экране отображается максимальное доступное время записи только до 2 ГБ.
- Когда видеокадры, записанные камерой, воспроизводятся на другой аппаратуре, качество изображения и звука может стать хуже, и видеокадры могут не воспроизводиться. Также информация о записи может отображаться неправильно.
- Модели LUMIX, поступившие в продажу после августа 2008, имеют улучшенное качество звучания, поэтому на предыдущих моделях видео не может воспроизводиться.
- В режиме видео нельзя использовать следующие функции.
- [š] и [ ] в [РЕЖИМ АФ]/Функция определения ориентации/[AUTO] и [MODE2] в функции оптического стабилизатора изображения
- Фотокамера не позволяет записывать видео на карты MultiMediaCard.

Режим [ЗАП.]: [iA O SOM [:

**нажмите** 1**.**

**[MENU/SET].**

## **Полезные функции, используемые в пунктах назначения при путешествиях**

### **При съемке записывается день отпуска, когда была сделана фотография**

#### **Детальная информация о настройках меню [НАСТР.] приведена на P17.**

Если вы заранее задали дату отъезда или пункт назначения, количество дней, прошедшее со дня отъезда (день отпуска по счету) будет записываться во время съемки. Вы можете отобразить количество прошедших дней при воспроизведении снимков и распечатать их на снятых снимках с помощью [ОТПЕЧ СИМВ] (P82).

- Количество дней, прошедших с даты отъезда, можно распечатывать при помощи поставляемого программного обеспечения "PHOTOfunSTUDIO-viewer-", которое находится на компакт-диске CD-ROM (входящем в комплект поставки).
- **• Выберите [УСТ. ЧАСОВ], чтобы заранее установить текущую дату и время. (P15)**

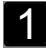

2

3

**Выберите [ДАТА ПОЕЗДКИ] в меню [НАСТР.], а затем нажмите** 1**.**

**Для выбора [УСТ. ПОЕЗДКИ] нажмите** 3**, а затем**

**Для выбора [SET] нажмите** 4**, а затем нажмите**

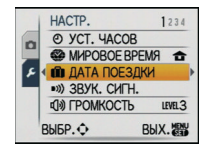

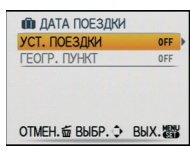

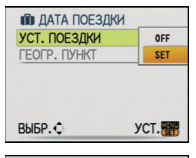

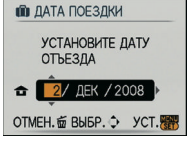

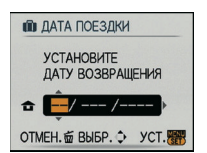

**Нажмите** 3**/**4**/**2**/**1 **для установки даты отъезда (год/месяц/день) и затем нажмите [MENU/SET].** 4

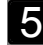

**Нажмите** 3**/**4**/**2**/**1 **для установки даты возвращения (год/месяц/день) и затем нажмите [MENU/SET].**

• Если вы не хотите устанавливать дату возвращения, нажмите [MENU/SET] во время отображения полосы с датой. **нажмите** 1**.**

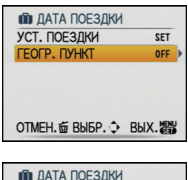

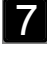

6

**Для выбора [SET] нажмите** 4**, а затем нажмите [MENU/SET].**

**Для выбора [ГЕОГР. ПУНКТ] нажмите** 4**, а затем**

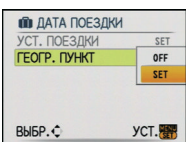

#### **Введите месторасположение.**

• Подробная информация о методе ввода символов приведена в разделе [РЕД ЗАГОЛ] на P81.

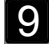

8

### **Чтобы закрыть меню, дважды нажмите [MENU/SET].**

#### **Сделайте снимок.** 10

- Количество дней, прошедших с даты отъезда, отображается приблизительно в течение 5 секунд, если данная камера включена и т.д. после установки даты путешествия или если дата путешествия установлена.
- Если дата путешествия установлена, [[П] появляется в правой нижней части экрана.

#### ∫ **Отмена режима даты путешествия**

Дата поездки автоматически отменяется, если текущая дата — более поздняя, чем дата возвращения. Если требуется отменить дату поездки до окончания отпуска, выберите [OFF] на экране, показанном для шага **3** или **7**, а затем дважды нажмите [MENU/SET]. При установке [УСТ. ПОЕЗДКИ] на [OFF] во время выполнения шага **3** [ГЕОГР. ПУНКТ] также будет установлено на [OFF].

- Дата поездки высчитывается на основании даты в настройке часов, а также установленной даты отъезда. Если установить [МИРОВОЕ ВРЕМЯ] (P61) на пункт назначения поездки, дата поездки высчитывается на основании даты в настройке часов и установки пункта назначения поездки.
- Установка дня путешествия сохраняется, даже если камера будет выключена.
- Если опция [ДАТА ПОЕЗДКИ] установлена на [OFF], количество дней, прошедших с даты отъезда, не будет записываться, даже если установлены дата путешествия или дата возвращения. Даже если опция [ДАТА ПОЕЗДКИ] установлена на [SET] после выполнения снимков, день отпуска на момент выполнения снимков не отображается.
- Если дата отъезда установлена, а затем снимок делается до этой даты отъезда, знак [-] (минус) отображается оранжевым цветом, и день отпуска, в который сделан снимок, не записывается.
- Если дата поездки отображается как [-] (минус) белого цвета, существует разница во времени, ввиду которой происходит смена даты для пунктов [ДОМ. РЕГИОН] и [ПУНКТ НАЗНАЧ.]. (Это будет записано)
- Текст, установленный в качестве [ГЕОГР. ПУНКТ], можно позже изменить с помощью [РЕД ЗАГОЛ].
- Имена для [РЕБЕНОК1]/[РЕБЕНОК2] и [ДОМ.ЖИВОТНОЕ] не будут записаны, если установлено [ГЕОГР. ПУНКТ].
- [ГЕОГР. ПУНКТ] нельзя записать при видеосъемке.

## **Даты/время записей в пунктах назначения при путешествиях за рубеж (мировое время)**

#### **Детальная информация о настройках меню [НАСТР.] приведена на P17.**

Можно отображать местное время в пунктах назначения при путешествиях и записывать их на выполняемых снимках. **• Выберите [УСТ. ЧАСОВ], чтобы заранее установить текущую дату и время. (P15)**

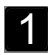

#### **Выберите [МИРОВОЕ ВРЕМЯ] в меню [НАСТР.], а затем нажмите** 1**.**

• При первом использовании камеры после ее покупки появляется сообщение [УСТАНОВИТЕ ДОМАШНИЙ РЕГИОН]. Нажмите [MENU/SET] и установите домашний регион на экране во время выполнения шага **3**.

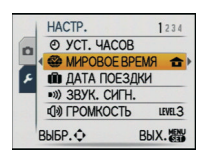

**E MHPOBOE BPEMA X IDYHKT HA3HAY.** • ДОМ. РЕГИОН 10:00 1.ДЕК.2008

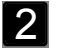

**Для выбора [ДОМ. РЕГИОН] нажмите** 4**, а затем нажмите [MENU/SET].**

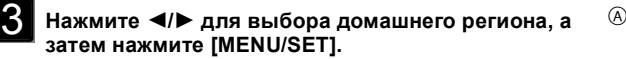

- A Текущее время
- $\widetilde{\circ}$  Разница во времени с GMT (средним временем по Гринвичу) • Если в домашнем регионе используется летнее время [ $\Box$ ],
- нажмите  $\blacktriangle$ . Еще раз нажмите  $\blacktriangle$  для возврата к исходному времени. • Установка летнего времени для домашнего региона не увеличивает текущее время. Увеличьте настройку часов на один час.

**Для выбора [ПУНКТ НАЗНАЧ.] нажмите** 3**, а затем для установки нажмите [MENU/SET].** 4

- C В зависимости от установки, отображается время в регионе пункта назначения поездки либо в домашнем регионе.
- **Нажмите** 2**/**1 **для выбора региона, в котором находится пункт назначения поездки, а затем нажмите [MENU/SET] для установки.** 5
	- D Текущее время в регионе пункта назначения
	- E Разница во времени
	- Если в стране, где вы путешествуете, используется летнее время [  $[$  30], нажмите  $\blacktriangle$ . (Время увеличится на один час.) Для возврата к первоначальной установке времени нажмите  $\blacktriangle$  еще раз.

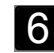

#### **Чтобы закрыть меню, нажмите [МЕNU/SET].**

- Верните настройку на [ДОМ. РЕГИОН] по окончании отпуска, выполнив шаги **1**, **2** и **3**.
- Если [ДОМ. РЕГИОН] уже установлен, измените только пункт назначения поездки, и затем используйте.
- Если вы не можете найти пункт назначения поездки в списке регионов, отображаемых на экране,
- установите по разнице во времени относительно домашнего региона.
- Значок пункта назначения [ $\leq$ ] появляется при воспроизведении снимков, снятых в пункте назначения.

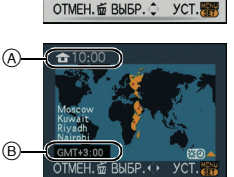

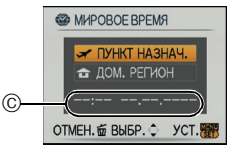

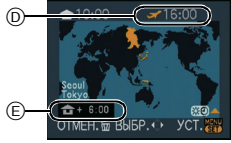

## **Использование меню [ЗАП.]**

## **[] [PA3P. KAДPA]**

#### **Детальная информация о меню режима [ЗАП.] приведена на P17.**

Установите количество пикселей. Чем выше количество деталей, тем более детализованными выглядят снимки даже при печати на больших листах.

### **Применимые режимы: [ja] 860**

#### ∫ **Для формата [**X**].**

 $*$  Этот элемент нельзя установить в интеллектуальном автоматическом режиме.

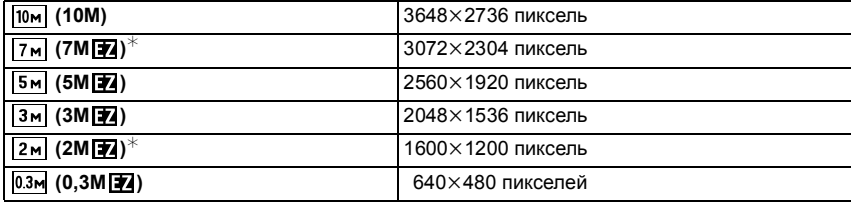

### ∫ **Для формата [**Y**].**

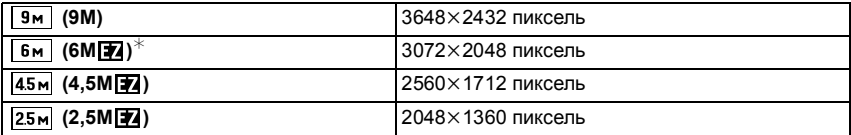

#### ∫ **Для формата [**W**].**

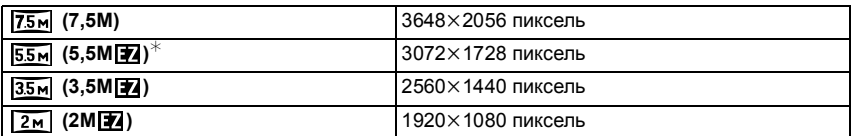

## **В Примечание**

- "EZ" это аббревиатура от "Extra optical Zoom" (дополнительное оптическое увеличение).
- Цифровой фотоснимок состоит из большого количества точек, которые называются пикселями.Чем больше количество пикселей, тем выше качество снимка при печати на большом листе бумаги или отображении на мониторе ПК.
	- A Много пикселей (Качественный)
	- $\overline{B}$  Мало пикселей (Приблизительный)
	- $\bar{*}$  Эти снимки являются примерами для показа данного эффекта.
- При изменении формата установите размер снимка снова.
- Дополнительннное оптическое увеличение не работает при установке [ТРАНСФОРМ.], [ВЫС. ЧУВСТВ.], [СКОР. СЪЕМКА], [ИМПУЛЬС ВСПЫШКИ], [МАЛОЕ ОТВЕРСТИЕ] или  $[TECKOCTPyVJHAA OBPAB.]$  в режиме сцены, поэтому разрешение снимка для  $[12]$  не показано.
- В зависимости от объекта съемки и условий записи фотоснимки могут быть мозаичными.

(B)

• Информация о количестве записываемых снимков приведена на P120.

## **Детальная информация о меню режима [ЗАП.] приведена на P17.** Установите коэффициент сжатия, с которым будут сохраняться снимки. **Применимые режимы:** • SCN **Примечание** • Информация о количестве записываемых снимков приведена на P120. **Детальная информация о меню режима [ЗАП.] приведена на P17.** Это позволяет выбрать формат снимков, соответствующий способу печати или воспроизведения. **Применимые режимы: [iA]**  $\bigcirc$  **SM E:** [KAYECTBO] **[A**<sup>1</sup>]: Высокое (приоритет отдается качеству снимка) **[**›**]**: Стандартное (использование стандартного качества изображения и увеличение количества снимков, которые можно записать без изменения количества пикселей)  $\bigoplus$ **[ФОРМАТ] [**X**]**: [ФОРМАТ] телевизора 4:3 **[**Y**]**: [ФОРМАТ] 35 мм пленочной камеры **[**W**]**: [ФОРМАТ] телевизора высокой четкости и т. д.

 $\begin{bmatrix} 3.2 \end{bmatrix}$  [16.9]

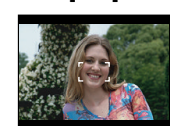

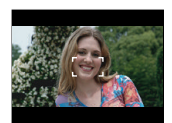

### **Примечание**

• При печати края записанных снимков могут обрезаться, поэтому необходимо выполнить проверку перед печатью. (P118)

## **<u><b>ВІSО ГИНТЕЛЛ.УПР.ISO]</u>**</u>

### **Детальная информация о меню режима [ЗАП.] приведена на P17.**

Камера автоматически устанавливает оптимальную светочувствительность ISO и скорость затвора в соответствии с движением объекта и яркостью сцены для сведения к минимуму дрожания объекта.

### **Применимые режимы:** ·

### $[OFF]/[$ <sup>180MAX</sup> $]$ / $[$ <sup>180MAX</sup> $]$ / $[$ <sup>180MAX</sup> $]$

- Можно установить верхний предел светочувствительности ISO.
- Чем выше установленное значение светочувствительности ISO, тем лучше устраняется дрожание, но тем больше шума на снимке.

- При определенных значениях яркости и скорости движения объекта дрожание неизбежно.
- Движения могут не определяться, если движущийся объект мал, если движущийся объект находится на краю экрана или если объект движется именно в тот момент, когда кнопка затвора нажимается до конца.
- Во избежание появления шума рекомендуется уменьшить максимальный уровень светочувствительности ISO или установить [ЦВЕТ.РЕЖИМ] на [NATURAL]. (P69)

## > **[СВЕТОЧУВСТ]**

#### **Детальная информация о меню режима [ЗАП.] приведена на P17.**

Позволяет устанавливать чувствительность к свету (светочувствительность ISO). Установка более высокого значения позволяет выполнять снимки даже в недостаточно освещенных местах, при этом снимки не выходят темными.

### **Применимые режимы:** ·

### **[AUTO]/[100]/[200]/[400]/[800]/[1600]**

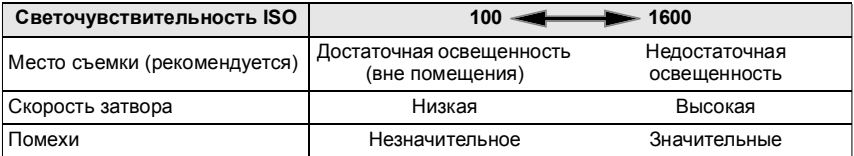

## **Примечание**

- При настройке на [AUTO] светочувствительность ISO настраивается автоматически с максимальным значением [ISO400] в соответствии с яркостью. (При использовании вспышки светочувствительность можно настроить до максимального значения [ISO1000]).
- Настройка недоступна при использовании [ИНТЕЛЛ.УПР.ISO]. (Отображается [ **160**].)
- Во избежание появления шума на снимке рекомендуется либо снизить уровень светочувствительности ISO, либо установить [ЦВЕТ.РЕЖИМ] на [NATURAL], а затем делать снимки. (P69)

## **WB ГБАЛ. БЕЛ.**

#### **Детальная информация о меню режима [ЗАП.] приведена на P17.**

На солнечном свету, под лампами накаливания или в других подобных условиях объекты белого цвета приобретают красноватый или голубоватый оттенок, данный элемент корректирует белый цвет, устанавливая его ближе к тому, который виден глазом, в соответствии с источником света.

### **Применимые режимы: • SCN HETE**

- **[AWB]**: Автоматическая корректировка
- **[**V**]**: При выполнении снимков на улице в ясную погоду
- **[**Ð**]**: При выполнении снимков на улице в пасмурную погоду
- **[**î**]**: При выполнении снимков на улице в тени
- [ $\frac{1}{2}$ ]: При выполнении снимков под лампами накаливания
- **[** $\Box$ ]: Используется значение, установленное при помощи [ $\Box$ SET]
- **[** $\blacksquare$ SET]: Установка вручную

- Оптимальный баланс белого будет изменяться в зависимости от типа галогенного освешения, при котором выполняется съемка, поэтому используйте [AWB] или [ $\blacksquare$ <sub>SFT</sub>].
- Настройка баланса белого запоминается, даже если камера выключена. (Тем не менее, настройка баланса белого для режима сцены возвращается на [AWB], если режим сцены изменяется.)
- Даже при выключении фотокамеры значение точной настройки баланса белого сохраняется.

## ∫ **Настройка баланса белого вручную**

- **1 Выберите [**Ó**] и нажмите [MENU/SET].**
- **2 Наведите фотокамеру на белый лист бумаги или похожий белый предмет, так чтобы рамка в центре экрана заполнилась белым цветом и затем нажмите [MENU/SET].**

## ∫ **Точная настройка баланса белого []**

Если получить необходимый оттенок при помощи настройки баланса белого ну удается, можно выполнить точную настройку баланса белого.

- Установите баланс белого на [ $\sharp$ ]/[ $\clubsuit$ ]/[ $\clubsuit$ ]/[ $\clubsuit$ ].<br>1 Пля настройки баланса белого несколько раз **Для настройки баланса белого несколько раз нажмите** А **[**È**] до появления [НАСТР.БАЛ.БЕЛ.], а затем нажмите** 2**/**1**.**
	- 2 **[КРАСНЫЙ]:** Нажмите, если оттенок голубоватый.
	- Чтобы вернуться к начальной установке баланса белого выберите [0]. 1 **[СИНИЙ]:** Нажмите, если оттенок красноватый.
- **2 Для завершения нажмите [MENU/SET].**
	- Кроме того, для завершения можно наполовину нажать кнопку затвора.
	- Значок баланса белого на экране станет красным или синим.
	- Баланс белого можно точно настроить отдельно для каждого режима баланса белого.
	- Точная настройки баланса белого проявляется на снимке при использовании вспышки.
	- Даже при выключении фотокамеры значение точной настройки баланса белого сохраняется.
	- Уровень точной настройки баланса белого в  $\sqrt{ }$  сбрасывается на [0] при сбросе баланса белого с помощью функции [Сельст].
	- В [ПОДВОД. СЪЕМКА] в режиме сцены баланс белого фиксируется на [AWB], но возможна его точная настройка.

### ∫ **Автоматический баланс белого**

В зависимости от превалирующих на время съемки условий, снимки могут иметь красноватый или голубоватый оттенок. Кроме того, при использовании нескольких источников освещения или при отсутствии цвета, близкого к белому, автоматический баланс белого может не функционировать надлежащим образом. В таком случае следует установить баланс белого на режим, отличный от [AWB].

- 1 Автоматический баланс белого будет работать в пределах такого диапазона.
- 2 Г олубое небо
- 3 Облачное небо (дождь)
- 4 Экран телевизора
- 5 Тень<br>6 Сопн
- 6 Солнечный свет
- 7 Белый свет лампы дневного освещения
- 8 Свет лампы накаливания
- 9 Восход и заход солнца
- 10 Освещение свечами
- К=Температура света по шкале Кельвина

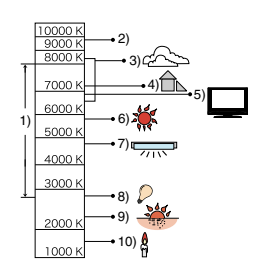

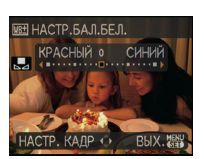

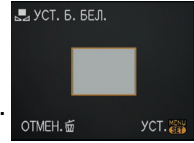

## **[РЕЖИМ АФ] AF**

**Детальная информация о меню режима [ЗАП.] приведена на P17.** Это позволяет выбирать метод фокусирования, соответствующий размещению и количеству объектов.

### **Применимые режимы:** • **80 F**

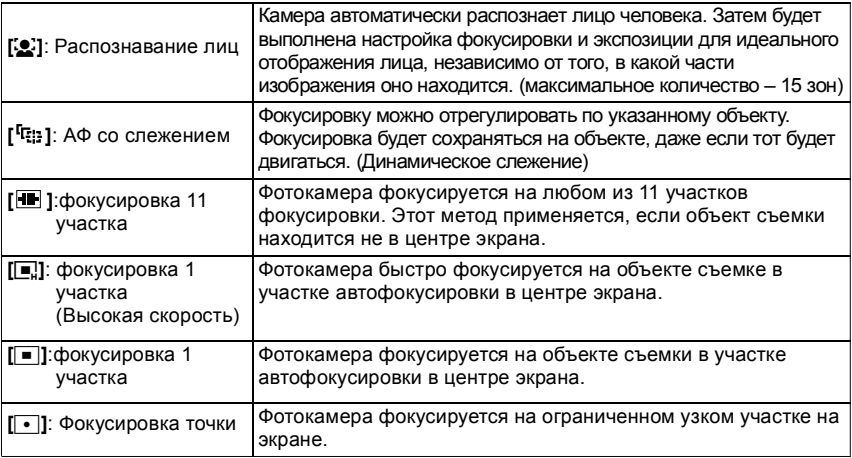

### **Примечание**

- Камера фокусируется на всех зонах автофокусировки, если одновременно светятся несколько зон автофокусировки (макс. 11 зон) в [ ]. Если требуется определить положение фокусировки для выполнения снимков, переключите камеру с режима автофокусировки на [ƒ], [Ø] или [Ù].
- Если режим автофокусировки установлен на  $[\blacksquare]$ , зона автофокусировки не отображается до тех пор, пока объект не попадет в фокус.
- Если трудно сфокусировать камеру с использованием  $\lceil\cdot\rceil$ , переключите режим АФ в положение  $\left[\begin{matrix} \boxed{\bullet} \end{matrix}\right]$  или  $\left[\begin{matrix} \boxed{\bullet} \end{matrix}\right]$ .
- Помимо людей, камера может распознавать как лица и другие объекты. В таком случае установите режим автофокусировки на любой другой, кроме [š], а затем выполните снимок.
- Режим автофокуса не может быть установлен в режиме сцены [ФЕЙЕРВЕРК].
- В следующих случаях установить [ $\cdot$ •] невозможно.
- В [НОЧН. ПЕЙЗАЖ], [ЕДА], [ЗВЕЗДНОЕ НЕБО], [АЭРОСЪЕМКА] и [ПОДВОД. СЪЕМКА] в режиме сцены.
- В режиме видео.

#### ∫ **Информация о [**š**]**

Следующие рамки зоны автофокусировки отображаются, когда камера распознает лица.

Желтый:

При нажатии кнопки затвора наполовину, рамка становится зеленой, когда камера выполняет фокусирование.

Белый:

Отображается при обнаружении более одного лица. Другие лица, которые находятся на томже расстоянии, что и лица внутри желтых зон автофокусировки, также оказываются в фокусе.

- При определенных условиях съемки, включая следующие случаи, функция распознания лиц может не работать, и определение лиц будет невозможным. [РЕЖИМ АФ] переключается на [ $\blacksquare$ ]. – Лицо не обращено к камере
	- Лицо находится под углом

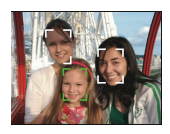

- Лицо слишком яркое или слишком темное
- Когда на лицах недостаточно контраста
- Когда часть лица скрыта за солнцезащитными очками и пр.
- Когда лицо на экране очень маленькое
- Быстрое движение
- Объект не является человеком
- При дрожании камеры
- При использовании цифрового увеличения

#### ∫ **Информация о [**ƒ**]**

- Фокусировка выполняется быстрее, чем в других режимах автофокусировки.
- При нажатии кнопки затвора наполовину перед установкой фокусировки изображение может перестать двигаться на короткое время. Это не неисправность.

#### ∫ **Установка (АФ со слежением) [ ]**

- **1 Сфокусироваться на предмете в рамке АФ со слежением, затем нажать** ▼ для блокировки объекта.
	- Рамка АФ со слежением продолжает фокусироваться на движениях объекта съемки после его распознавания.
	- АФ со слежением отключается при повторном нажатии  $\blacktriangledown$ .

### **2 Сделайте снимок.**

#### **Примечание**

- Функция динамического слежения может не выполнить блокирование, потерять объект при АФ со слежением или следить за другим объектом, в зависимости от условий съемки некоторые из них перечислены ниже.
	- –Если объект слишком мал
	- –Если место съемки недостаточно освещено
	- –Если объект перемещается слишком быстро
	- –Если фон имеет такой же или похожий цвет, что и объект.
	- –Если имеет место дрожание
	- –Если используется масштабирование
- Если выполнить блокирование не удается, зона автофокусировки мигает красным и исчезает. Нажмите  $\blacktriangledown$  еще раз.
- АФ со слежением не будет функционировать, если объект не указан, потерян или если слежение за ним не удалось выполнить. В таком случае снимок будет выполнен с  $\boxed{=}$  в [РЕЖИМ АФ].
- [БЫСТР. АФ] не будет работать при АФ со слежением.
- Невозможно установить [<sup>1</sup> 1] в [ЗВЕЗДНОЕ НЕБО], [ФЕЙЕРВЕРК], [МАЛОЕ ОТВЕРСТИЕ], [ПЕСКОСТРУЙНАЯ ОБРАБ.] или в видеорежиме.
- Невозможно установить [ [ ] в [B/W], [SEPIA], [COOL] или [WARM] в [ЦВЕТ.РЕЖИМ].
- Диапазон фокусировки такой же как в режиме макро съемки. [5 см (Широкоугольный)/1 м (Телережим) до ∞]

## **[БЫСТР. АФ]**

#### **Детальная информация о меню режима [ЗАП.] приведена на P17.**

Пока камера удерживается в устойчивом положении, камера будет автоматически регулировать фокусировку, затем при нажатии затвора регулировка фокуса будет выполнена быстрее. Это полезно, например, если нужно не пропустить возможность выполнить снимок.

#### **Применимые режимы:** • SEN

**[OFF]/[ON]**

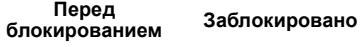

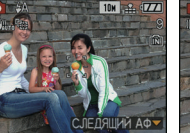

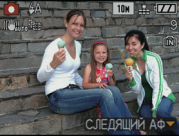

### **Примечание**

- При установке [ON] на экране отображается  $[0]$  иг].
- Не работает во время АФ со слежением.

## $\Box$ **, [СЕРИЙН.СЪЕМК**]

#### **Детальная информация о меню режима [ЗАП.] приведена на P17.**

Фотоснимки записываются непрерывно, пока нажата кнопка затвора.

Выберите из выполненных снимков те, которые вам действительно нравятся.

#### **Применимые режимы: [iA]**  $\odot$  **SCN**

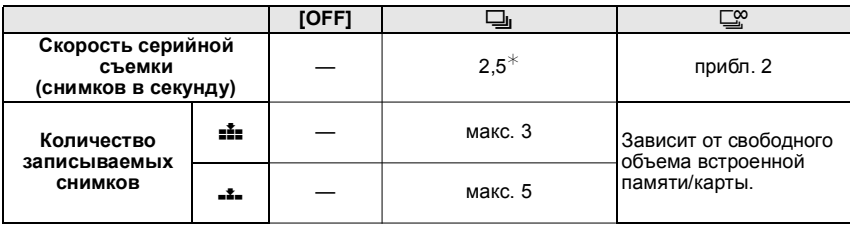

 $*$  Скорость серийной съемки постоянна и не зависит от скорости записи на карту.

• Приведенные выше значения скорости серийной съемки применимы, когда скорость затвора 1/60 или выше, а вспышка отключена.

#### **Примечание**

#### **• Если режим серийной съемки установлен неограниченным**

- **Скорость серийной съемки уменьшится посредине процесса.** Однако момент уменьшения скорости зависит от типа карты, размера снимка и качества. – Можно снимать до заполнения встроенной памяти или карты.
- Фокус устанавливается при съемке первого снимка.
- Если скорость серийной съемки установлена на [ $\square$ <sub>1</sub>], экспозиция и баланс белого фиксируются на значениях, использованных для первого снимка, эти же значения используются также для последующих снимков.Если скорость серийной съемки
- установлена в [⊆͡ω], экспозиция и баланс белого устанавливаются для каждого снимка.<br>• При использовании автоматического таймера количество записываемых снимков в режиме серийной съемки равно 3.
- При съемке движущегося объекта в месте (на фоне) внутри помещения или вне помещения и т. д., где наблюдается значительный перепад светотени, может понадобиться некоторое время для стабилизации экспозиции. Если при этом используется режим серийной съемки, оптимальная экспозиция может оказаться невозможной.
- Скорость серийной съемки (снимков в секунду) может замедлиться в зависимости от условий съемки, например, в местах с недостаточной освещенностью, в случае, если<br>установлена высокая светочувствительность ISO и т.д.
- Режим серийной съемки не отменяется при выключении фотокамеры.
- При выполнении снимков в режиме серийной съемки при помощи встроенной памяти запись данных снимка занимает некоторое время.
- **• [**Œ**] устанавливается для вспышки при установке серийной съемки.**
- **• При установке серийной съемки автоматический брекетинг отменяется.**

## **[ИНТ. ЭКСПОЗ.]**

# **Детальная информация <sup>о</sup> меню режима [ЗАП.] приведена на P17.** Если фон <sup>и</sup> объект значительно отличаются по яркости, контраст <sup>и</sup> экспозиция

регулируются автоматически для максимально реалистичной передачи изображения.

### **Применимые режимы:** ·

**[OFF]/[ON]**

## **Примечание**

- При установке [ON] на экране отображается  $\blacksquare$
- Даже при установке [СВЕТОЧУВСТ] на [ISO100] [СВЕТОЧУВСТ] может быть установлено на более высокое значение, чем [ISO100], если снимок выполняется при установке [ИНТ. ЭКСПОЗ.] на действительное значение.
- При некоторых условиях эффект компенсации может быть не достигнут.
- $\cdot$  [  $\odot$  ] на экране становится желтым во время действия [ИНТ. ЭКСПОЗ.1.

## $\bullet$  **[ШИФР**. УВЕЛ]

### **Детальная информация о меню режима [ЗАП.] приведена на P17.**

Позволяет увеличить объекты еще больше, чем при использовании оптического увеличения или дополнительного оптического увеличения.

### **Применимые режимы: • SCN**

## **[OFF]/[ON]**

## **Примечание**

- Более подробная информация приведена на P32.
- Если вибрация (дрожание) камеры мешает во время масштабирования, рекомендуется установить [СТАБИЛИЗ] на [AUTO] или [MODE 1].

## $\phi$  **[UBET.PEЖИМ]**

### **Детальная информация о меню режима [ЗАП.] приведена на P17.**

При использовании данных режимов снимки могут стать более резкими или более мягкими, цвета снимков можно изменить на цвета сепии или добиться других цветовых эффектов.

## **Применимые режимы:** [iA]  $\bigcirc$  [ii]

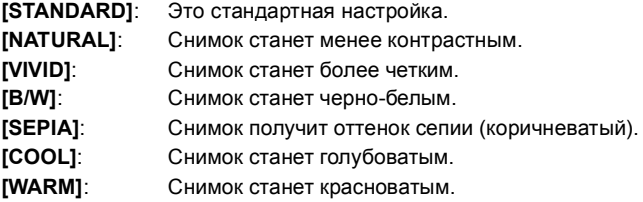

### **Примечание**

- При съемке в местах с недостаточной освещенностью на снимке могут проявляться помехи. Для исключения помех рекомендуется установить параметр в [NATURAL].
- Нельзя установить [COOL] или [WARM] в интеллектуальном автоматическом режиме.
- Нельзя также установить [NATURAL] или [VIVID] в видеорежиме.
- В различных режимах [ЗАП.] можно установить различные цветовые режимы.

## **[СТАБИЛИЗ]**

#### **Детальная информация о меню режима [ЗАП.] приведена на P17.**

При использовании одного из данных режимов обнаруживается дрожание во время выполнения снимков, и камера автоматически компенсирует дрожание, что позволяет выполнять съемку без дрожания.

**Применимые режимы: • SENET** 

### **[OFF]**

- **[AUTO]**: Оптимальная компенсация дрожания выбирается в зависимости от условий.
- **[MODE1]**: В режиме [ЗАП.] дрожание компенсируется постоянно.
- **[MODE2]**: Дрожание компенсируется, пока нажата кнопка затвора.

### **Примечание**

- Функция стабилизатора может работать неэффективно в следующих случаях.
- При значительном дрожании.
- Если увеличение слишком большое.
- В диапазоне цифрового увеличения.
- При съемке со слежением за двигающимися объектами.
- При слишком низкой скорости затвора, во время съемки внутри помещения или в темном месте. При нажатии кнопки затвора старайтесь избегать дрожания фотокамеры.
- Параметр фиксируется на [MODE2] при [АВТОПОРТРЕТ] в режиме сцены и на [OFF] в [ЗВЕЗДНОЕ НЕБО] в режиме сцены.
- В режиме видео нельзя установить [AUTO] или [MODE2].

## **[МИН. ВЫДЕРЖКА]**

#### **Детальная информация о меню режима [ЗАП.] приведена на P17.**

Установив [МИН. ВЫДЕРЖКА] на более низкое значение, можно выполнить яркие снимки в местах с недостаточной освещенностью. Можно также установить более высокое значение для уменьшения размытия объекта.

#### **Применимые режимы:** ·

**[1/250], [1/125], [1/60], [1/30], [1/15], [1/8], [1/4], [1/2], [1]**

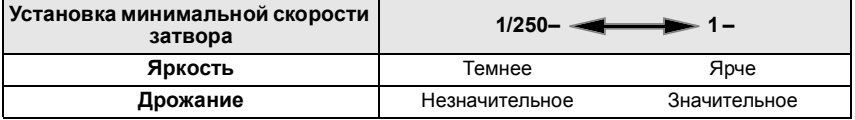

#### **Примечание**

- При выполнении снимков обычно устанавливается на [1/8 ]. (При выборе минимальной скорости затвора, отличающейся от [1/8], на экране появляется [MNN].)
- Установка [МИН. ВЫДЕРЖКА] на более низкое значение может увеличить вероятность дрожания, поэтому при выполнении снимков рекомендуется использовать штатив и автоматический таймер.
- Установка [МИН. ВЫДЕРЖКА] на более высокое значение может привести к затемнению снимка, поэтому рекомендуется записывать снимок в хорошо освещенном месте. Если достичь надлежащей экспозиции не удается, [ MN ] будет мигать красным при нажатии кнопки затвора наполовину.

## B **[ЗАП. ЗВУКА]**

#### **Детальная информация о меню режима [ЗАП.] приведена на P17.**

Звук можно записывать одновременно с изображением. Можно записывать в качестве памятки беседу во время съемки или описывать ситуацию.

#### **Применимые режимы:** • **80**

- **[OFF]:** Звук не будет записываться.
- **[ON]: [U] отображается на экране.** Звук записывается сразу же после записи изображения. (Останавливается через 5 секунд)
- При нажатии [MENU/SET] во время записи звука запись звука отменяется.

#### **Примечание**

- Звук в режиме буфера обмена устанавливается отдельно в [ЗАП. ЗВУКА] (P72).
- Звук записывается через встроенный микрофон фотокамеры.
- Звук, записанный при помощи данной камеры, может не воспроизводиться на другой аппаратуре.

## F**[ВСП. ЛАМП. АФ]**

#### **Детальная информация о меню режима [ЗАП.] приведена на P17.**

Освещение объекта съемки облегчает процесс фокусировки при съемке в условиях недостаточной освещенности, когда фокусировка затруднена.

### **Применимые режимы: • SCN**

- **[OFF]**: Вспомогательная лампочка автофокусировки не включается.
- **[ON]**: При съемке в местах с недостаточной освещенностью вспомогательная лампа автофокусировки светится, пока кнопка затвора нажата наполовину. (В этом случае отображаются большие зоны автофокусировки.)

## **Примечание**

- Эффективный диапазон вспомогательной лампы автофокусировки составляет 1,5 м.
- Если вы не желаете использовать вспомогательную лампочку автофокусировки (A) (например, при съемке животных в условиях недостаточной освещенности) установите [ВСП. ЛАМП. АФ] в [OFF]. В этом случае фокусировка на объекте съемки усложняется.

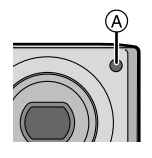

## U **[УСТ. ЧАСОВ]**

### **Детальная информация о меню режима [ЗАП.] приведена на P17.**

Для установки года, месяца, даты и времени. Функция работает точно так же, как и [УСТ. ЧАСОВ] в меню [НАСТР.].

Переключатель режимов: ■

## **Выполнение и просмотр снимков буфера обмена (**¨**: режим буфера обмена)**

Эта настройка полезна при выполнении снимков расписаний, маршрутных карт или другой информации – вместо того, чтобы записывать ее на бумаге. **Независимо от наличия карты, данные сохраняются в специальной папке буфера обмена, находящейся во встроенной памяти**, таким образом эти данные можно отделить от обычных выполненных снимков, и они доступны для мгновенного просмотра. Снимки буфера обмена можно записывать, воспроизводить и удалять только когда переключатель режимов установлен на [<sup>23</sup>].

### **Выполнение снимков в режиме буфера обмена**

#### **Переместите селекторный переключатель [ЗАП.]/[ВОСП] на [**!**].** 1

**Установите переключатель режимов на [**¨**].**

### **Выполните снимки.**

• Количество записываемых снимков при использовании встроенной памяти исключительно для снимков буфера обмена

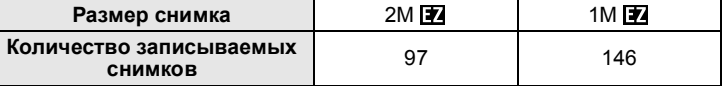

– Если встроенная память содержит снимки, записанные в другом режиме записи, можно записать меньше снимков, чем указано выше.

#### **Меню записи в буфер обмена**

Экран меню появляется при нажатии [MENU/SET] во время записи снимка в буфер обмена.

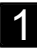

2

3

### **Для выбора необходимого элемента меню нажмите ▲/▼**, а затем нажмите ▶.

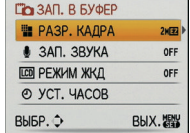

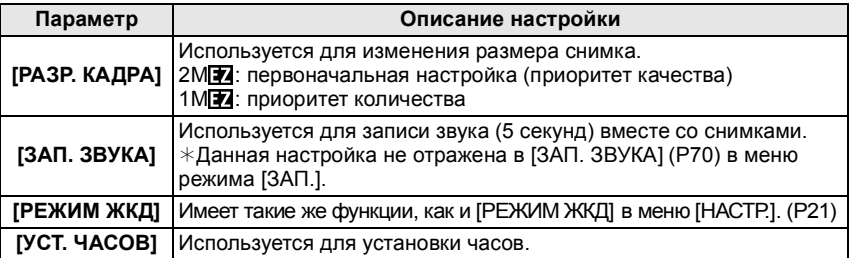

**Нажмите** 3**/**4 **для выбора параметра, а затем нажмите [MENU/SET].**

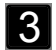

2

**Чтобы закрыть меню, нажмите [МЕNU/SET].**
## **Просмотр снимков буфера обмена**

- **Переместите селекторный переключатель [ЗАП.]/[ВОСП] на [**(**].** 1
- **Установите переключатель режимов на [**¨**].** 2

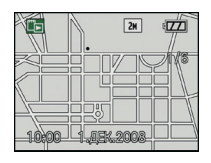

#### **Нажмите** 2**/**1 **для перемещения снимка.** 3

- 2: Воспроизведение предыдущего снимка.
- Воспроизведение следующего снимка.
- Если рычажок трансфокатора повернут на [[-] (W), появляется экран с изображением 12 снимков. Для возвращения к полноэкранному отображению поверните рычажок трансфокатора на [Q] (T).

#### ∫ **Удаление снимков буфера обмена**

Выполняются такие же шаги, как и при обычном удалении. См. P36.

- При удалении снимка с отметкой масштабирования дальнейший просмотр снимка, каким он был до масштабирования, также невозможен.
- Масштабированные снимки также можно удалить.

#### **Увеличение снимков буфера обмена и хранение их в памяти (отметки масштабирования)**

Данная функция полезна, например, для увеличения фрагментов карты и сохранения их в памяти. Детальная информация о том, как увеличивать изображения, приведена в разделе "Использование функции увеличения при воспроизведении" на P34.

#### **Выберите положение для записи при помощи рычажка трансфокатора и** 3**/**4**/**2**/**1**.** 1

# $\overline{\mathbf{A}}$  Нажмите [MENU/SET].

- Отметка масштабирования  $[+]$  ( $\widehat{A}$ ) появляется теперь на снимке, сохраненном в памяти.
- Для изменения степени увеличения или положения повторите вышеуказанные шаги.
- Для выхода из настройки отметки масштабирования снова установите степень увеличения на  $[-1]$  (W) (1×).

## ∫ **Просмотр снимков, сохраненных в памяти**

- **1 Нажмите** 2**/**1 **для отображения снимка с отметкой масштабирования [ ].**
- **2 Поверните рычажок трансфокатора в сторону [**Z**] (T).**

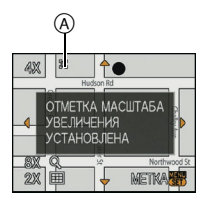

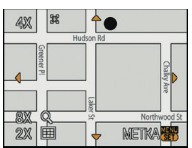

#### **Меню воспроизведения буфера обмена**

При нажатии [MENU/SET] во время воспроизведения буфера обмена появляется экран меню. (Выполняются такие же шаги, как и для "Меню записи в буфер обмена" (P72).)

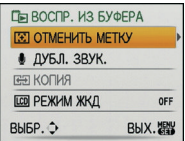

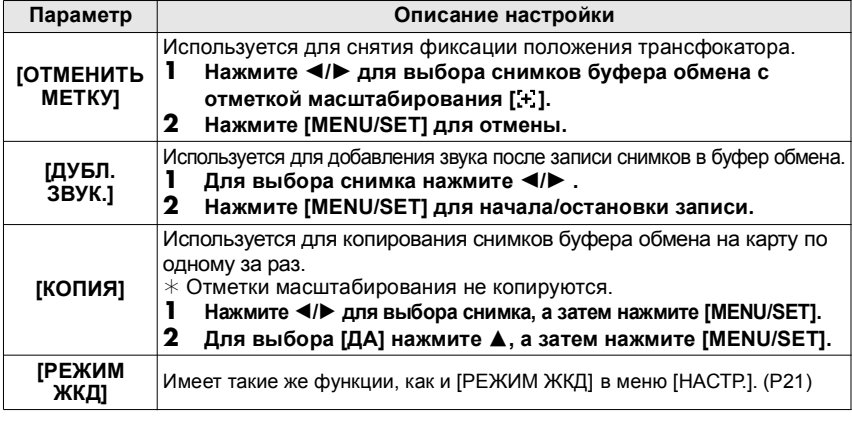

#### **Настройки при использовании буфера обмена**

• Следующие функции фиксированы.

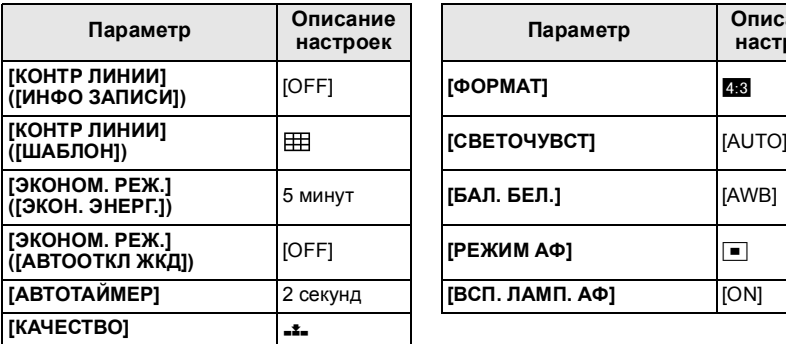

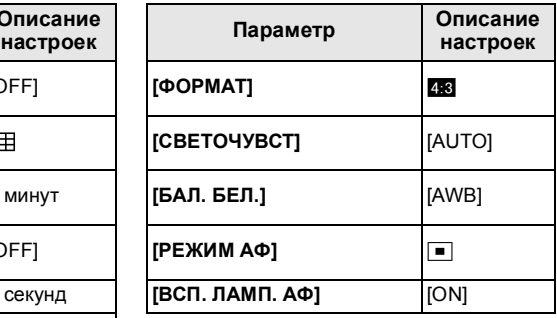

• В режиме буфера обмена нельзя использовать следующие функции.

– [АВТ. БРЕКЕТИНГ]/точная настройка баланса белого/[ИНТЕЛЛ.УПР.ISO]/[БЫСТР. АФ]/ [СЕРИЙН.СЪЕМК]/[ИНТ. ЭКСПОЗ.] /[ЦИФР. УВЕЛ]/[ЦВЕТ.РЕЖИМ]/

[МИН. ВЫДЕРЖКА]/[ГИСТОГРАММА]/[ПОК. СЛАЙД.]/[ВОСПР. КАТ.]/[ВОСПР.ИЗБР.]

• Настройка [СТАБИЛИЗ] (P69) в режиме [ЗАП.] отражена также в режиме буфера обмена. • Другие элементы в меню [НАСТР.] можно установить в нормальном режиме съемки и т. д. Установка будет отражена для буфера обмена.

## **• Примечание**

- **• Не забывайте об авторских правах и других аналогичных аспектах. (P2)**
- Нельзя использовать в меню режима [ВОСП] функцию (Р80).
- Если снимки, записанные в другом режиме, были повернуты (P87) и скопированы (P92) как снимки буфера обмена, будут показаны снимки до поворота.
- Нельзя выполнять печать во время воспроизведения из буфера обмена. (Изображение из буфера обмена, скопированное на карту, можно напечатать.)

# Режим  $[BOCH]$ :  $\Box$

Расширенные сведения (Воспроизведение) **Последовательное воспроизведение снимков (Показ слайдов)**

Можно воспроизвести записанные снимки синхронно с музыкой, и также сделать это последовательно, оставляя между снимками фиксированный интервал времени. Кроме того, можно воспроизводить снимки, сгруппированные по категориям, либо воспроизводить в виде показа слайдов только снимки, отмеченные как избранные. Данный метод воспроизведения рекомендуется, когда камера подключена к телевизору для просмотра сделанных снимков.

**Переместите [ЗАП.]/[ВОСП] селекторный переключатель на [**(**], а затем нажмите [MENU/ SET].** 1

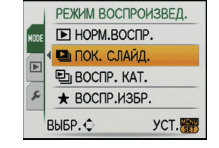

• Установите переключатель режимов в любое положение, кроме  $[$  $]$ .

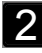

# Нажмите  $\blacktriangleright$ .

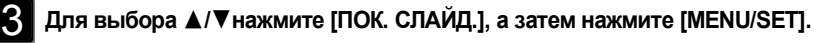

**Для выбора необходимого параметра нажмите** 3**/**4**, а затем нажмите [MENU/SET].** 4

• [ИЗБРАННОЕ] можно выбрать только когда [ИЗБРАННОЕ] в меню [ВОСП] (P88) установлено на [ON], и есть снимки, уже отмеченные как избранные.

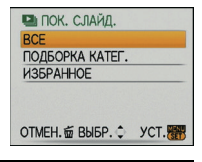

## **Если [ВСЕ] или [ИЗБРАННОЕ] выбрано при выполнении шага 4**

5

**Для выбора [НАЧ.] нажмите** 3**, а затем нажмите [MENU/SET].**

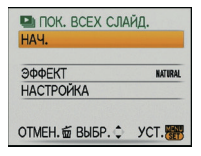

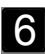

## **Для завершения показа слайдов нажмите** 4**.**

• Нормальный режим воспроизведения возобновляется после заверешения показа слайдов.

## **Если [ПОДБОРКА КАТЕГ.] выбрано при выполнении шага 4**

#### **Нажмите** 3**/**4**/**2**/**1**, чтобы выбрать категорию для воспроизведения, а затем нажмите [MENU/SET] для установки.** 5

• Детальная информация о категориях приведена на P77.

#### **Для выбора [НАЧ.] нажмите** 3**, а затем нажмите [MENU/SET].** 6

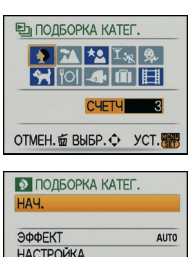

OTMEH. 面 BbI5P. ↓ YCT.

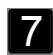

## **Для завершения показа слайдов нажмите** 4**.**

• Нормальный режим воспроизведения возобновляется после заверешения показа слайдов.

#### ∫ **Операции, выполняемые во время показа слайдов**

Курсор, отображаемый во время воспроизведения, соответствует ▲/▼/◀<br>• Экран меню восстанавливается при нажатии на [m̃].

- A Воспроизведение/Пауза
- **B** Остановка
- $\overline{6}$  Назад, к предыдущему снимку $^*$
- $\overline{0}$ ) Вперед, к следующему снимку $*$
- $*$  Эти операции можно выполнять только в режиме паузы.
- E Уменьшение уровня громкости
- F Увеличение уровня громкости

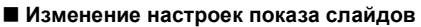

Можно изменить настройки для воспроизведения показа слайдов, выбрав [ЭФФЕКТ] или [НАСТРОЙКА] на экране меню показа слайдов.

#### **[ЭФФЕКТ]**

Это позволяет выбирать экранные или музыкальные эффекты при переключении с одного изображения на другое.

[NATURAL], [SLOW], [SWING], [URBAN], [OFF], [AUTO]

- При выборе [URBAN] в качестве экранного эффекта может использоваться черно-белое отображение снимка.
- [AUTO] можно использовать только при выборе [ПОДБОРКА КАТЕГ.]. Снимки воспроизводятся с рекомендуемыми эффектами для каждой категории.

#### **[НАСТРОЙКА]**

Можно установить [ДЛИТЕЛЬН] или [ПОВТОР].

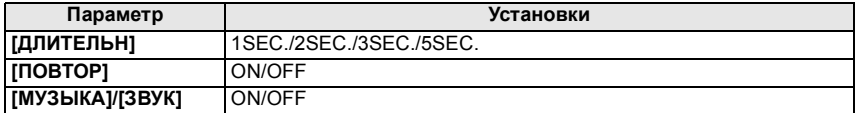

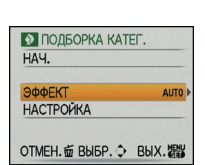

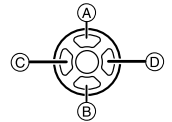

- [ДЛИТЕЛЬН] можно установить только если выбрано [OFF] в качестве настройки [ЭФФЕКТ].
- [ЗВУК] будет отображаться только при установке [ЭФФЕКТ] на [OFF]. Звук будет воспроизводиться одновременно с фотоснимком, снятым со звуком путем установки [ЗВУК] на [ON].

## **• Примечание**

- Видео нельзя воспроизвести в режиме показа слайдов.
- Возможность добавления новых музыкальных эффектов не предусмотрена.

## Режим  $[BOC\Pi]$ :  $\blacksquare$

# **Выбор снимков и их воспроизведение ([ВОСПР. КАТ.]/[ВОСПР.ИЗБР.])**

# **[ВОСПР. КАТ.]**

Данный режим позволяет искать изображения по режиму сцены или другим категориям (таким, как [ПОРТРЕТ], [ПЕЙЗАЖ] или [НОЧН. ПЕЙЗАЖ]) и сортировать снимки по каждой из категорий. Затем можно воспроизводить снимки из каждой категории.

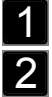

**Выполните шаги 1 и 2, приведенные на странице 75.**

## **Для выбора** 3**/**4 **нажмите [ВОСПР. КАТ.], а затем нажмите [MENU/SET].**

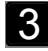

#### **Нажмите** 3**/**4**/**2**/**1 **для выбора категории, а затем нажмите [MENU/SET] для установки.**

- Если в категории найден снимок, значок категории становится синим.
- Если на карте или во встроенной памяти находится много
- файлов снимков, их поиск может занять определенное время. • Если во время поиска нажать [m], поиск будет прерван.
- Снимки рассортированы по категориям, показанным ниже.

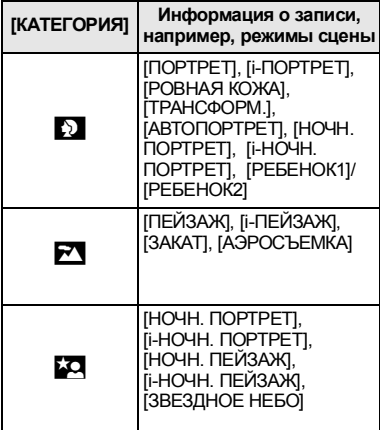

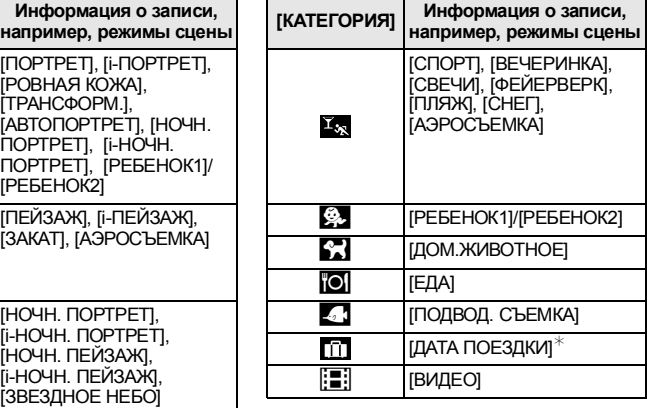

 $*$ Даты поездки для изображений из папки буфера обмена не сортируются по категориям.

• Фотоснимки, созданные из видео, нельзя воспроизводить из категории видео в воспроизведении категории.

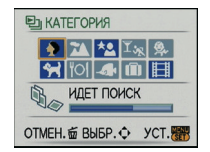

# **[ВОСПР.ИЗБР.]**

Можно воспроизводить снимки, отмеченные как [ИЗБРАННОЕ] (P88) (только если [ИЗБРАННОЕ] установлено на [ON] и имеются снимки, установленные для [ИЗБРАННОЕ]).

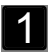

**Выполните шаги 1 и 2, приведенные на странице 75.**

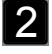

## **Для выбора** 3**/**4 **нажмите [ВОСПР.ИЗБР.], а затем нажмите [MENU/SET].**

## **Примечание**

• Можно использовать только [ПОВЕРН], [ПОВЕРН. ЖКД], [DPOF ПЕЧ.], [ЗАЩИТИТЬ] или [ДУБЛ. ЗВУК.] в меню [ВОСП].

Режим [ВОСП]:  $\Box$ 

**Воспроизведение видео/снимков со звуком**

## **Видео**

### **Нажмите** 2**/**1 **для выбора изображения со значком видео** (например, [ QVGA-H]), а затем нажмите ▲ для **воспроизведения.**

- A Время записи видео
- **B** Значок видео
- C Значок воспроизведения видео
- После начала воспроизведения истекшее время воспроизведения отображается в верхней правой части экрана.

```
Например, 8 минут и 30 секунд отображается как [8m30s].
```
#### ∫ **Операции, выполняемые во время воспроизведения видео**

Курсор, отображаемый во время воспроизведения, соответствует  $\blacktriangle/\blacktriangledown/\blacktriangle/\blacktriangleright$ .

- A Воспроизведение/Пауза
- **B** Остановка
- $\circledcirc$  Быстрая перемотка назад, покадровая перемотка назад $^*$
- $\circledR$  Быстрая перемотка вперед, покадровая перемотка вперед\*
- $*$  Эти операции можно выполнять только в режиме паузы.
- E Уменьшение уровня громкости
- F Увеличение уровня громкости

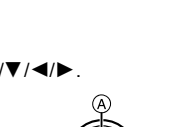

C B A

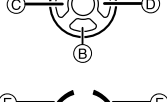

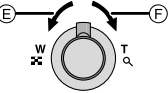

 $^\circledR$ 

#### **Снимки со звуком**

## **Для выбора снимка со значком аудио** 2**/**1 **нажмите [ ], а затем для воспроизведения снимка со звуком нажмите**  $\blacktriangle$ .

A Значок аудио

• Информация о создании изображений и звукового сопровождения приведена в [ЗАП. ЗВУКА] (P70) и [ДУБЛ. ЗВУК.] (P91).

## **Примечание**

- Звук можно прослушать через динамик. Информация о настройке громкости в меню [НАСТР.] приведена в [ГРОМКОСТЬ] (P20).
- Фотокамера воспроизводит файлы в формате QuickTime Motion JPEG.
- Обратите внимание, что поставляемое программное обеспечение включает проигрыватель QuickTime для воспроизведения на компьютере видеофайлов, записанных с помощью фотокамеры.
- Некоторые файлы формата QuickTime Motion JPEG, записанные на компьютере или другой аппаратуре, могут не воспроизводиться фотокамерой.
- При воспроизведении снимков, записанных с помощью другой аппаратуры, их качество может снизиться, а некоторые снимки могут не воспроизводиться.
- Снимки со звуком, записанные с помощью другой аппаратуры, могут не воспроизводиться на данной камере.
- При использовании карты памяти большой емкости ускоренная перемотка назад может быть более медленной, чем обычно.

## Режим  $[BOC\Pi]$ :  $\Box$

# **Создание фотоснимков из видео**

Можно создать одиночный фотоснимок (с 1 экраном или 9 экранами) из записанного видео. Это эффективно для сцен с движущимися объектами, если нужно подробно рассмотреть движение спортсмена и т. д.

# 1

#### Нажмите ▲ для приостановки воспроизведения видео.

- Чтобы сохранить показываемое изображение как
- <sup>1</sup> снимок, <sup>&</sup>gt; перейдите <sup>к</sup> шагу **<sup>3</sup>** Для сохранения видеофайла как 1 изображения <sup>с</sup><sup>9</sup> экранами  $\rightarrow$  перейдите к шагу  $2$

# 2

#### **Нажмите [MENU/SET] для показа экрана воспроизведения в виде 9 экранов.**

A: 30 кадров: Показ изображения как снимка каждые 1/30 секунд

#### **Для покадровой прокрутки вперед**

- **▲/▼**: Прокрутка вперед через каждый 3 кадр
- $\blacktriangleleft$ **/** $\blacktriangleright$ **:** Прокрутка вперед через каждый 1 кадр

#### **Изменение количества кадров в секунду**

Поверните рычажок трансфокатора в направлении [[-] (W)

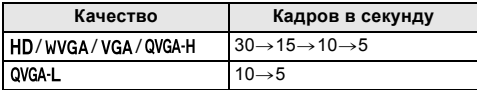

**Для завершения отображения 9 экранов** Нажмите [MENU/SET].

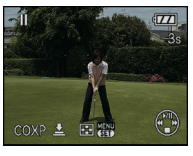

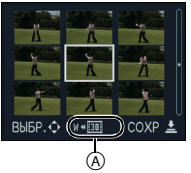

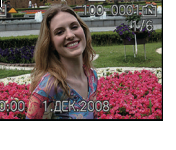

 $10M$ 

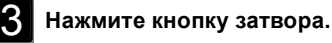

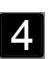

## **Для выбора** 3 **нажмите [ДА], а затем нажмите [MENU/SET].**

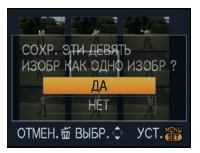

#### **Размер снимка**

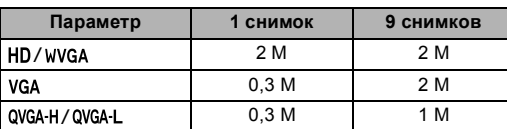

• [КАЧЕСТВО] фиксируется в положении [...].

#### **Примечание**

• Сохранение фотоснимков из видео, снятого при помощи другой аппаратуры, может оказаться невозможным.

Режим  $[BOCH]$ :  $\Box$ 

# **Использование меню [ВОСП]**

В режиме воспроизведения доступны различные функции для поворота изображения, установки защиты и т.д.

• С помощью [ОТПЕЧ СИМВ], [ИЗМ. РАЗР.], [ПОДРЕЗКА], [ВЫРАВНИВАНИЕ] или [ИЗМ. ФОРМАТ] создается новый, отредактированный снимок. Новый снимок нельзя создать, если на встроенной памяти или карте нет свободного места, поэтому рекомендуется проверить наличие свободного места, а затем редактировать снимок.

# **[КАЛЕНДАРЬ] CAL**

Можно отображать снимки по дате записи.

1

# **Выберите [КАЛЕНДАРЬ] в меню режима [ВОСП]. (P17)**

- Для отображения экрана календаря можно также повернуть рычажок трансфокатора в сторону [D] (W). (P34)
- 2

## **Нажмите** 3**/**4**/**2**/**1**, чтобы выбрать дату для воспроизведения.**

- ▲/▼: Выберите месяц
- $\blacktriangleleft$ / $\blacktriangleright$ : Выберите дату
- Если в течение месяца не было сделано ни одного снимка, месяц не отображается.

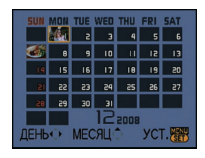

#### **Нажмите [MENU/SET] для отображения снимков, записанных в выбранный день.** 3

• Нажмите [ $\tilde{m}$ ] для возвращения к экрану календаря.

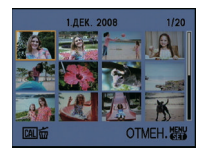

#### **Для выбора снимка нажмите** 3**/**4**/**2**/**1 **, а затем нажмите [MENU/ SET].** 4

• Появится выбранный снимок.

## **Примечание**

- Если ранее на экран был выведен календарь, то при выборе снимка выбирается его дата записи.
- Если существует несколько снимков с одинаковой датой записи, отображается первый снимок записанный в тот день.
- На дисплей можно вывести календарь от января 2000 до декабря 2099 г.
- Если дата в камере не установлена, то дата съемки устанавливается как 1 января 2008.
- Если съемка проводится после установки пункта назначения поездки в разделе [МИРОВОЕ ВРЕМЯ], снимки отображаются на основании дат в пункте назначения поездки при воспроизведении в хронологическом порядке.

# **[РЕД ЗАГОЛ]**

К снимка можно добавлять текст (комментарии). После сохранения текста он будет включен в отпечатки при помощи [ОТПЕЧ СИМВ] (P82). (Можно вводить только буквы и символы.)

1

2

# **Выберите [РЕД ЗАГОЛ] в меню режима [ВОСП]. (P17)**

**Для выбора [ОДИН СН.] или [НЕСКОЛ.] нажмите** 3**/**4**, а затем нажмите [MENU/SET].**

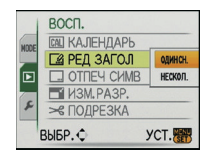

3

## **Выберите снимок, а затем нажмите [MENU/SET] для установки.**

• [Р] отображается для снимков, которые уже записаны с текстом, имеющимся в настройках имени [РЕБЕНОК1]/[РЕБЕНОК2] или [ДОМ.ЖИВОТНОЕ] в режиме сцены, [ГЕОГР. ПУНКТ] в дате поездки или [РЕД ЗАГОЛ].

**Установка [НЕСКОЛ.] Нажмите [DISPLAY] для установки (повторно), а затем нажмите [MENU/ SET] для установки.**

• Настройка отменяется при повторном нажатии [DISPLAY].

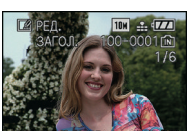

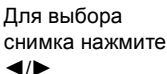

[ОДИН СН.] [НЕСКОЛ.]

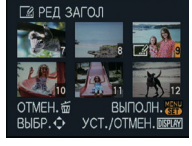

Нажмите  $\triangle$ / $\P$ / $\triangle$ / $\blacktriangleright$ для выбора снимков.

#### **Нажмите** 3**/**4**/**2**/**1 **для выбора текста, а затем нажмите [MENU/SET] для регистрации.** 4

• Нажимайте [DISPLAY] для переключения между [A] (прописные), [a] (строчные) и [&/1] (специальные символы и цифры).

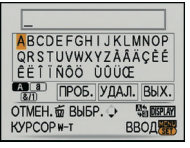

- Курсор, находящийся в позиции ввода, можно переместить влево при помощи  $[$   $\Box$  и вправо при помощи  $[Q]$ .
- Для ввода пробела переместите курсор на [ПРОБ] или для удаления введенного символа переместите курсор на [УДАЛ.] и нажмите [MENU/SET].
- Для прекращения редактирования в любой момент во время ввода текста нажмите [ $\text{m}$ ].
- Можно ввести максимум 30 символов.

#### **Нажатием** 3**/**4**/**2**/**1 **переместите курсор к [ВЫХ.], а затем нажатием [MENU/SET] завершите введение текста.** 5

6

# **Нажмите [**'**] для возвращения к экрану меню.** ¢

 $*$ Экран меню автоматически восстанавливается при выборе [НЕСКОЛ.]. • Чтобы закрыть меню, нажмите [МЕNU/SET].

## ∫ **Удалите запись**

#### **Настройка [ОДИН СН.]**

- **1 Во время выполнения шага 4 при выбранном [ОДИН СН.] (P82) удалите весь текст, выберите [ВЫХ.] и нажмите [MENU/SET].**
- **2 Нажмите [**'**].**
- **3 Чтобы закрыть меню, нажмите [МЕNU/SET].**

## **Настройка [НЕСКОЛ.]**

- **1 При выполнении шага 4 удалите все тексты, выберите [ВЫХ.] и нажмите [MENU/SET].**
- **2 Чтобы закрыть меню, нажмите [МЕNU/SET].**

## **• Примечание**

- Если весь сохраненный текст не вмещается на экране, текст можно прокручивать.
- Установку имени [РЕБЕНОК1]/[РЕБЕНОК2] или [ДОМ.ЖИВОТНОЕ] в режиме сцены или [ГЕОГР. ПУНКТ] в дате поездки можно также зарегистрировать с помощью операции, описанной для шагов **4** и последующих.
- Установку имени [РЕБЕНОК1]/[РЕБЕНОК2] или [ДОМ.ЖИВОТНОЕ] в режиме сцены, [ГЕОГР. ПУНКТ] в дате поездки и [РЕД ЗАГОЛ] нельзя зарегистрировать одновременно.
- Тексты (комментарии) можно распечатывать при помощи поставляемого программного обеспечения "PHOTOfunSTUDIO-viewer-", которое находится на компакт-диске CD-ROM (входящем в комплект поставки).
- Можно установить до 50 снимков одновременно при помощи [НЕСКОЛ.].
- Нельзя использовать редактирование заголовков для снимков, выполненных на другой аппаратуре.

## **[ОТПЕЧ СИМВ]**

На записанных снимках можно проставить отметку в виде даты/времени записи, возраста, даты поездки или заголовка.

Это удобно для распечатки снимков обычного размера.

(Если размер снимков больше, чем [  $\overline{3m}$  ], он будет изменен при проставлении на снимках отметки о дате и т. д.)

#### **Выберите [ОТПЕЧ СИМВ] в меню режима [ВОСП]. (P17)** 1

**Для выбора [ОДИН СН.] или [НЕСКОЛ.] нажмите** 3**/**4**, а затем нажмите [MENU/SET].** 2

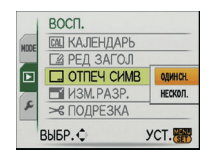

# 3

## **Выберите снимок, а затем нажмите [MENU/SET] для установки.**

• [ $\mathbb{M}$ ] появляется на экране, если на снимке проставлена отметка с текстом.

## **Установка [НЕСКОЛ.] Нажмите [DISPLAY] для установки (повторно), а затем нажмите [MENU/SET] для установки.**

• Настройка отменяется при повторном нажатии [DISPLAY].

[ОДИН СН.] [НЕСКОЛ.]

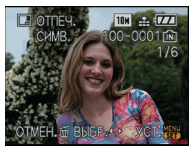

Для выбора снимка нажмите  $\blacktriangleleft$ 

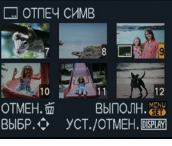

Нажмите ▲/▼/◀/  $\blacktriangleright$  для выбора снимков.

**Нажмите** 3**/**4**/**2**/**1 **для выбора [ДАТА СЪЕМКИ], [ВОЗРАСТ], [ДАТА ПОЕЗДКИ] или [ЗАГОЛОВОК], а затем нажмите [MENU/SET] для установки каждого элемента.** 4

## **[ДАТА СЪЕМКИ]**

**[БЕЗ ВРЕМ]**: Проставьте отметку года, месяца и даты.

**[СО ВРЕМ.]**: Проставьте отметку года, месяца, даты, часов и минут.

# **[ВОЗРАСТ] (P51)**

При установке на [ON] на снимках проставляется отметка [ВОЗРАСТ].

## **[ДАТА ПОЕЗДКИ]**

При установке на [ON] на снимках проставляется отметка [ДАТА ПОЕЗДКИ].

# **[ЗАГОЛОВОК]**

Текст печатается вместе с изображением для снимков, которые уже записаны с текстом в настройках имени [РЕБЕНОК1]/[РЕБЕНОК2] или

[ДОМ.ЖИВОТНОЕ] в режиме сцены, [ГЕОГР. ПУНКТ] в дате поездки или [РЕД ЗАГОЛ].

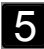

# **Нажмите [MENU/SET].**

• Если параметр [ОТПЕЧ СИМВ] установлен для снимка с размером снимка более [  $3<sub>M</sub>$ ], размер снимка станет меньше, как показано ниже.

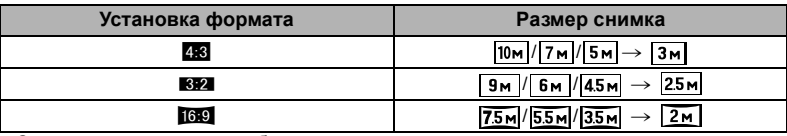

• Снимок станет несколько более зернистым.

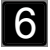

7

## **Для выбора [ДА] нажмите** 3**, а затем нажмите [MENU/SET].**

• Сообщение [СОХРАНИТЬ НОВ. ИЗОБР?] появляется, если снимок записан с размером снимка  $\lceil 3 \text{m} \rceil$  или меньше.

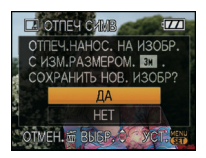

# **Нажмите [**'**] для возвращения к экрану меню.** ¢

- $*$ Экран меню автоматически восстанавливается при выборе [НЕСКОЛ.].
- Чтобы закрыть меню, нажмите [МЕNU/SET].

# **Примечание**

- При печати снимков с текстовой отметкой дата будет напечатана поверх текстовой отметки, если указать печать даты в фотоателье или на принтере.
- Одновременно можно произвести установку на 50 снимках максимум в режиме [НЕСКОЛ.].
- В зависимости от используемого принтера, некоторые символы могут быть обрезаны при печати. Проверьте настройки перед печатью.
- Если текстовая отметка проставлена на снимках  $[0.3<sub>m</sub>]$ , она будет плохо читаться.
- Текст и даты нельзя проставить на снимках, выполненных на другой аппаратуре.

# Q **[ИЗМ. РАЗР.] Уменьшение размера снимка (количество пикселей)**

Если необходимо прикрепить снимок к электронному письму или использовать его на веб-сайте, рекомендуется уменьшить размер до [ $[0.3m]$ , (Дальнейшее уменьшение размеров снимков, для которых установлено минимальное количество пикселей в [ФОРМАТ], невозможно.)

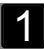

2

# **Выберите [ИЗМ. РАЗР.] в меню режима [ВОСП]. (P17)**

## **Для выбора [ОДИН СН.] или [НЕСКОЛ.] нажмите** 3**/**4**, а затем нажмите [MENU/SET].**

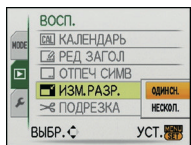

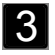

**Выберите снимок и размер. Установка [ОДИН СН.]**

- **1 Для выбора снимка нажмите** 2**/**1**, а затем нажмите [MENU/SET].**
- **2 Нажмите** 2**/**1 **для выбора размера**¢**, а затем нажмите [MENU/SET].**
- $*$  Отображаются только значения, до которых можно изменить размеры снимков.

[ОДИН СН.]

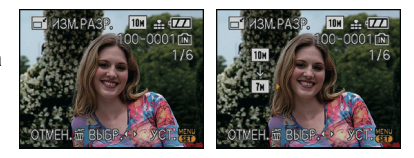

НЗМ. РАЗР

RHIEP O

[НЕСКОЛ.]

SYMEHAU. PA3MEP | MERIN

4:3 7M 3:2 6M  $\overline{45}$ 

 $51$  $\overline{z}$  $25$ 

 $\overline{2}$  $25$ 

 $0.3<sub>k</sub>$  $2.5<sub>0</sub>$ 

OTMEH, @ BHSP, C

16:9 5.5M

 $35k$ 

 $2H$ 

 $2<sub>M</sub>$ 

 $2H$ 

**YCT.** 

# **Установка [НЕСКОЛ.]**

## **1 Нажмите** 3**/**4 **для выбора размера, а затем нажмите [MENU/SET].**

• При нажатии на [DISPLAY] отображается объяснение причины изменения размера.

- **2 Нажмите** 3**/**4**/**2**/**1 **для выбора снимка, а затем нажмите [DISPLAY].**
	- Повторите данный шаг для каждого снимка, а затем нажмите [MENU/SET] для установки.

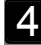

5

# **Для выбора [ДА] нажмите** 3**, а затем нажмите [MENU/SET].**

# **Нажмите [**'**] для возвращения к экрану меню.** ¢

- $*$ Экран меню автоматически восстанавливается при выборе [НЕСКОЛ.].
- Чтобы закрыть меню, нажмите [МЕNU/SET].

# **Примечание**

- Одновременно можно произвести установку на 50 снимках максимум в режиме [НЕСКОЛ.].
- Качество масштабированного снимка ухудшится.
- Возможно, не удастся изменить разрешение фотоснимков, сделанных на другом оборудовании.

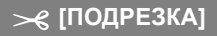

Можно увеличить и вырезать наиболее важную часть записанного снимка.

**Выберите [ПОДРЕЗКА] в меню режима [ВОСП]. (P17)**

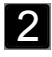

3

1

**Для выбора снимка нажмите** 2**/**1**, а затем нажмите [MENU/SET].**

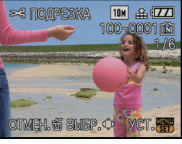

**Воспользуйтесь рычажком**

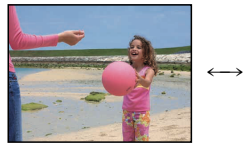

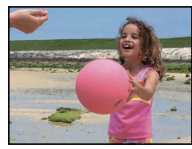

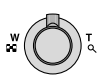

**обрезать.**

Рычажок трансфокатора (T): Увеличение Рычажок трансфокатора (W): Уменьшение  $\triangle$ / $\nabla$ / $\blacktriangle$ / $\triangleright$ : Перемещение

**трансфокатора и нажмите** 3**/**4**/**2**/**1 **для выбора участков, которые следует**

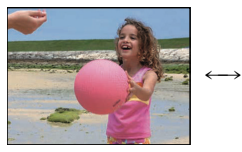

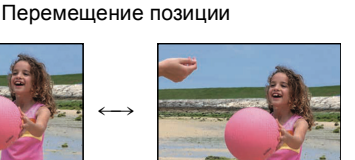

# **H3M.PA3**  $\overline{V}$ СОХРАНИТЬ НОВ. ИЗОБР?

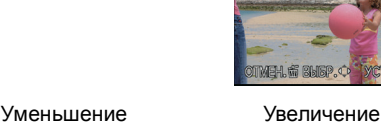

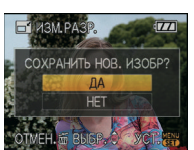

**YCT./OTMEH. DISPLAY** 

#### **Нажмите [MENU/SET].** 4

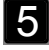

6

**Для выбора [ДА] нажмите** 3**, а затем нажмите [MENU/SET].**

**Нажмите [**'**] для возвращения к экрану меню.**

• Чтобы закрыть меню, нажмите [МЕNU/SET].

#### **Примечание**

- В зависимости от размера вырезанного изображения, размер подрезанного снимка может стать меньше, чем размер первоначального снимка.
- Качество подрезанного снимка ухудшится.
- Фотоснимки, сделанные на другом оборудовании, возможно, не удастся подрезать.

## **<b>||BЫРАВНИВАНИЕ**

Можно скорректировать незначительный наклон изображения.

1

**Выберите [ВЫРАВНИВАНИЕ] в меню режима [ВОСП]. (P17)**

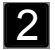

## **Для выбора снимка нажмите** 2**/**1**, а затем нажмите [MENU/SET].**

- **Нажмите** 2**/**1 **для регулировки наклона и нажмите [MENU/SET].** 3
	- 1: **по часовой стрелке**
	- 2: **против часовой стрелки**
	- Возможна корректировка до 2 $^{\circ}$ .
- **Для выбора [ДА] нажмите** 3**, а затем нажмите [MENU/SET].** 4

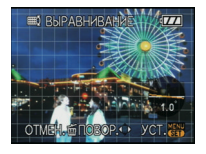

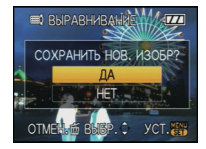

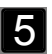

**Нажмите [**'**] для возвращения к экрану меню.**

• Чтобы закрыть меню, нажмите [МЕNU/SET].

#### **Примечание**

- При выравнивании снимок может стать зернистым.
- При выравнивании количество записанных пикселей может уменьшиться по сравнению с оригинальным изображением.
- Выравнивание может не работать с изображениями, записанными на другой аппаратуре.

# **R3143M**. ФОРМАТІ

Снимки сделанные в формате [Kan] можно преобразовать в формат [Kan] или [ZR].

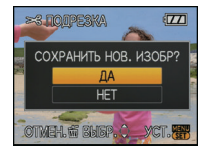

**EEN EEN** 

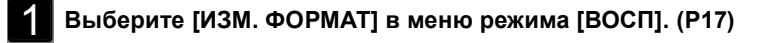

2

**Нажмите** 3**/**4 **для выбора [**Y**] или [**X**], а затем нажмите [MENU/SET].**

- **Нажмите** 2**/**1 **для выбора снимка, выполненного в формате [**W**], а затем нажмите [MENU/SET].** 3
- **Нажмите** 2**/**1 **для определения горизонтальной позиции и нажмите [MENU/SET] для установки.** 4
	- Для установки положения рамки у вертикально ориентированных снимков используйте  $\triangle/\blacktriangledown$ .
- **Для выбора [ДА] нажмите** 3**, а затем нажмите [MENU/SET].** 5

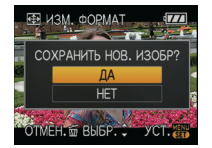

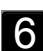

# **Нажмите [**'**] для возвращения к экрану меню.**

• Чтобы закрыть меню, нажмите [МЕNU/SET].

## **• Примечание**

- После преобразования формата размер снимка может стать большим, чем размер первоначального снимка.
- Снимки, сделанные другой аппаратурой, возможно не удастся преобразовать.

# **НА [ПОВЕРН]**/m<sup>2</sup> [ПОВЕРН. ЖКД]

Этот режим позволяет автоматически отображать снимки вертикально, если они были сняты фотокамерой в вертикальном положении, а также вручную поворачивать снимки с шагом  $90^{\circ}$ .

## **Поворот (Снимок поворачивается вручную)**

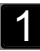

# **Выберите [ПОВЕРН] в меню режима [ВОСП]. (P17)**

• Функция [ПОВЕРН] отключена, если параметр [ПОВЕРН. ЖКД] установлен в [OFF].

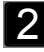

## **Нажмите** 2**/**1 **для выбора снимка, а затем нажмите [MENU/SET].**

• Защищенные снимки не могут быть повернуты.

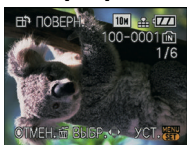

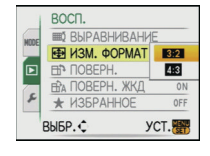

**ВЫБР** 

7.5K ... V/7

#### **Для выбора направления поворота нажмите** 3**/**4**, а затем нажмите [MENU/SET].** 3

- Снимок поворачивается по часовой стрелке с шагом 90°.
- Снимок поворачивается против часовой стрелки с шагом 90°.

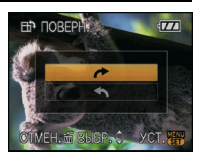

# 4

## **Нажмите [**'**] для возвращения к экрану меню.**

• Чтобы закрыть меню, нажмите [МЕNU/SET].

**Поворот дисплея (Снимки автоматически поворачиваются и выводятся на экран)**

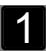

## **Выберите [ПОВЕРН. ЖКД] в меню режима [ВОСП]. (P17)**

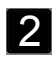

## **Чтобы выбрать [ON], нажмите** 4**, а затем нажмите [MENU/SET].**

- При выборе [OFF] снимки отображаются без поворота.
- Информация по воспроизведению снимков приведена на стр. P33.

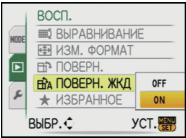

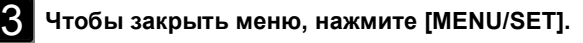

## **Примечание**

- При воспроизведении снимков на ПК они не могут быть воспроизведены в повернутом состоянии, если операционная система или программное обеспечение не совместимы с Exif. Exif – это формат файлов для фотоснимков, который позволяет хранить дополнительную информацию о снимке. Формат был разработан ассоциацией "JEITA (Japan Electronics and Information Technology Industries Association)".
- Фотоснимки, сделанные на другом оборудовании, возможно, не удастся повернуть.

# Ü **[ИЗБРАННОЕ]**

Если снимки отмечены значками избранных и выбраны как избранные, можно выполнять следующие операции.

- Воспроизведение только снимков, отмеченных как избранные ([ВОСПР.ИЗБР.]).
- Просматривать снимки, выбранные в качестве избранных, в режиме показа слайдов.
- Удалять все снимки, не выбранные в качестве избранных. ([УДАЛИТЬ ВСЕ, КРОМЕ $\bigstar$ ])

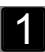

# **Выберите [ИЗБРАННОЕ] в меню режима [ВОСП]. (P17)**

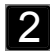

## **Чтобы выбрать [ON], нажмите** 4**, а затем нажмите [MENU/SET].**

• Снимки нельзя отметить как избранные, если [ИЗБРАННОЕ] установлено на [OFF]. Кроме того, [Ü] не появляется при установке [ИЗБРАННОЕ] на [OFF], даже если ранее этот параметр был установлен на [ON].

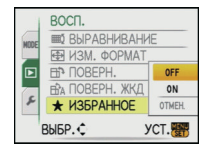

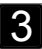

**Чтобы закрыть меню, нажмите [МЕNU/SET].**

# **Нажмите** 2**/**1 **для выбора снимка, а затем** 4 нажмите ▼.

- Повторите указанную выше процедуру.
- При повторном нажатии  $\blacktriangledown$  настройка избранного отменяется.

## ∫ **Отмена всех настроек [ИЗБРАННОЕ]**

- **1 На экране, показанном на шаге [ОТМЕН], выберите 2, а затем нажмите [MENU/SET].**
- **2 Для выбора [ДА] нажмите** 3**, а затем нажмите [MENU/SET].**
- **3 Чтобы закрыть меню, нажмите [МЕNU/SET].**

• Нельзя выбрать [ОТМЕН], если ни один снимок не отмечен как избранный.

## **Примечание**

- В качестве избранных можно выбрать до 999 снимков.
- Функция [УДАЛИТЬ ВСЕ, КРОМЕ $\bigstar$ ] (Р36) удобна при печати снимков в фотосалоне. Она позволяет оставить на карте только те снимки, которые должны быть распечатаны.
- Снимки, сделанные другой аппаратурой, возможно не удастся установить в качестве избранных.
- Устанавливать, проверять и отменять настройки снимков как избранных можно с помощью поставляемого программного обеспечения "PHOTOfunSTUDIO-viewer-", которое находится на компакт-диске CD-ROM (входящем в комплект поставки).

# O **[DPOF ПЕЧ.]**

DPOF "Digital Print Order Format" – это система, которая позволяет пользователю выбирать снимки, которые должны быть распечатаны, задавать количество отпечатков для каждого снимка и указывать, печатать или не печатать на снимках дату съемки при печати на DPOF-совместимом фотопринтере или в фотосалоне. Подробную информацию можно получить в фотосалоне.

Если вы хотите воспользоваться услугами фотосалона для печати снимков, записанных во встроенной памяти, скопируйте снимки на карту (P92) и установите параметры DPOF.

#### **Выберите [DPOF ПЕЧ.] в меню режима [ВОСП]. (P17)** 1

2

**Для выбора [ОДИН СН.] или [НЕСКОЛ.] нажмите** 3**/**4**, а затем нажмите [MENU/SET].**

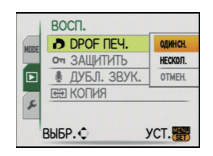

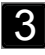

**Выберите снимок, а затем нажмите [MENU/SET].**

[ОДИН СН.] [НЕСКОЛ.]

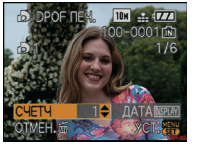

Для выбора снимка нажмите  $\blacktriangleleft$ 

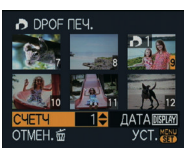

Нажмите  $\triangle$ / $\P$ / $\P$ / • для выбора снимков.

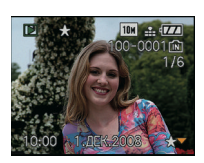

#### **Нажмите** 3**/**4 **для установки количества отпечатков, а затем нажмите [MENU/SET] для установки.** 4

• При выборе [НЕСКОЛ.] повторите шаги **3** и **4** для каждого снимка. (Нельзя использовать одну и ту же настройку для нескольких снимков.)

#### **Нажмите [**'**] для возвращения к экрану меню.** 5

• Чтобы закрыть меню, нажмите [МЕNU/SET].

## ∫ **Отмена всех настроек [DPOF ПЕЧ.]**

- **1 На экране, показанном на шаге [ОТМЕН], выберите 2, а затем нажмите [MENU/SET].**
- **2 Для выбора [ДА] нажмите** 3**, а затем нажмите [MENU/SET].**

## **3 Чтобы закрыть меню, нажмите [МЕNU/SET].**

• Нельзя выбрать [ОТМЕН], если ни для одного снимка не задана печать DPOF.

## ∫ **Для печати даты**

После задания количества отпечатков установите/отмените печать снимков с датой, нажав [DISPLAY].

- При обращении в фотосалон для распечатки цифровых снимков не забудьте дополнительно заказать распечатку даты, если это необходимо.
- В зависимости от фотосалона или принтера дата может не печататься, даже если печать даты выбрана в настройках. Дополнительную информацию можно получить в фотосалоне или прочесть в руководстве пользователя к принтеру.
- На снимках с текстовой отметкой нельзя напечатать дату.

## **Примечание**

- Количество распечаток может быть установлено от 0 дo 999.
- При использовании принтера с поддержкой PictBridge настройки печати даты на принтере могут иметь более высокий приоритет, поэтому необходимо выполнить соответствующую проверку.
- Иногда невозможно использовать настройки печати DPOF при работе с другой аппаратурой. В таком случае следует отменить все настройки и сбросить настройки.
- Если файл не соответствует стандарту DCF, печать DPOF не может быть задана.

# P **[ЗАЩИТИТЬ]**

Для снимков, которые вы не хотите удалить по ошибке, можно установить защиту.

**Выберите [ЗАЩИТИТЬ] в меню режима [ВОСП]. (P17)** 1

2

**Для выбора [ОДИН СН.] или [НЕСКОЛ.] нажмите** 3**/**4**, а затем нажмите [MENU/SET].**

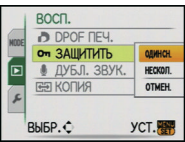

**RHIX 命** 

## **Выберите снимок, а затем** 3 **нажмите [MENU/SET].**

## **При выборе [НЕСКОЛ.]**

- Повторите эти шаги для каждого снимка.
- Настройки отменяются при повторном нажатии [MENU/SET].

# [ОДИН СН.] [НЕСКОЛ.]

# On *SALIHTHT* 10H ... (77A 100-0001m  $1/6$

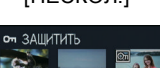

ВЫБР. О Для выбора снимка Нажмите ▲/▼/◀/▶ нажмите  $\blacktriangleleft$ / $\blacktriangleright$ .

для выбора снимков.

**YCT./OTMEH** 

## **Нажмите [**'**] для возвращения к экрану меню.**

• Чтобы закрыть меню, нажмите [МЕNU/SET].

#### ∫ **Отмена всех настроек [ЗАЩИТИТЬ]**

- **1 На экране, показанном на шаге [ОТМЕН], выберите 2, а затем нажмите [MENU/SET].**
- **2 Для выбора [ДА] нажмите** 3**, а затем нажмите [MENU/SET].**
- **3 Чтобы закрыть меню, нажмите [МЕNU/SET].**

• При нажатии [MENU/SET] во время отмены защиты, отмена защиты будет остановлена.

## **Примечание**

- Настройка защиты может не действовать на другой аппаратуре.
- Даже защищенные снимки на встроенной памяти и на карточке будут удалены при форматировании встроенной памяти или карточки.
- Даже если снимки на карте памяти SD или SDHC не защищены, их нельзя удалить, если переключатель защиты карты от записи установлен в положение [LOCK].

# B **[ДУБЛ. ЗВУК.]**

Звук можно записать после выполнения съемки.

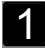

4

# **Выберите [ДУБЛ. ЗВУК.] в меню режима [ВОСП]. (P17)**

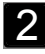

3

## **Для выбора снимка нажмите** 2**/**1**, а затем для записи звука нажмите [MENU/SET].**

- Если звук уже был записан, появится экран сообщение [ПЕРЕЗАПИСАТЬ ДАННЫЕ ЗВУКА?]. Нажмите ▲ для выбора [ДА], а затем нажмите [MENU/SET] для начала записи звука. (Первоначальный звук будет перезаписан.)
- Звук записывается через встроенный микрофон фотокамеры.
- При нажатии [m] дублирование звука отменяется.

# **Нажмите [MENU/SET] для остановки записи.**

• Остановка выполняется автоматически после записи в течение приблизительно 10 без нажатия [MENU/SET].

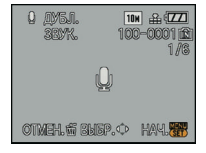

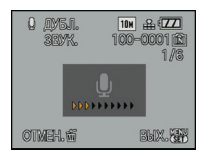

#### **Нажмите [**'**] для возвращения к экрану меню.** 4

• Чтобы закрыть меню, нажмите [МЕNU/SET].

#### **Примечание**

• Дублирование звука может работать неправильно со снимками, записанными на другом оборудовании.

# S **[КОПИЯ]**

Можно копировать данные выполненных снимков со встроенной памяти на карту, с карты на встроенную память или с карты в специальную папку буфера обмена.

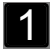

# **Выберите [КОПИЯ] в меню режима [ВОСП]. (P17)**

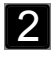

## **Для выбора направления копирования нажмите** 3**/**4**, а затем нажмите [MENU/SET].**

- 
- **FR+**: Все изображения во встроенной памяти будут одновременно скопированы на карточку.  $\rightarrow$  интервал 4.

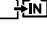

- **FEN**: Один снимок копируется с карты во встроенную память.  $\rightarrow$  интервал 3.
- : \\рет}} / Изображения копируются с карты в специальную папку буфера обмена (встроенную память) по одному за раз. (Видеоизображения скопировать нельзя.)  $\rightarrow$  интервал 3.
	- При копировании снимков буфера обмена на карту выберите [КОПИЯ] в меню воспроизведения буфера обмена. (P74)

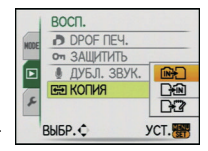

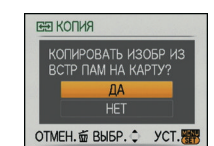

- **Нажмите** 2**/**1 **для выбора снимка, а затем нажмите [MENU/SET].**
- **Для выбора [ДА] нажмите** 3**, а затем нажмите [MENU/SET].** 4
	- При нажатии [MENU/SET] во время копирования снимков из встроенной памяти на карточку копирование прекратится.
	- Запрещается выключать камеру в какой-либо момент во время процесса копирования.

# 5

3

# **Нажмите [**'**] для возвращения к экрану меню.**

- Чтобы закрыть меню, нажмите [МЕNU/SET].
- При копировании со встроенной памяти на карту все снимки копируются, а затем экран автоматически возвращается к экрану воспроизведения.

# **Примечание**

- При копировании данных снимка со встроенной памяти на карту, на которой недостаточно свободного места, данные снимка скопируются только частично. Рекомендуется использовать карту, свободное место которой превышает объем встроенной памяти (около 50 МБ).
- Если в пункте назначения существует снимок с таким же названием (номер папки/номер файла), что и у подлежащего копированию снимка, при выбранном [[N]. создается новая папка, и снимок копируется. Если в пункте назначения существует снимок с таким же названием (номер папки/номер файла), что и у подлежащего копированию снимка, при выбранном  $[\Box_{\mathbf{f}}\mathbf{h}]$ , снимок не копируется. (Р108)
- Копирование может занять продолжительное время.
- Копируются только снимки, сделанные цифровой фотокамерой Panasonic (LUMIX). (Даже если снимки были сделаны фотокамерой Panasonic, некоторые снимки могут не копироваться после их редактирования с помощью компьютера.)
- Настройки DPOF исходных снимков скопированы не будут. После завершения копирования повторно установите настройки DPOF.

**Подсоединение к персональному компьютеру**

Записанные снимки можно импортировать на компьютер, подключив фотокамеру к компьютеру.

- Импортированные снимки можно легко распечатать или отправить почтой. Это удобно сделать при помощи поставляемого программного обеспечения **"**PHOTOfunSTUDIO-viewer-**"**, которое находится на компакт-диске CD-ROM (входящем в комплект поставки).
- Прочтите отдельную инструкцию по эксплуатации для поставляемого в комплекте программного обеспечения, чтобы получить больше информации о программном обеспечении, имеющемся на компакт-диске (поставляется в комплекте), и способе его установки.

Подготовка:

Включите фотокамеру и компьютер.

Извлеките карту перед использованием снимков со встроенной памяти.

# 1

#### **Подключите фотокамеру к компьютеру при помощи кабеля USB** A **(поставляется).**

• Не используйте никакие другие кабели USB, помимо входящего в комплект. Использование других кабелей, помимо поставляемого в комплекте соединительного кабеля USB, может привести к неисправности.

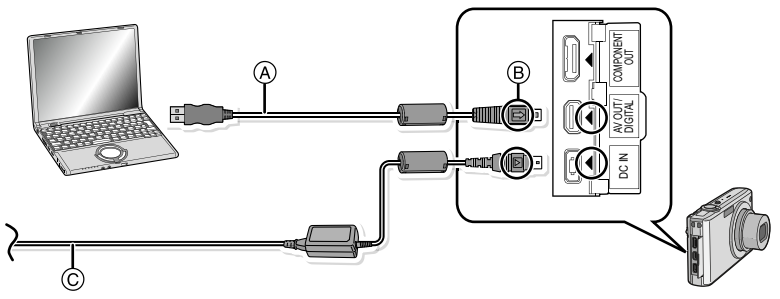

- A Кабель подсоединения USB (поставляется)
- Проверьте направления разъемов и вставьте или извлеките их, не допуская перекосов. (В противном случае разъемы могут принять изогнутую форму, что повлечет за собой проблемы.)
- **B** Совместите отметки и вставьте.
- C Адаптер переменного тока (DMW-AC5G; поставляется отдельно)
- Используйте аккумулятор с достаточным зарядом или адаптер переменного тока (DMW-AC5G; поставляется отдельно). Если заряд аккумулятора снизится в процессе обмена данными между камерой и ПК, загорится индикатор состояния и раздастся предупреждающий звуковой сигнал.

Прочитайте раздел "Безопасное отключение соединительного кабеля USB" (P94), прежде чем отсоединить соединительный кабель USB. В противном случае, данные могут быть повреждены.

# **2 Чтобы выбрать [PC] нажмите ▲/▼, а затем <u>ВЕДЕРЖИМ USB</u> РЕЖИМ USB 2 РЕЖИМ USB 2 РЕБО нажмите [MENU/SET].**

- При предварительной установке [РЕЖИМ USB] (P22) на [PC] в меню [НАСТР.] камера будет автоматически подключаться к ПК без отображения экрана выбора [РЕЖИМ USB]. Это удобно, поскольку не приходится выполнять такую установку каждый раз при подключении к ПК.
- Если камера подключена к ПК при установке **[РЕЖИМ USB]** на [PictBridge(PTP)], на экране ПК может появиться сообщение. Выберите [Cancel], чтобы закрыть экран, и отключите камеру от ПК. Затем снова установите [РЕЖИМ USB] на [PC].

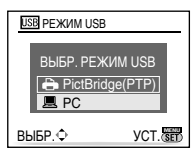

## **Дважды щелкните мышью по [Removable Disk] в [My Computer].**

• При использовании Macintosh накопитель отображается на рабочем столе. (Отображается "LUMIX", "NO\_NAME" или "Untitled".)

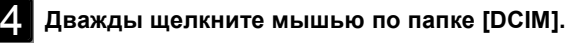

#### **При помощи операции перетаскивания переместите требуемые фотоснимки или папку с фотоснимками в любую другую папку на ПК.** 5

#### ∫ **Безопасное отключение соединительного кабеля USB**

• Для отключения аппаратного оборудования воспользуйтесь значком "Safely Remove Hardware" (Безопасное отключение оборудования) на панели задач ПК. Если этот значок не отображается, убедитесь, что на ЖКД мониторе цифровой камеры не отображается [ДОСТУП] (Доступ), прежде чем отключать аппаратное оборудование.

## **Примечание**

3

- Выключайте камеру перед подключением или отключением сетевого адаптера (DMW-AC5G; поставляется отдельно).
- Прежде чем вставлять или извлекать карту, выключите камеру и отключите соединительный кабель USB. В противном случае, данные могут быть повреждены.
- При использовании операционной системы Mac OS X версии 10.2 или более ранней версии установите переключатель защиты от записи на карте памяти SDHC в положение [LOCK] во время импортирования снимков с карты памяти SDHC.
- Если камера подключена в режиме буфера обмена, данные встроенной памяти отображаются даже при вставленной карте.

## ∫ **Просмотр содержимого встроенной памяти или карты при помощи ПК (состав папки)**

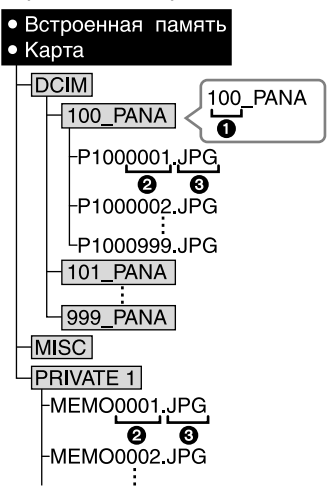

О Номер папки

2 Номер файла

**3** JPG: Снимки

MOV: Видео

MISC: Печать DPOF

Избранное

PRIVATE1: (Только встроенная память)

Снимки буфера обмена

Новая папка создается при выполнении снимков в следующих ситуациях.

- После выполнения [СБРОС №] (P22) в меню [НАСТР.]
- Если вставлена карта, содержащая папку с тем же номером папки (например, если снимки выполнены при помощи другой марки камеры)
- Если в папке находится снимок с номером файла 999

## ∫ **Подключение в режиме PTP (только Windows**R **XP, Windows Vista**<sup>R</sup> **и Mac OS X)**

Установите [РЕЖИМ USB] в [PictBridge(PTP)].

Данные могут теперь считываться только с карты на ПК.

• Если на карте находится 1000 снимков или более, снимки могут не импортироваться в режиме PTP.

# **Печать снимков**

При подключении камеры к принтеру с поддержкой PictBridge можно выбрать снимки, которые нужно распечатать, и отдать команду начала печати с монитора ЖКД камеры.

Подготовка:

Включите фотокамеру и принтер.

Извлеките карту перед распечаткой снимков со встроенной памяти.

Выполните на принтере настройки качества печати и другие перед печатью снимков. Установите переключатель режимов в любое положение, кроме [<sup>2</sup>].

#### **Подключите фотокамеру к принтеру при помощи кабеля USB** A **(поставляется).** 1

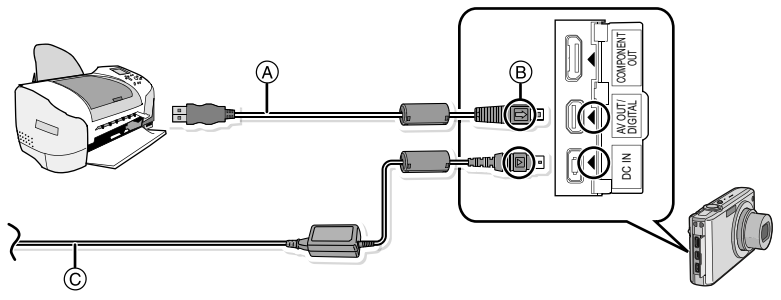

- A Кабель подсоединения USB (поставляется)
- Проверьте направления разъемов и вставьте или извлеките их, не допуская перекосов. (В противном случае разъемы могут принять изогнутую форму, что повлечет за собой проблемы.)
- **B. Совместите отметки и вставьте.**
- $\tilde{\odot}$  Адаптер переменного тока (DMW-AC5G: поставляется отдельно)
- Используйте аккумулятор с достаточным зарядом или пользуйтесь сетевым адаптером (DMW-AC5G; не входит в комплект поставки). Если оставшийся заряд аккумулятора становится низким, когда камера подключена к принтеру, индикатор состояния мигает и раздается предупреждающий сигнал. Если это произойдет во время печати, немедленно остановите печать. Если это произойдет не во время печати, отключите соединительный кабель USB.
- Если камера подключена к принтеру, появляется значок, запрещающий отключать кабель [變]. Запрещается отключать кабель USB во время отображения [變].

# **Для выбора [PictBridge(PTP)] нажмите** 3**/**4**, а** 2 РЕЖИМ USB **затем нажмите [MENU/SET].**

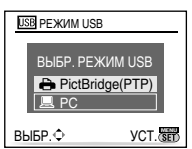

# **Примечание**

- Не используйте никакие другие кабели USB, помимо входящего в комплект. Использование других кабелей, помимо поставляемого в комплекте соединительного кабеля USB, может привести к неисправности.
- Выключайте камеру перед подключением или отключением сетевого адаптера (DMW-AC5G; поставляется отдельно).
- 
- 
- Прежде чем вставлять или извлекать карту, выключите камеру и отключите соединительный кабель USB.
	- Нельзя переключаться между встроенной камерой и картой, когда камера подключена к принтеру. Отключите соединительный кабель USB, вставьте (или извлеките) карту, а затем подключите соединительный кабель USB к принтеру снова.
	- Снимки записаны в режиме буфера обмена, скопируйте их на карту (P74), а затем распечатайте.

## **Выбор и печать одного снимка**

# **Нажмите </> для выбора снимка, а затем**  $\begin{bmatrix} 2a & b \\ c & c \end{bmatrix}$ **нажмите [MENU/SET].**

• Сообщение исчезнет приблизительно через 2 секунды.

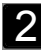

## **2 Для выбора [ЗАПУСК ПЕЧ.] нажмите ▲, а затем** <u>В ВЫБОР ВЫБОР ВЫБОР В ДАЛУСК ПЕЧ.</u><br>ДЛЯ ВЫБОРА И САЛИ И СЕТЬ ДАТОЙ ДЕЧ. О ДАЛУ ДЛЯ ОТНОСАЛЬНОЙ ОТНОСАЛЬНОЙ ОТНОСАЛЬНОЙ ОТНОСАЛЬНОЙ ДАТОЙ ДАТОЙ ДАТОЙ **нажмите [MENU/SET].**

- Информация об элементах, которые можно установить перед началом печати снимков, приведена на P98.
- Для прерывания процесса печати нажмите [MENU/SET].
- После печати отсоедините кабель USB.

#### **Выбор и печать нескольких снимков**

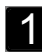

## Нажмите **A**.

## **Для выбора необходимого параметра нажмите** | ВЫБОРА ВЫБОРА ВЫБОРА ДЛЯ В ДЕЛЬ ВЫБОРАТЬ ВСЕГО ВЫБОРАТЬ ВСЕГО ДЛЯ В ДЛЯ В ДЛЯ ДЛЯ ВСЕГО ДЛЯ ВОСТАВЛЯ ВСЕГО ДЛЯ ВОСТАВЛЯ В ДЛЯ ДЛЯ ВОСТАВЛЯ ВОСТАВЛЯ ВОСТАВЛЯ ВОСТАВЛЯ ВОСТАВЛЯ 3**/**4**, а затем нажмите [MENU/SET].**

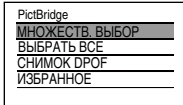

ОТМЕН. П ВЫБР. → УСТ.

• При появлении экрана проверки печати выберите [ДА] и распечатайте снимки.

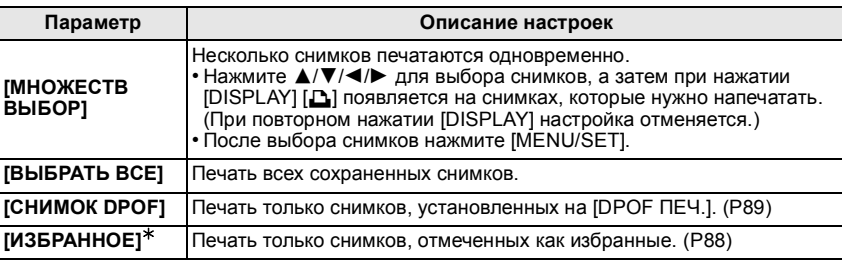

¢ Только если для [ИЗБРАННОЕ] установлено [ON] и имеются снимки, отмеченные как избранные. (P88)

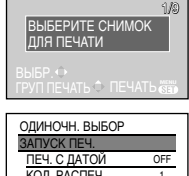

100\_0001

10m ff (777)

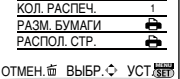

# **3** Для выбора [ЗАПУСК ПЕЧ.] нажмите ▲, а затем  $\begin{array}{c|c} \mathbf{M}^{\text{HONECTB. BBEOP}} & \mathbf{M}^{\text{HONECTB.}} \\ \hline \mathbf{M}^{\text{HONECTB.}} & \mathbf{M}^{\text{HONECTB.}} \\ \hline \mathbf{M}^{\text{HOMECTB.}} & \mathbf{M}^{\text{HOMECTB.}} \\ \hline \end{array}$ **нажмите [MENU/SET].**

- Информация об элементах, которые можно установить перед началом печати снимков, приведена на P98.
- Для отмены печати нажмите [МЕNU/SET].
- После печати отсоедините кабель USB.

## **Настройки печати**

**Выберите установите элементы на экране при выполнении шага 2 для операции "Выбор и печать одного снимка" и шага 3 для операции "Выбор и печать нескольких снимков".**

• Для распечатки снимков на бумаге, размер или макет которой не поддерживается фотокамерой, установите [РАЗМ. БУМАГИ] или [РАСПОЛ. СТР.] в [Д] и задайте размер бумаги или макет на

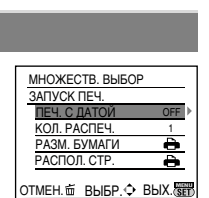

принтере. (Подробная информация приводится в руководстве пользователя принтера.) • При выборе [СНИМОК DPOF] элементы [ПЕЧ. С ДАТОЙ] и [КОЛ. РАСПЕЧ.] не отображаются.

## **[ПЕЧ. С ДАТОЙ]**

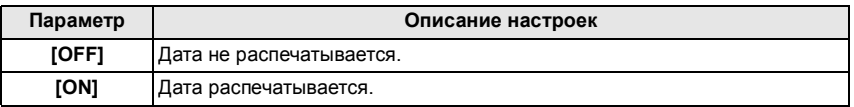

• Если принтер не поддерживает печать даты, дата не может быть распечатана на снимке.

• Поскольку настройки принтера могут иметь более высокий приоритет, чем настройки печати даты, необходимо проверить также печать на принтере с настройкой даты.

## **Примечание**

#### **При обращении в фотоателье для печати снимков**

• Проставив отметку даты при помощи [ОТПЕЧ СИМВ] (P82), или установив печать даты во время настройки [DPOF ПЕЧ.] (P89) перед обращением в фотоателье, можно напечатать даты в фотоателье.

## **[KOЛ. РАСПЕЧ.]**

Можно установить до 999 отпечатков.

#### **[РАЗМ. БУМАГИ]**

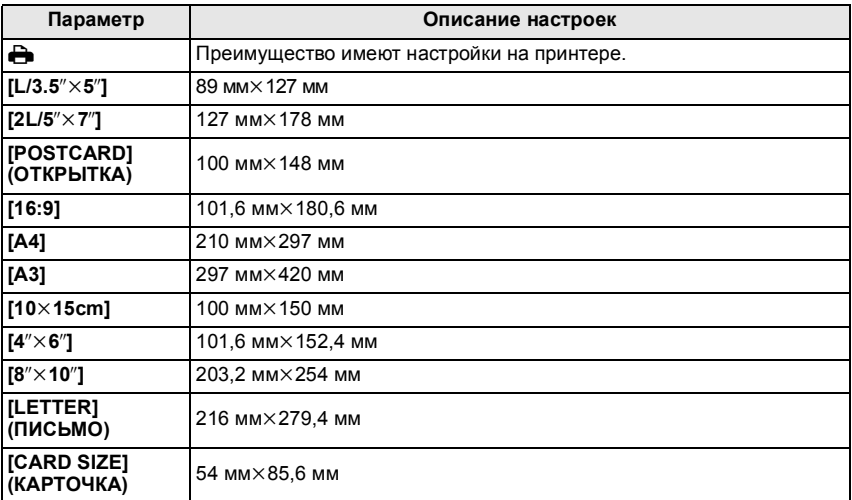

• Размеры бумаги, не поддерживаемые принтером, отображаться не будут.

## **[РАСПОЛ. СТР.]**

#### **(Макеты для печати, которые могут быть заданы на этой фотокамере)**

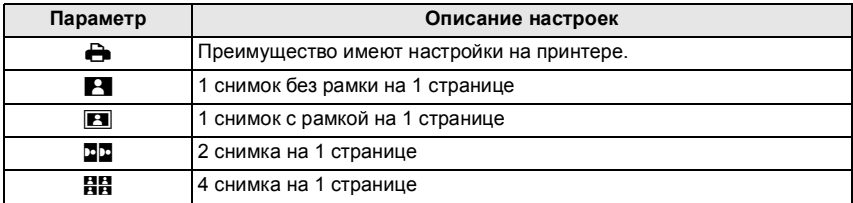

• Если принтер не поддерживает макет страницы, параметр не может быть выбран.

#### ∫ **Печать макетов**

#### **Печать одного фотоснимка несколько раз на 1 листе бумаги**

Например, если один и тот же снимок нужно распечатать 4 раза на 1 листе бумаги, установите [РАСПОЛ. СТР.] на [HH], а затем установите [КОЛ. РАСПЕЧ.] на 4 для снимка, который нужно распечатать.

#### **При печати различных снимков на 1 листе бумаги**

Например, если нужно напечатать 4 разных снимка на 1 листе бумаги, установите [РАСПОЛ. СТР.] на [ä] и затем установите [КОЛ. РАСПЕЧ.] на 1 для каждого из 4 снимков.

## **Примечание**

- Если во время печати индикатор [•] горит оранжевым цветом, фотокамера получает от принтера сообщение об ошибке. После завершения печати убедитесь в работоспособности принтера.
- Если количество отпечатков слишком большое, снимки могут печататься в несколько заходов. В таком случае указываемое оставшееся количество отпечатков может отличаться от заданного количества.

Режим  $[BOCH]$ :  $\Box$ 

# **Воспроизведение фотоснимков на экране телевизора**

**Воспроизведение фотоснимков при помощи кабеля AV (поставляется)**

Подготовка:

Установите [ФОРМАТ ТВ]. (P23) Выключите камеру и телевизор.

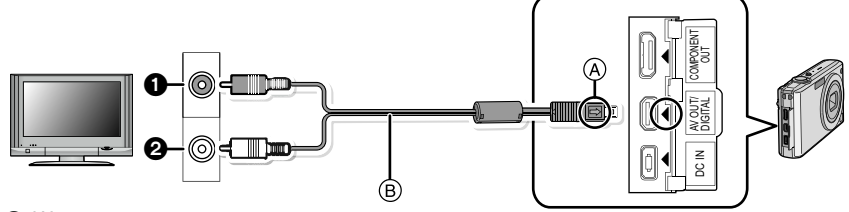

- 1 Желтый: к разъему видеовхода
- 2 Белый: к разъему аудиовхода
- A Совместите отметки и вставьте.
- $\overline{B}$  AV кабель (входит в комплект поставки)
- Проверьте направления разъемов и вставьте или извлеките их, не допуская перекосов. (В противном случае разъемы могут принять изогнутую форму, что повлечет за собой проблемы.)
	- **Подключите кабель AV** B **(поставляются) к разъемам видеовхода и аудиовхода на телевизоре.** 1
- 2

3

**Подключите кабель AV к разъему [AV OUT] фотокамеры.**

**Включите телевизор и выберите внешний вход.**

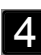

## **Включите фотокамеру.**

## **Примечание**

- В зависимости от [ФОРМАТ], черные полосы могут отображаться сверху и снизу или слева и справа от изображений.
- Не использовать любые другие кабели AV, за исключением поставляемого.
- Прочтите руководство пользователя телевизора.
- При воспроизведении вертикальных изображений они могут быть смазанными.
- Установив [ВИДЕО ВЫХ.] в меню [НАСТР.] можно просматривать на телевизоре изображения в других странах (регионах), которые используют системы NTSC или PAL.

## **Воспроизведение фотоснимков на телевизоре с гнездом для карты памяти SD**

Карта памяти SD с записанными снимками может воспроизводиться на телевизорах с гнездом для карты памяти SD.

## **Примечание**

- В зависимости от модели телевизора, изображения могут не отображаться в полноэкранном режиме.
- Видео не воспроизводится. Для воспроизведения видео подключите фотокамеру к телевизору с помощью кабеля AV (поставляется).
- Невозможно воспроизвести снимки с карт SDHC на телевизоре, не поддерживающем данные карты.
- Возможно окажется невозможным воспроизведение карточек MultiMediaCard.

**Воспроизведение на телевизоре с использованием компонентного гнезда**

Можно просматривать высококачественные снимки и видеофайлы на телевизоре, подключив камеру к телевизору при помощи компонентного гнезда для подключения компонентного кабеля (DMW-HDC2; поставляется отдельно). Компонентный выход – это выход в виде 1080i. Подключайте к телевизору, совместимому с 1080i.

Подготовка: Выключите камеру и телевизор.

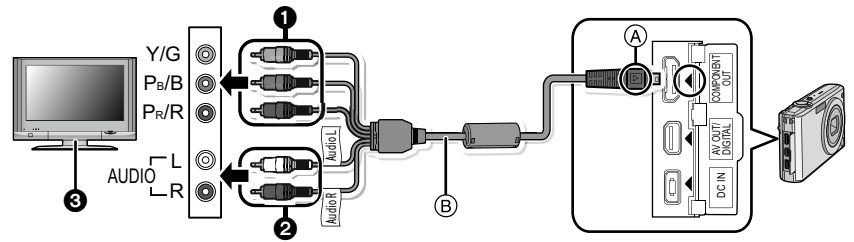

**• Компонентные** 

штекеры: Подключите штекеры к гнездам компонентного видеовхода того же цвета на телевизоре. (Обозначение на телевизоре может быть другим.)

- 2 Штекеры аудиоразъема: к разъему аудиовхода
- 3 Телевизор с компонентным гнездом
- A Совместите отметки и вставьте.
- $(B)$  Компонентный кабель (DMW-HDC2; поставляется отдельно)

• Проверьте направления разъемов и вставьте или извлеките их, не допуская перекосов. (В противном случае разъемы могут принять изогнутую форму, что повлечет за собой

**Подключите компонентный кабель** B **(DMW-HDC2; поставляется отдельно) в гнезда компонентного входа и аудиовхода на телевизоре.** 1

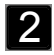

**Подключите компонентный кабель к гнезду [COMPONENT OUT] камеры**

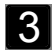

**Включите телевизор и переключите его на компонентный вход.**

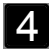

## **Включите фотокамеру.**

• Воспроизведение снимков. (Кроме буфера обмена)

## **Примечание**

- В зависимости от [ФОРМАТ], черные полосы могут отображаться сверху и снизу или слева и справа от изображений.
- Не используйте какие-либо другие кабели, кроме фирменного компонентного кабеля Panasonic (DMW-HDC2; поставляется отдельно).
- Выход аудио будет монофоническим.
- При воспроизведении вертикальных изображений они могут быть смазанными.
- Изображение не воспроизводится на мониторе ЖКД при подключении компонентного кабеля.
- Некоторые меню воспроизведения нельзя использовать при подключенном компонентном кабеле. (P112)
- При выведении изображений на экран они могут отображаться неправильно в случае использования телевизоров некоторых типов.
- Прочтите руководство пользователя телевизора.

#### $\overline{\phantom{a}}$ **Вид экрана**

## ∫ **При записи**

#### **Запись в нормальном режиме съемки [**!**] (Исходные настройки)**

- 1 Режим записи
- 2 Режим вспышки (P40)
- 3 Участок автофоку-сировки (P30)
- 4 Фокус (P30)
- 5 Размер снимка (P62)
- 6 Качество (P63)
- 7 Индикатор аккумулятора (P12)
- 8 Количество записываемых снимков (P120)
- 9 Встроенная память (P14) : Карта (P14) (отображается только во время записи)
- 10 Состояние записи
- 11 Светочувствительность ISO (P64)
- 12 Скорость затвора (P30)
- 13 Показатель диафрагмы (P30)
- 14 Оптический стабилизатор изображения (P69)/ : Индикатор предупреждения о дрожании (P31)

## ∫ **При записи (после настройки)**

- 15 АФ со слежением (P67) : Макро режим (P43)
- 16 Баланс белого (P64)
- 17 Светочувствительность ISO (P64) Максимальный уровень светочувствительности ISO (P63)
- 18 Цветной режим (P69)
- 19 Режим фотоснимка (P57)
- 20 Доступное время записи (P57): R8m30s
- 21 Точечная автофокусировка (P66)
- 22 Имя<sup> $*1$ </sup> (P51)
- 23 Г истограмма (P39)
- 24 Дата поездки (P59)
- 25 Оставшееся время записи (P57) СЛЕДЯЩИЙ АФ▽ : Операция АФ со слежением (Р28, 67)

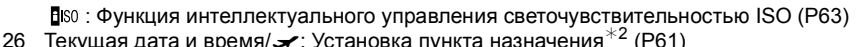

w $\overline{\blacksquare}$ т $\blacksquare$ т $\blacksquare$ т $\blacksquare$ т $\blacksquare$ ): Увеличение/Дополнительное оптическое (P32)/ Цифровое увеличение (P32, 69)

- 27 Минимальная скорость затвора
- 28 Возраст<sup> $*1$ </sup> (P51) Месторасположение $*^2$  (P59)
- 29 Компенсация экспозиции (P45)

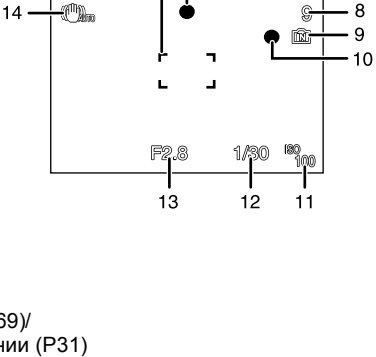

 $\mathcal{P}$ 

 $A$ 

з

5

 $10<sub>M</sub>$ 

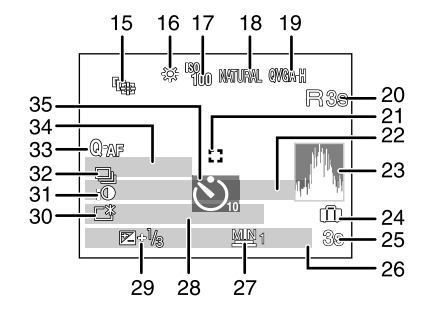

- 30 Яркость монитора ЖКД (P21) **ДА: Автоматическое усиление яркости ЖКД (P21)**
- 31 Интеллектуальная настройка экспозиции (P68)
- 32 Серийная съемка (Р68)/ : Автоматический брекетинг (Р46)/ B: Запись звука (P70)
- 33 Быстрая автофокусировка (P67)/ AFL: БЛОКИРОВКА АФ (P56)/ : Вспомогательная лампочка АФ (P71)
- 34 Количество дней, прошедших с даты начала поездки (P59)
- 35 Режим автоматического таймера (P44)
- $*$ 1 Отображается приблизительно 5 секунд при включении камеры в [РЕБЕНОК1]/ [РЕБЕНОК2] или [ДОМ.ЖИВОТНОЕ] в режиме сцены.
- $*$ 2 Текущая дата и время выводятся примерно на 5 секунд при включении фотокамеры, при настройке часов и после переключения из режима воспроизведения в режим записи.

## ∫ **При воспроизведении**

- 1 Режим воспроизведения (P33)
- 2 Защищенный снимок (P90)
- 3 Избранное (P88) : Отметка масштабирования (P73)
- 4 Индикация текстовой отметки (P82)
- 5 Размер снимка (P62) Значок видео (P78)
- 6 Качество (P63)
- 7 Индикатор аккумулятора (P12)
- 8 Папка/Файловый номер (P95) Встроенная память (P14) Оставшееся время воспроизведения (P78): 8m30s
- 9 Номер страницы/Всего снимков
- 10 Время записи видео (P78): 8m30s
- 11 Г истограмма (P39)
- 12 Компенсация экспозиции (P45)
- 13 Информация о записи (P38)
- 14 Настройки избранного (P88)
- 15 Дата и время записи/Настройки пункта назначения во время путешествия (P61)/ Имя (P51)/Месторасположение (P59)/Запись (P81)
- 16 Возраст (P51)
- 17 Количество дней, прошедших с даты начала поездки (P59)
- 18 Яркость монитора ЖКД (P21)
- 19 Количество отпечатков DPOF (P89)
- 20 Воспроизведение звука (P78) **[** $\mathbb{E}$ **]**  $\blacktriangle$ : Воспроизведение видео (Р78) Индикатор предупреждения отсоединения кабеля (P96)

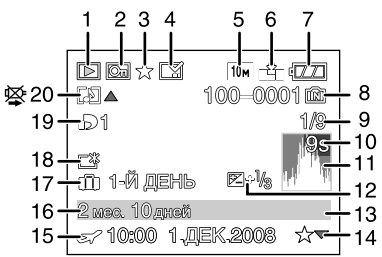

# **Предосторожности при использовании фотокамеры**

#### **Оптимальное использование фотокамеры**

#### **Не роняйте и не ударяйте камеру, а так же не подвергайте ее воздействию большого давления.**

- Старайтесь не ударять и не ронять сумку/футляр, в которую вы положили фотокамеру, поскольку удар может привести к повреждению фотокамеры, объектива либо ЖКД монитора.
- Не прикрепляйте никаких других предметов к наручному ремешку, поставляемому вместе с фотокамерой. При хранении такой предмет может надавить на ЖКД монитор и повредить его.
- Не пользуйтесь бумажными пакетами для переноски фотокамеры, поскольку бумажный пакет легко может порваться, а фотокамера упасть и повредиться.
- Для защиты камеры мы настоятельно рекомендуем приобрести прочную сумку/футляр у местного дилера.

#### **Держать фотокамеру как можно дальше от намагниченного оборудования (например, микроволновой печи, телевизора, оборудования для видеоигр и т. п.).**

- При использовании фотокамеры на телевизоре или вблизи него снимки и звуки могут искажаться под действием электромагнитных волн.
- Не пользоваться фотокамерой вблизи сотового телефона, так как он может вызвать помехи, отрицательно влияющие на снимки и звук.
- Записанные данные могут быть запорчены или снимки могут быть искажены под действием сильных магнитных полей, создаваемых динамиками или крупными двигателями.
- Электромагнитное излучение, создаваемое микропроцессорами, может отрицательно влиять на фотокамеру, вызывая искажения снимков и звука.
- Если фотокамера работает со сбоями под влиянием намагниченного оборудования, следует отключить ее и вынуть аккумулятор или отсоединить адаптер пер. тока (DMW-AC5G; не входит в комплект поставки), затем снова подсоединить аккумулятор или адаптер перем. тока и включить фотокамеру.

#### **Не пользоваться фотокамерой возле радиопередатчиков или высоковольтных линий.**

• Если производить съемку возле радиопередатчиков или высоковольтных линий, качество снимков или звука может от этого значительно пострадать.

#### **Пользуйтесь только поставляемыми шнурами и кабелями. При использовании принадлежностей, которые не входят в комплект поставки, пользуйтесь шнурами и кабелями, поставляемыми с принадлежностями. Не удлиняйте шнуры и кабели.**

#### **Не допускайте попадания на фотокамеру инсектицидов и летучих химических веществ.**

- Такие химические вещества при попадании на фотокамеру могут вызывать деформацию корпуса и отслаивание отделки поверхности.
- Не допускайте длительного контакта резиновых или пластиковых материалов с фотокамерой.

#### **Очистка**

#### **Перед очисткой камеры извлеките аккумулятор или извлеките сетевую вилку из розетки. Затем вытрите камеру сухой мягкой тканью.**

• Если камера сильно загрязнена, ее можно очистить, вытерев загрязнения отжатой влажной тканью, а затем сухой тканью.

- Не используйте для очистки камеры такие растворители, как бензол, разбавитель, спирт, моющие средства для кухни и т. д., поскольку это может привести к ухудшению состояния внешнего корпуса либо отслоению покрытия.
- При использовании ткани с пропиткой химическим веществом обязательно следуйте прилагаемой к ней инструкции.

#### **Информация о ЖК дисплее**

- Нельзя сильно надавливать на ЖК дисплей. Это может повлечь за собой искажение цветов на дисплее и нарушение его нормальной работы.
- Изображение, появляющееся на ЖК-дисплее при включении холодной камеры, вначале несколько темнее обычного. При увеличении температуры внутри камеры яркость изображения восстанавливается.

Для производства экрана монитора ЖКД используется чрезвычайно точная технология. Тем не менее, на экране могут быть видны в небольшом количестве черные или яркие цветные точки (красные, синие или зеленые). Это не является неисправностью. На экране ЖК-дисплея находится более чем 99,99% рабочих пикселей и не более, чем 0,01% нерабочих (полностью потухших или негаснущих). Эти точки не записываются при сохранении снимка в памяти камеры или на карте памяти.

#### **Информация об объективе**

- Нельзя сильно нажимать на объектив.
- Не оставляйте камеру с обращенным к солнцу объективом, поскольку солнечные лучи могут привести к неисправности камеры. Также соблюдайте осторожность, кладя камеру вне помещения или возле окна.

#### **Аккумулятор**

**Данный аккумулятор является литиево-ионным аккумулятором. Его способность генерировать питание основывается на химической реакции, происходящей внутри него. Эта реакция подвержена влиянию окружающей температуры и влажности и, если температура слишком высокая или слишком низкая, то рабочее время аккумулятора сокращается.**

#### **После использования извлеките аккумулятор.**

• Хранить вынутый аккумулятор в специальном футляре для аккумулятора (поставляется в комплекте).

**Если вы случайно уронили аккумулятор, проверьте, не деформировались ли корпус и полюса.**

• Использование деформированного аккумулятора в фотокамере может повредить фотокамеру.

#### **Носите с собой запасные заряженные аккумуляторы.**

- Учтите, что срок службы аккумулятора сокращается при низкой температуре, например на лыжных трассах.
- Не забудьте взять с собой в поездку зарядное устройство (поставляется в комплекте). Тогда вы сможете заряжать аккумулятор во время поездки.

#### **Утилизация отработанных аккумуляторов.**

- Аккумуляторы имеют ограниченный срок службы.
- Не бросайте аккумуляторы в огонь, так как они могут взорваться.

#### **Не допускайте контакта полюсов аккумулятора с металлическими предметами (например, ожерельями, шпильками для волос и т.п.).**

• Это может привести к короткому замыканию, выделению тепла и, как следствие, ожогам при контакте с аккумулятором.

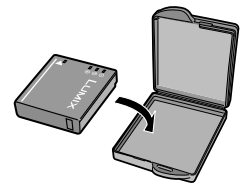

#### **Зарядное устройство**

- При использовании зарядного устройства аккумулятора возле радиоприемника прием может ухудшиться.
- Храните зарядное устройство на расстоянии не менее 1 м от радиоустройства.
- При работе зарядного устройства может быть слышно жужжание. Это не неисправность.
- После использования не забудьте отключить устройство питания от электрической розетки. (Включенное в розетку зарядное устройство потребляет незначительный ток.)
- Держите клеммы зарядного устройства и аккумуляторов чистыми.

#### **Карта**

#### **Не оставляйте карту в местах с высокой температурой, в местах, подверженных влиянию электромагнитных волн или статического электричества, или под прямыми солнечными лучами. Не изгибайте и не бросайте карту.**

- Карта может быть повреждена или записанное на нее содержимое может быть повреждено или стерто.
- После использования и при хранении или переноске карты положите ее в футляр для карты или в чехол.
- Не допускайте попадания грязи, пыли или воды на разъемы на обратной стороне карты. Не прикасайтесь к разъемам пальцами.

#### **Если камера длительное время не используется**

- Храните аккумулятор в сухом прохладном месте с относительно стабильной температурой: [рекомендуемая температура: 15 °С до 25 °С, рекомендуемая влажность: 40% до 60%]
- Всегдавынимайте аккумулятор и карту памяти из камеры.
- Если аккумулятор остается внутри камеры, он разряжается, даже если камера выключена. При длительном хранении аккумулятора внутри камеры он может разрядиться настолько, что станет непригодным даже после подзарядки.
- При длительном хранении аккумулятора рекомендуется заряжать его один раз в год. После полной разрядки аккумулятора выньте его из камеры и храните отдельно от камеры.
- При хранении камеры в шкафу или ящике рекомендуется помещать ее совместно с влагопоглотителем (силикагель).

#### **О данных снимка**

• Записанные данные могут быть повреждены или утеряны, если камера выходит из строя ввиду неправильного обращения. Компания Panasonic не несет ответственности за какие-либо убытки, понесенные ввиду потери записанных данных.

#### **О штативах**

- При использовании штатива перед установкой на него камеры убедитесь, что штатив установлен устойчиво.
- Возможно, при использовании штатива нельзя будет извлечь карту или аккумулятор.
- Прикрепляя или отсоединяя камеру, убедитесь, что винт штатива не перекошен. Применение чрезмерных усилий при завинчивании может привести к повреждению винта на камере. Кроме того, корпус камеры и паспортная табличка могут быть повреждены или поцарапаны, если камера прикреплена к штативу слишком плотно.
- Внимательно прочтите руководство по эксплуатации штатива.

# **Сообщения**

В некоторых случаях на экран выводятся запросы подтверждения и сообщения об ошибках. В качестве примеров ниже описаны основные сообщения.

## **[ДАННАЯ КАРТА ПАМЯТИ ЗАБЛОКИРОВАНА]**

 $\rightarrow$  Переключатели зашиты карт памяти SD или SDHC перемещаются в положение [LOCK]. Для разблокировки переместите переключатель в обратное положение. (P14)

## **[НЕТ СНИМКОВ ДЛЯ ВОСПРОИЗВ.]**

 $\rightarrow$  Запишите снимок или вставьте карту с записанным снимком и просмотрите его.

#### **[ЭТОТ СНИМОК ЗАЩИЩЕН]**

 $\rightarrow$  Удалите снимок после снятия настройки зашиты. (Р90)

## **[ЭТОТ СНИМКОК НЕЛЬЗЯ УДАЛИТЬ]/[НЕКОТОРЫЕ СНИМКИ НЕЛЬЗЯ УДАЛИТЬ]**

- Фотоснимки не соответствуют стандарту DCF не могут быть стерты.
	- $\rightarrow$  Для удаления отдельных фотоснимков отформатируйте карту, предварительно скопировав нужные данные на компьютер или другое устройство. (P23)

## **[НЕЛЬЗЯ ВЫБРАТЬ ДРУГИЕ СНИМКИ ДЛЯ УДАЛЕНИЯ]**

- Превышено количество снимков, которое можно установить за один раз при выборе [НЕСКОЛ.] для [УДАЛ. НЕСКОЛЬКО] (P36), [ИЗБРАННОЕ] (P88), [РЕД ЗАГОЛ] (P81), [ОТПЕЧ СИМВ] (P82) или [ИЗМ. РАЗР.] (P84).
	- $\rightarrow$  Уменьшите количество установленных снимков, а затем повторите операцию.
- Выбрано более 999 избранных фотоснимков.

## **[НЕЛЬЗЯ УСТАНОВИТЬ ДЛЯ ЭТОГО СНИМКА]**

•[РЕД ЗАГОЛ], [ОТПЕЧ СИМВ] или [DPOF ПЕЧ.] нельзя устанавливать для снимков, не основанных на стандарте DCF.

#### **[НЕДОСТАТОЧНО МЕСТА ВО ВСТР. ПАМЯТИ]/[НА КАРТЕ НЕДОСТАТОЧНО ПАМЯТИ]**

• Во встроенной памяти или на карте нет свободного места. – При копировании фотоснимков со встроенной памяти на карту (групповое копирование) снимки копируются до заполнения карты.

#### **[НЕ ВСЕ ИЗОБР. МОГУТ БЫТЬ СКОПИРОВАНЫ]/[НЕВОЗМОЖНО ЗАВЕРШИТЬ КОПИРОВАНИЕ]**

- Следующие фотоснимки нельзя скопировать.
	- Фотоснимок с таким же именем уже существует на получателе.(Только при копировании с карты на встроенную память.)
	- Файлы не соответствуют стандарту DCF.
- Более того, могут не копироваться снимки, записанные или отредактированные другим оборудованием.

#### **[ОШИБКА ВСТР. ПАМЯТИ ФОРМАТ-ТЬ ВСТР ПАМ?]**

• Это сообщение будет отображаться, если встроенная память отформатирована на ПК.

 $\rightarrow$  Еще раз отформатируйте встроенную память на камере. (P23) Данные на встроенной памяти будут удалены.
# **[ОШИБКАКАРТЫ ПАМЯТИ ФОРМАТИРОВАТЬ ЭТУ КАРТУ?]**

• Формат данной карты не распознается камерой.

 $\rightarrow$  Отформатируйте карту еще раз при помощи камеры после сохранения необходимых данных на ПК и т.д. (P23)

# **[ВЫКЛЮЧИТЕ ФОТОКАМЕРУ И СНОВА ВКЛЮЧИТЕ ЕЕ]/[ОШИБКА СИСТ.]**

- Данное сообщение появляется, когда камера работает неправильно.
	- $\rightarrow$  Выключите фотокамеру и снова включите. Если сообщение не пропадает, обратитесь в вашему дилеру или в ближайший сервисный центр.

# **[ОШИБКА ПАРАМЕТРА КАРТЫ ПАМЯТИ]**

- $\rightarrow$  Используйте карту, совместимую с данной камерой. (P14)
- При использовании карт емкостью 4 ГБ или более можно использовать только карту памяти SDHC.

# **[ОШИБКА КАРТЫПАМЯТИ ПРОВЕРЬТE КАРТУ]**

- При обращении к карте произошла ошибка.
	- $\rightarrow$  Вставить повторно карту памяти.
	- $\rightarrow$  Вставьте другую карту.

# **[ОШИБКА СЧИТ./ОШИБКА ЗАП. ПРОВЕРЬТE КАРТУ]**

- Не удалось прочитать или записать данные.
	- $\rightarrow$  Извлеките карту после отключения питания ([OFF]). Вставьте карту снова, включите питание и снова попробуйте выполнить чтение или запись данных.
- Возможно, карта сломана.
	- $\rightarrow$  Вставьте другую карту.

# **[ЗАПИСЬ ДВИЖ. ИЗОБР. ОТМЕНЕНА ИЗ-ЗА ОГРАНИЧЕНИЙ СКОРОСТИ ЗАПИСИ НА КАРТУ]**

- При установке качества снимка на [HD], [WVGA] или [VGA] рекомендуется использовать высокоскоростную карту с обозначением "10MB/s" (10 МБ/с) или выше на упаковке.
- Запись видеокадров может внезапно прерваться это зависит от типа карты памяти SD или SDHC.

# **[НЕВОЗМОЖНО СОЗДАТЬ ПАПКУ]**

• Каталог нельзя создать, поскольку не осталось свободных номеров для каталогов. (P95)

 $\rightarrow$  Форматируйте карту после сохранения необходимых данных на ПК и т. д. (P23) При выполнении [СБРОС №] в меню [НАСТР.] после форматирования номер папки сбрасывается на 100. (P22)

# **[ОТОБРАЖЕНИЕ СНИМКА ДЛЯ 4:3 ТВ]/[ОТОБРАЖЕНИЕ СНИМКА ДЛЯ 16:9 ТВ]**

- AV кабель подключен к камере.
	- $\rightarrow$  Нажмите [MENU/SET], если хотите сразу удалить это сообщение.
	- > Выберите [ФОРМАТ ТВ] в меню [НАСТР.] для изменения телевизионного формата. (P23)
- Это сообщение также появляется, если кабель USB подключен только к камере.
- В таком случае присоедините другой конец кабеля USB к ПК или принтеру. (P93, 96)

# **[ПРИНТ. ЗАНЯТ]/[ПРОВЕРЬТЕ ПРИНТЕР]**

- Печать на принтере невозможна.
	- $\rightarrow$  Проверьте принтер.

# **Функции, которые нельзя установить или которые не будут работать при определенных условиях**

Технические характеристики камеры не позволяют настраивать некоторые функции, также некоторые функции могут не работать при определенных условиях эксплуатации камеры.

В приведенной ниже таблице перечислены данные функции и соответствующие условия.

- Информация о функциях, которые не устанавливаются либо не работают в интеллектуальном автоматическом режиме, приведена в разделе "Настройки в интеллектуальном автоматическом режиме" (P28).
- Информация о функциях, которые нельзя установить или которые не будут работать в режиме буфера обмена, приведена в разделе "Настройки при использовании буфера обмена" (P74).

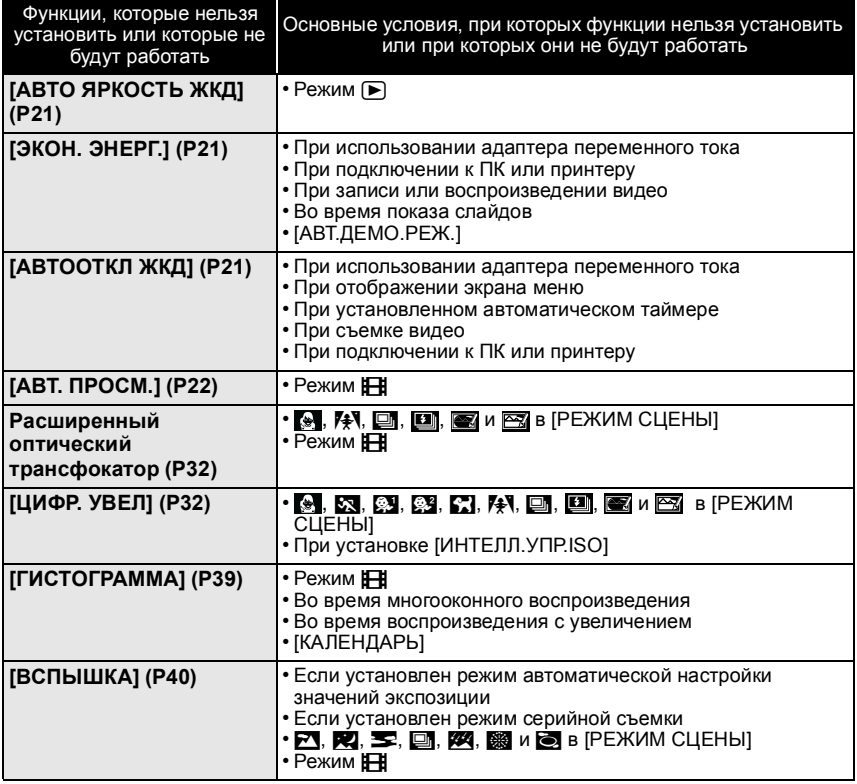

Другое

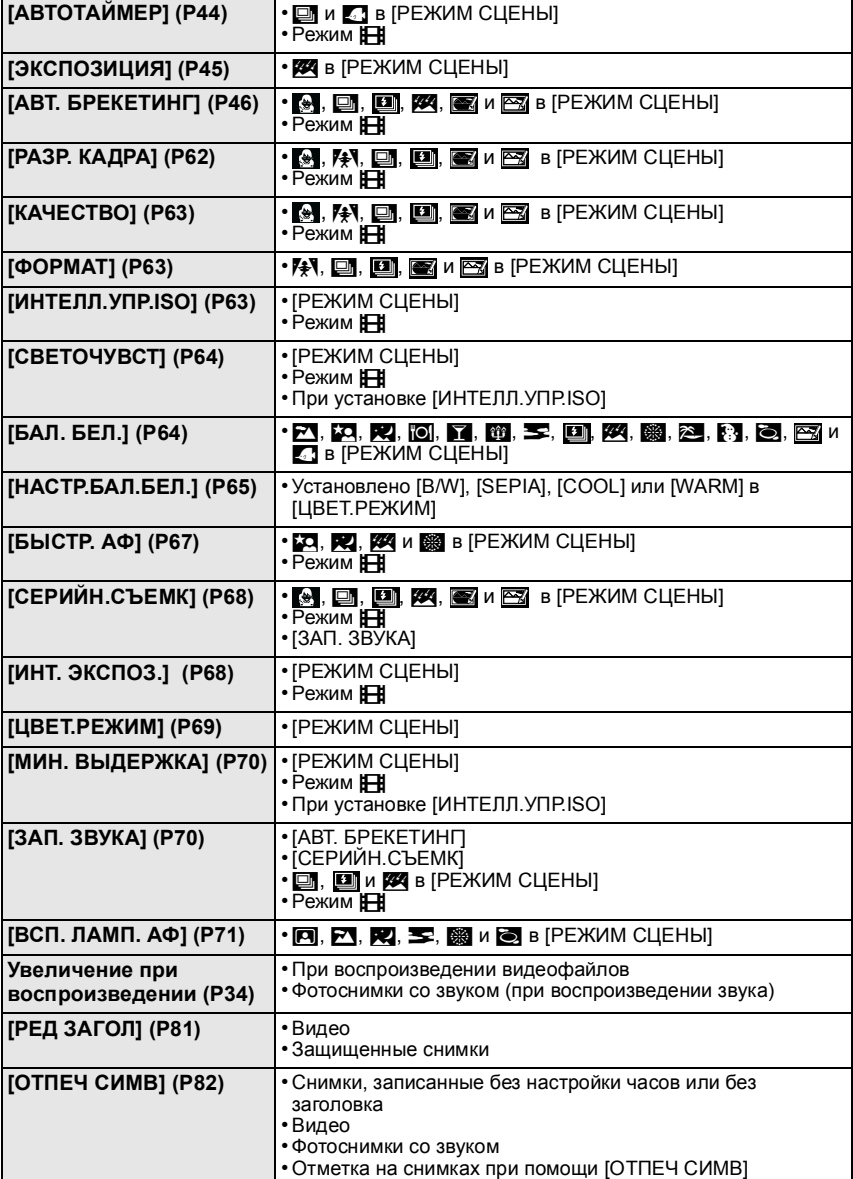

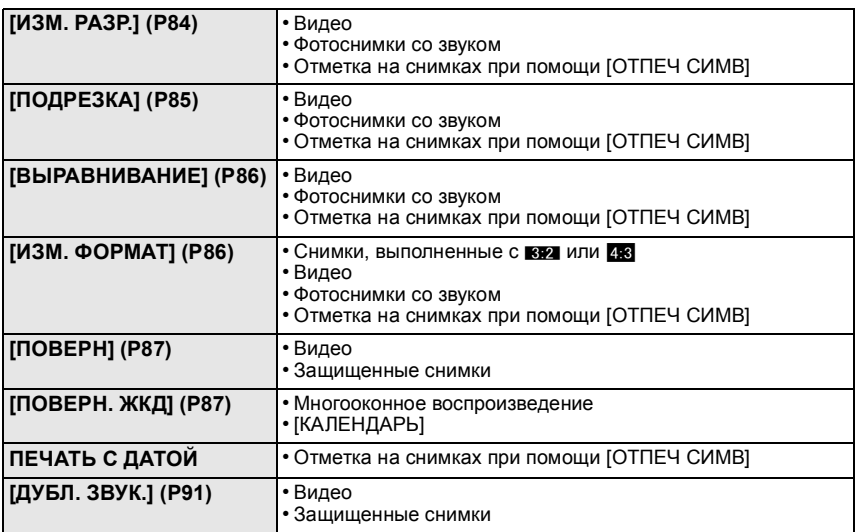

# ∫ **Функции, которые нельзя использовать при подключении компонентного кабеля**

[РЕЖИМ ЖКД]/[ГИСТОГРАММА]/[РЕД ЗАГОЛ]/[ОТПЕЧ СИМВ]/[ИЗМ. РАЗР.]/ [ПОДРЕЗКА]/[ВЫРАВНИВАНИЕ]/[ИЗМ. ФОРМАТ]/[ДУБЛ. ЗВУК.]/[КОПИЯ]/[НЕСКОЛ.] настройки [DPOF ПЕЧ.]/[НЕСКОЛ.] настройки [ЗАЩИТИТЬ]/[УДАЛ. НЕСКОЛЬКО]/ Создание фотоснимков из видео

# **Устранение неисправностей**

Во-первых, попробуйте выполнить следующие операции (P113 до119).

Если проблема не устраняется, **ее можно разрешить, выбрав [СБРОС] (P22) в меню [НАСТР.] при выполнении снимков**.

# **Аккумуляторы и источник питания**

#### **Фотокамера не работает даже во включенном состоянии.**

• Аккумулятор вставлен неправильно. (P13)

• Ресурс аккумулятора исчерпан.

#### **При включении фотокамеры монитор ЖКД выключается.**

- Включен ли [АВТООТКЛ ЖКД] (P21) в режиме [ЭКОНОМ. РЕЖ.]?  $\rightarrow$  Для отмены этих режимов нажмите кнопку затвора наполовину.
- Ресурс аккумулятора исчерпан.

#### **Фотокамера выключается сразу же после включения.**

- Ресурс аккумулятора исчерпан.
- Если оставить фотокамеру включенной, аккумулятор разрядится.
- $\rightarrow$  Часто выключайте фотокамеру, используя экономный режим [ЭКОНОМ, РЕЖ.1, (Р21)

### **Мигает индикатор [CHARGE].**

- Не является ли температура аккумулятора чрезмерно высокой или чрезмерно низкой? Если да, понадобится больше времени, чем обычно, для зарядки аккумулятора, или же зарядка может быть не завершена.
- Не загрязнены ли клеммы зарядного устройства или аккумулятора?
	- $\rightarrow$  Вытрите грязь сухой тканью.

# **Запись**

#### **Снимки не записываются.**

- Установлен ли селекторный переключатель [ЗАП.]/[ВОСП] на [0]? (P25)
- Правильно ли установлен диск рабочего режима?
- Осталась ли свободная память во встроенной памяти или на карте?
	- $\rightarrow$  Удалите ненужные снимки для увеличения доступной памяти. (РЗ6)

#### **Снимок слишком бледный.**

- Снимок может получаться бледным, если объектив загрязнен, например, на объективе имеются отпечатки пальцев.
	- $\rightarrow$  В случае загрязнения объектива выключите камеру, задвиньте корпус объектива (P10) и осторожно протрите поверхность объектива мягкой сухой тканью.

#### **Участок вокруг выполненных снимков становится темным.**

- Выполнялись ли снимки со вспышкой с близкого расстояния при трансфокаторе, расположенном возле [W]  $(1 \times )$ ?
- $\rightarrow$  Выполните небольшое увеличение, а затем выполните снимки. (Р32) • Выполнен ли данный снимок в [МАЛОЕ ОТВЕРСТИЕ] в режиме сцены?
- 

#### **Снимки слишком светлые или слишком темные.**

- $\rightarrow$  Проверьте, правильно ли установлена компенсация экспозиции. (Р45)
- Установка [МИН. ВЫДЕРЖКА] на более высокую скорость может привести к затемнению снимка.
	- > Установите [МИН. ВЫДЕРЖКА] на более низкую скорость.

#### **2 или 3 снимка делаются одновременно.**

 $\rightarrow$  Установите автоматический брекетинг (P46), [СКОР. СЪЕМКА] (Р52), [ИМПУЛЬС ВСПЫШКИ] (P53) в режиме сцены или [СЕРИЙН.СЪЕМК] (P68) меню режима [ЗАП.] на [OFF].

#### **Объект неправильно фокусируется.**

- Диапазон фокусировки зависит от режима записи.
- > Установите необходимый режим, соответствующий расстоянию до объекта.
- Объект находится за пределами диапазона фокусировки камеры. (P30)
- Камера трясется (дрожит), или объект незначительно перемещается. (P31)

#### **Записанный снимок размытый. Оптический стабилизатор изображения не эффективен.**

- $\rightarrow$  Скорость затвора уменьшается, когда снимки выполняются в местах с недостаточной освещенностью, поэтому следует прочно держать камеру двумя руками при выполнении снимков. (P26)
- $\rightarrow$  При выполнении снимков с невысокой скоростью затвора следует использовать автоматический таймер. (P44)

**Выполнение снимков с использованием автоматической настройки значений экспозиции невозможно.**

• Составляет ли количество записываемых снимков 2 или меньше?

**Записанный снимок выглядит зернистым. На снимке появляется шум.**

• Не слишком ли высокая светочувствительность ISO или не слишком ли низкая скорость затвора?

(На момент поставки камеры светочувствительность ISO установлена на [AUTO]. Поэтому при выполнении снимков в помещении и т. д. появляется шум.)

- $\rightarrow$  Уменьшите светочувствительность ISO. (Р64)
- $\rightarrow$  Установите [ЦВЕТ. РЕЖИМ] на [NATURAL]. (Р69)
- $\rightarrow$  Снимайте в хорошо освешенных местах.
- Установлено ли [ВЫС. ЧУВСТВ.] или [СКОР. СЪЕМКА] в режиме сцены? Если установлено, разрешение записываемого снимка незначительно уменьшается ввиду обработки с высокой чувствительностью, но это не является неисправностью.

#### **Яркость или цветовой тон записанного снимка отличается от реальной композиции.**

• Если запись производится при флуоресцентном освещении, яркость или цветовой тон может слегка измениться в случае увеличения скорости затвора. Это обусловлено свойствами флуоресцентного освещения и не является неисправностью.

#### **На мониторе ЖКД во время съемки появляется красноватая вертикальная линия (тянущееся продолжение).**

- Это особенность матриц ПЗС, которая возникает, когда на объекте имеется яркий участок. Некоторая неоднородность может возникать на окружающих участках, но это не является неисправностью. Помеха записывается при съемке видео, но не записывается на фотоснимках.
- При съемке рекомендуется не подвергать экран воздействию солнечного света или любого иного источника яркого освещения.

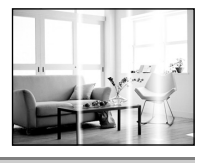

# **Запись видео прекращается в процессе записи.**

- Используется ли карта MultiMediaCard? Эта фотокамера не поддерживает карты MultiMediaCard.
	- $\rightarrow$  При установке качества снимка на [HD], [WVGA] или [VGA] рекомендуется использовать высокоскоростную карту с обозначением "10MB/s" (10 МБ/с) или выше на упаковке.
- Запись может внезапно прерваться это зависит от типа карты.

# **Объект нельзя заблокировать. (АФ со слежением не выполнена)**

• Если объект съемки по краям окрашен в разные цвета, наведите зону автофокусировки на эти конкретные цвета путем выравнивания этой зоны с зоной автофокусировки. (P67)

# **Объектив**

**Записанный снимок может быть искажен, или вокруг объекта могут появиться цвета, которых не было на самом деле.**

• Объект может быть немного искажен, или границах могут окраситься, в зависимости от степени увеличения, это обусловлено характеристиками объектива. Кроме того, по краям изображение может выглядеть искаженным ввиду увеличенной перспективы при широкоугольной съемке. Это не является неисправностью.

# **Монитор ЖКД**

#### **Монитор ЖКД выключается, хотя камера включена.**

• Монитор ЖКД выключается и загорается индикатор состояния, когда выбрано [АВТООТКЛ ЖКД] (P21) для режима [ЭКОНОМ. РЕЖ.].

[Этого не происходит при использовании адаптера переменного тока (DMW-AC5G; поставляется отдельно).]

Если оставшийся заряд аккумулятора низкий, для зарядки вспышки может потребоваться больше времени, и время отключения монитора ЖКД также может увеличиться.

#### **На короткое время монитор становится тусклее или ярче.**

• Это явление происходит при нажатии кнопки затвора наполовину для установки показателя диафрагмы и не влияет на записываемые снимки.

• Данное явление происходит также в случае изменения яркости при использовании масштабирования на камере или перемещении камеры. Причиной является срабатывание автоматической диафрагмы камеры. Это не является неисправностью.

#### **При съемке в помещении монитор ЖКД мерцает.**

• ЖКД монитор может мерцать несколько секунд после включения фотокамеры при съемке внутри помещения при освещении флуоресцентном освещении. Это не неисправность.

#### **Монитор ЖКД слишком яркий или слишком темный.**

- $\rightarrow$  Настройте яркость экрана. (Р20)
- [ЯРКИЙ ЖКД] активировано. (P21)

#### **На мониторе ЖКД видны черные, красные, синие и зеленые точки.**

• Это не неисправность.

Эти пиксели не влияют на записываемые снимки.

#### **На мониторе ЖКД появляются помехи.**

• В темных местах, могут появиться помехи для поддержания яркости монитора ЖКД. И не влияет на записываемые снимки.

# **Вспышка**

#### **Вспышка не срабатывает.**

- Установлена ли настройка вспышки на [ $\textcircled{\scriptsize\textsf{B}}$ ]?  $\rightarrow$  Изменение настройки вспышки. (Р40)
- Режим вспышки недоступен, когда установлен режим автоматической настройки значений экспозиции (P46) или [СЕРИЙН.СЪЕМК] (P68) в меню режима [ЗАП.].

#### **Вспышка сработала несколько раз.**

- Если установлено уменьшение эффекта красных глаз (P40), вспышка срабатывает дважды.
- Установлено ли [ИМПУЛЬС ВСПЫШКИ] (P53) в режиме сцены?

# **Воспроизведение**

#### **Воспроизводимый снимок отображается повернутым в произвольном направлении.**

- [ПОВЕРН. ЖКД] (P87) установлено на [ON].
- Поворачивать снимки можно с помощью функции [ПОВЕРН]. (P87)

#### **Снимок не воспроизводится.**

- Установлен ли селекторный переключатель [ЗАП.]/[ВОСП] на [ $\blacktriangleright$ ]? (P33)
- Есть ли снимки во встроенной памяти или на карте?
	- $\rightarrow$  Снимки со встроенной памяти появляются, когда не вставлена карта. Данные снимка на карте появляются, когда карта вставлена.
- Возможно, это снимок, название файла которого было изменено на ПК? Если да, то его невозможно воспроизвести на данной камере.

#### **Записанные снимки не отображаются.**

• Установлено ли [ВОСПР. КАТ.] или [ВОСПР.ИЗБР.] для воспроизведения?  $\rightarrow$  Измените на [НОРМ.ВОСПР.]. (РЗЗ)

#### **Номер каталога и файла отображаются как [**—**] и экран гаснет.**

- Является ли данный снимок нестандартным, снимком, отредактированным при помощи ПК, или снимком, выполненным цифровой камерой другой марки?
- Извлекался ли аккумулятор сразу же после выполнения снимка? Выполнялся ли снимок при низком оставшемся заряде аккумулятора?
	- $\rightarrow$  Отформатируйте данные для удаления снимков, упомянутых выше. (Р23) (Будут также удалены другие снимки, и восстановить их будет невозможно. Поэтому нужно выполнять проверку перед форматированием.)

#### **При использовании поиска по календарю снимки отображаются по датам, которые отличаются от фактических дат выполнения снимков.**

- Правильно ли установлены часы в камере? (P15)
- При поиске снимков, отредактированных с использованием ПК, или снимков, выполненных на другой аппаратуре, они могут отображаться по датам, которые отличаются от фактических дат выполнения снимков.

**На записанном снимке появляются круглые белые пятна, похожие на мыльные пузыри.**

• При съемке со вспышкой в местах с недостаточным освещением или помещении круглые белые пятна могут появляться на снимках ввиду отражения вспышкой пылинок, находящихся в воздухе. Это не неисправность.

Характерной особенностью в этом случае является изменение количества и расположения круглых пятен.

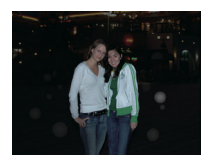

#### **[ОТОБРАЖЕНИЕ ПИКТОГРАММЫ] появляется на экране.**

• Был ли этот снимок записан при помощи другой аппаратуры? В таких случаях данные снимки могут отображаться с ухудшенным качеством.

#### **На видеокадрах записывается звук щелчка.**

• Данное устройство автоматически настраивает значение диафрагмы во время записи видеокадров. Когда это происходит, слышен звук щелчка, который может записаться на видеокадрах. Это не является неисправностью.

#### **Телевизор, компьютер и принтер**

#### **Снимок не выводится на экран телевизора.**

• Правильно ли фотокамера подключена к телевизору?

- > Установите вход телевизора в режим внешнего входа.
- Выход из гнезда [COMPONENT OUT] невозможен при подключении к ПК или принтеру.  $\rightarrow$  Выполняйте подключение только к телевизору.

#### **Области воспроизведения на экране телевизора и на мониторе ЖКД фотокамеры отличаются.**

• В зависимости от модели телевизора, снимки могут увеличиваться по горизонтали или по вертикали либо отображаться с обрезанными краями.

#### **Видео нельзя воспроизвести на телевизоре.**

- Вы пытаетесь воспроизвести видео с карточки, вставленной непосредственно в разъем на телевизоре?
	- $\rightarrow$  Подключите камеру к телевизору с помощью кабеля AV (входит в комплект поставки) или компонентного кабеля (DMW-HDC2; поставляется отдельно), а затем воспроизведите видео на камере. (P100, 101)

#### **Снимок полностью не выводится на телевизоре.**

 $\rightarrow$  Проверьте настройку [ФОРМАТ ТВ]. (P23)

#### **При подключении фотокамеры к компьютеру не удается скопировать снимок.**

- Правильно ли подключена фотокамера к компьютеру?
- Правильно ли фотокамера распознается компьютером?
	- $\rightarrow$  Установите на [PC] в [РЕЖИМ USB]. (P22, 93)

#### **Карта не распознается компьютером. (Распознается встроенная память.)**

- $\rightarrow$  Отсоедините кабель USB. Убедитесь, что карта правильно вставлена в фотокамеру и снова подключите кабель.
- Если переключатель режимов установлен на [ $\blacksquare$ ], будет отображаться содержимое встроенной памяти.
	- $\rightarrow$  Установите переключатель режимов в любое положение, кроме [ $\blacksquare$ ].

#### **При подключении фотокамеры к принтеру не удается распечатать снимок.**

- Снимки не могут быть напечатаны при использовании принтера, не поддерживающего PictBridge.
	- $\rightarrow$  Установите на [PictBridge(PTP)] в [РЕЖИМ USB]. (P22, 96)

#### **При печати обрезаются края снимков.**

- $\rightarrow$  При использовании принтера с функцией подрезки или печати без рамки перед печатью отключите эту функцию. (Подробную информацию можно найти в руководстве пользователя принтера.)
- $\rightarrow$  При обращении в фотосалон для печати снимков, спросите в фотосалоне могут ли снимки быть распечатаны c обоими краями.

# **Другое**

#### **По ошибке был выбран нечитаемый язык.**

 $\rightarrow$  Нажмите [MENU/SET], выберите значок меню [HACTP] [ $\blacktriangledown$ ], а затем для задания языка выберите значок [Q1]. (P23)

#### **Иногда при нажатии кнопки затвора наполовину загорается красная лампочка.**

• В условиях недостаточной освещенности для облегчения фокусировки на объекте съемки вспомогательная лампочка автофокусировки (P71) загорается красным цветом.

#### **Вспомогательная лампочка автофокусировки не включается.**

- Установлен ли параметр [ВСП. ЛАМП. АФ] в режиме [ЗАП.] в [ON]? (P71)
- Вспомогательная лампочка автофокусировки не включается в условиях хорошей освещенности.

#### **Фотокамера нагревается.**

• При использовании корпус фотокамеры может нагреваться. Это никак не сказывается на характеристиках фотокамеры или качестве снимков.

#### **Объектив щелкает.**

• При изменении яркости вследствие изменения увеличения или поворота фотокамеры объектив может издавать щелчки, а изображение на экране может существенно изменяться. Тем не менее, это не влияет на получаемые снимки. Щелчки вызваны автоматической настройкой диафрагмы. Это не неисправность.

#### **Сбилась настройка часов.**

- Если камера не используется в течение длительного времени, часы могут сброситься.
	- $\rightarrow$  При появлении сообщения [УСАНОВИТЕ ЧАСЫ] повторно установите часы. При съемке без настройки часов записывается время [0:00 0. 0. 0]. (P16)

**При выполнении снимков с использованием масштабирования они незначительно искажаются, а участки вокруг объекта содержат цвета, которых нет на самом деле.**

• Объект может быть незначительно деформирован, или же границы могут быть окрашены, в зависимости от коэффициента масштабирования — это вызвано техническими характеристиками объектива, но не является неисправностью.

#### **Масштабирование мгновенно останавливается.**

• При использовании дополнительного оптического увеличения действие масштабирования временно прекращается возле позиции [W]. Это не является неисправностью.

#### **Файлы не записываются с последовательными номерами.**

• После выполнения некоторых операций снимки могут записываться в папки с номерами, отличающимися от номеров папок, используемых до выполнения этих операций. (P95)

#### **Номера присваиваются файлам в порядке увеличения.**

• При вставке или извлечении аккумулятора без предварительного отключения питания камеры номера папок и файлов для выполненных снимков не будут храниться в памяти. Если питание после этого будет снова включено и сделаны снимки, они могут сохраниться под номерами файлов, которые были назначены предыдущим снимкам.

#### **[ВОЗРАСТ] не отображается правильно.**

• Проверьте настройки часов (P15) и дня рождения (P51).

# **Тубус объектива втянут.**

• Тубус объектива втягивается примерно через 15 секунд после переключения с режима [ЗАП.] на режим [ВОСП].

# Другое **Количество записываемых снимков и доступное время записи**

- Количество записываемых снимков и время записи даны в приближенном значении. (Эти параметры варьируются в зависимости от условий записи и типа карты памяти.)
- Количество записываемых снимков и доступное время записи отличаются в зависимости от объектов.

# ∫ **Количество записываемых снимков**

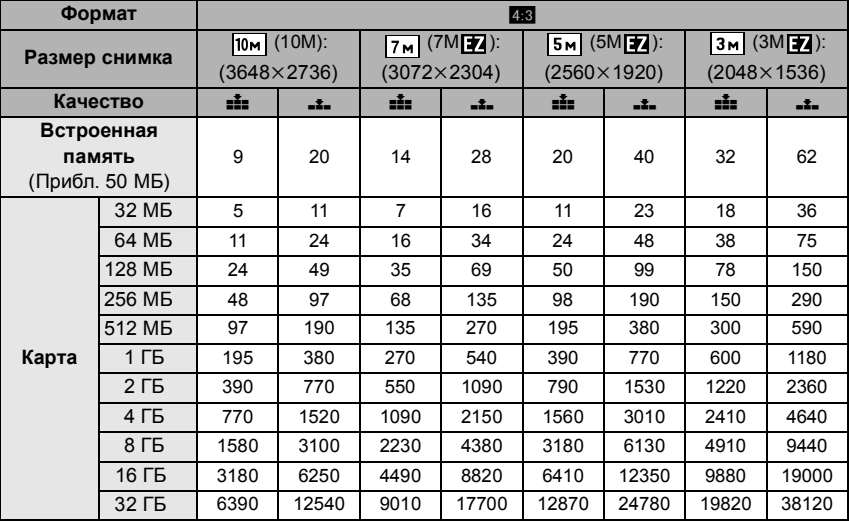

#### Другое

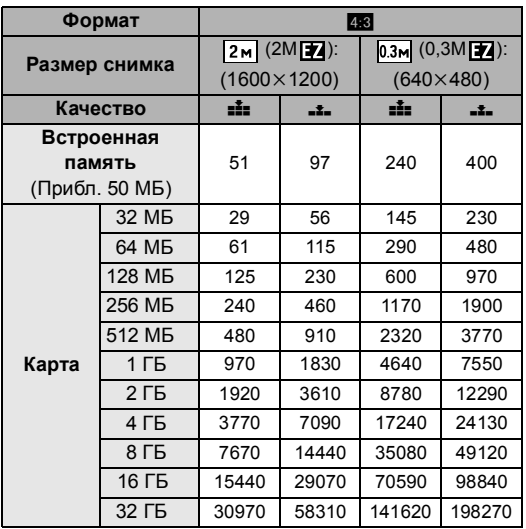

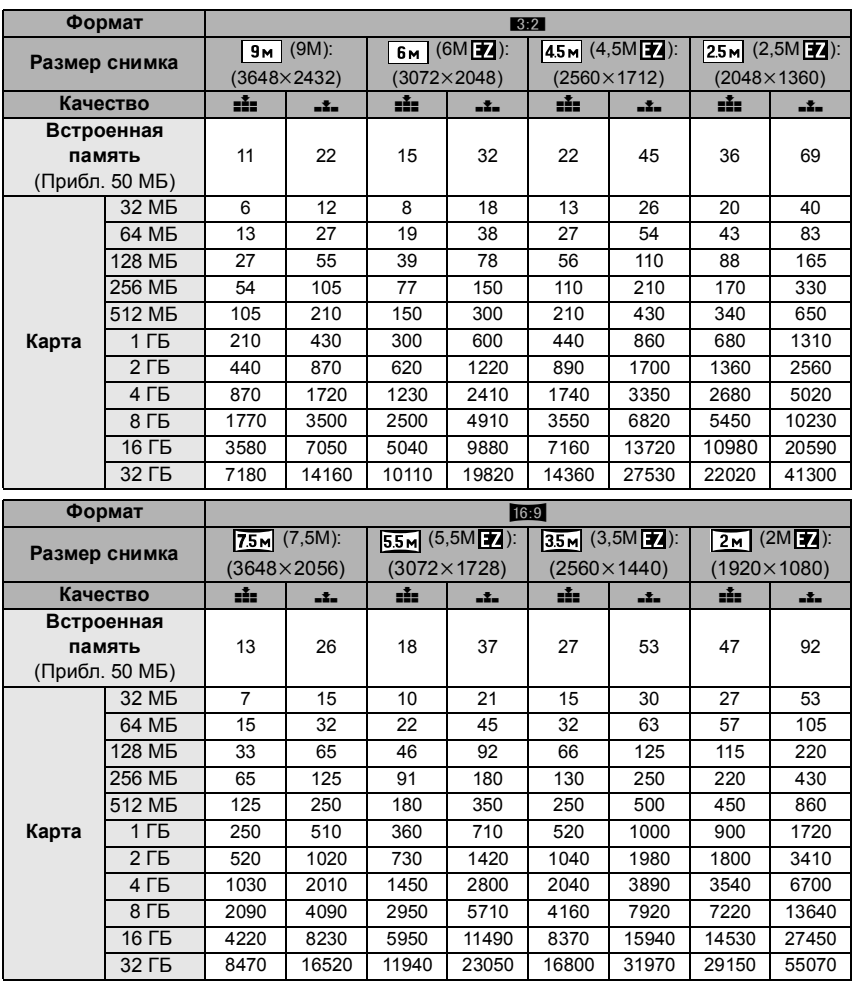

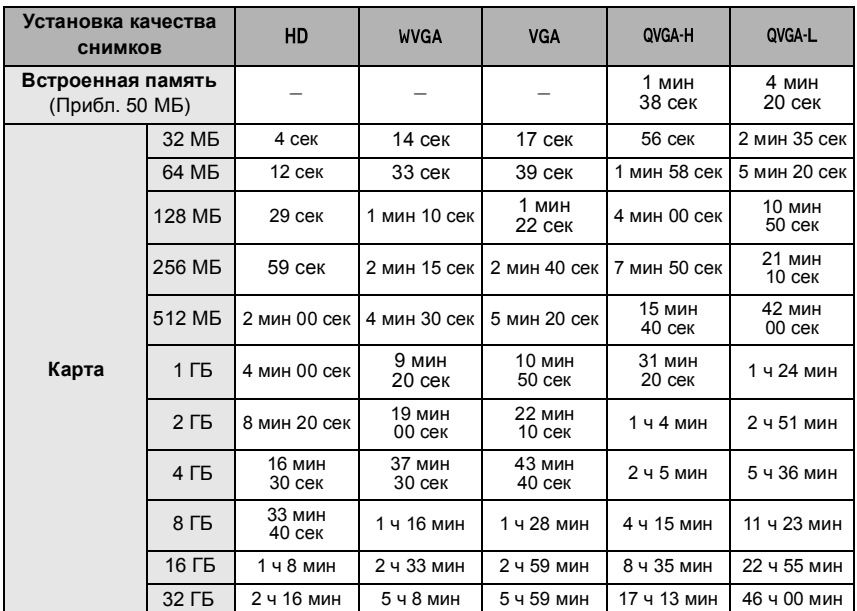

#### ∫ **Доступное время записи (при записи видео)**

 $*$  Видео можно записывать непрерывно вплоть до 2 ГБ. На экране отображается максимальное доступное время записи только до 2 ГБ.

# **Примечание**

- Оставшееся время съемки и количество оставшихся снимков, отображаемое на экране, не обязательно уменьшается по порядку.
- Фотокамера не позволяет записывать видео на карты MultiMediaCard.

• Дополнительннное оптическое увеличение не работает при установке [ТРАНСФОРМ.], [ВЫС. ЧУВСТВ.], [СКОР. СЪЕМКА], [ИМПУЛЬС ВСПЫШКИ], [МАЛОЕ ОТВЕРСТИЕ] или [ПЕСКОСТРУЙНАЯ ОБРАБ.] в режиме сцены, поэтому разрешение снимка для [  $\mathbb{F}$ ] не показано.

# **Технические характеристики**

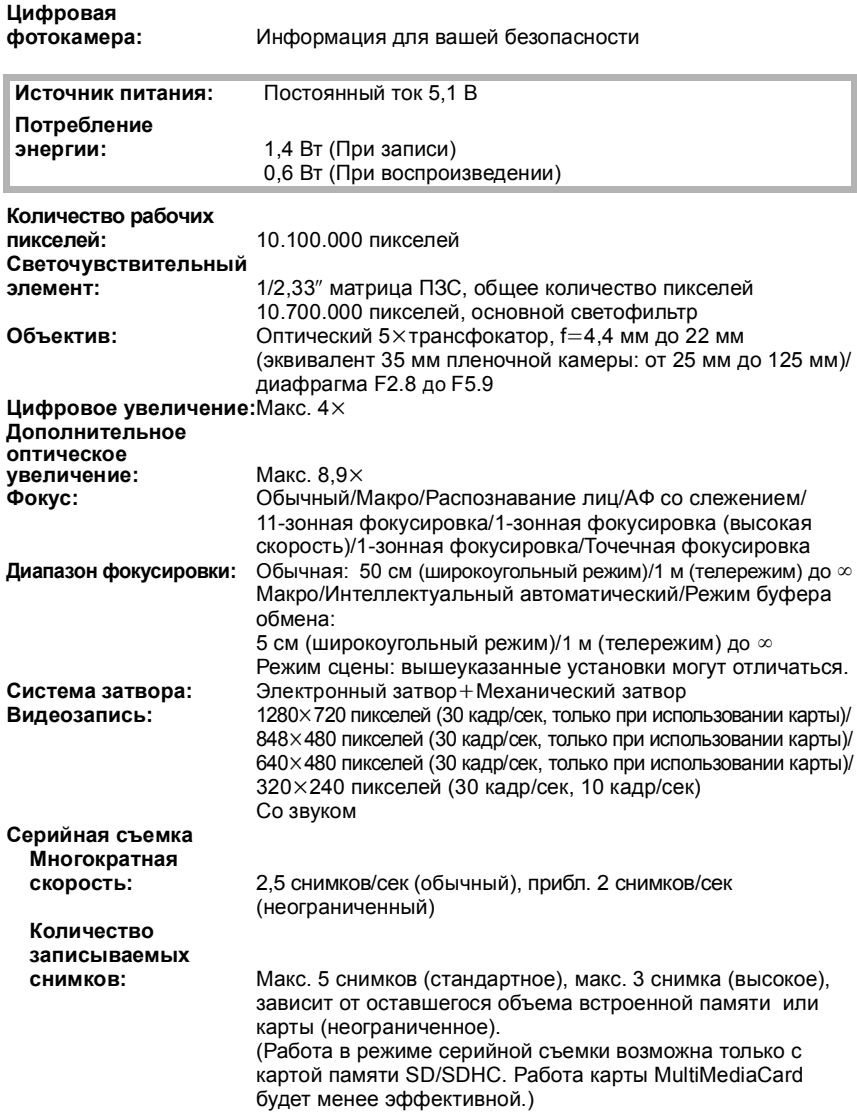

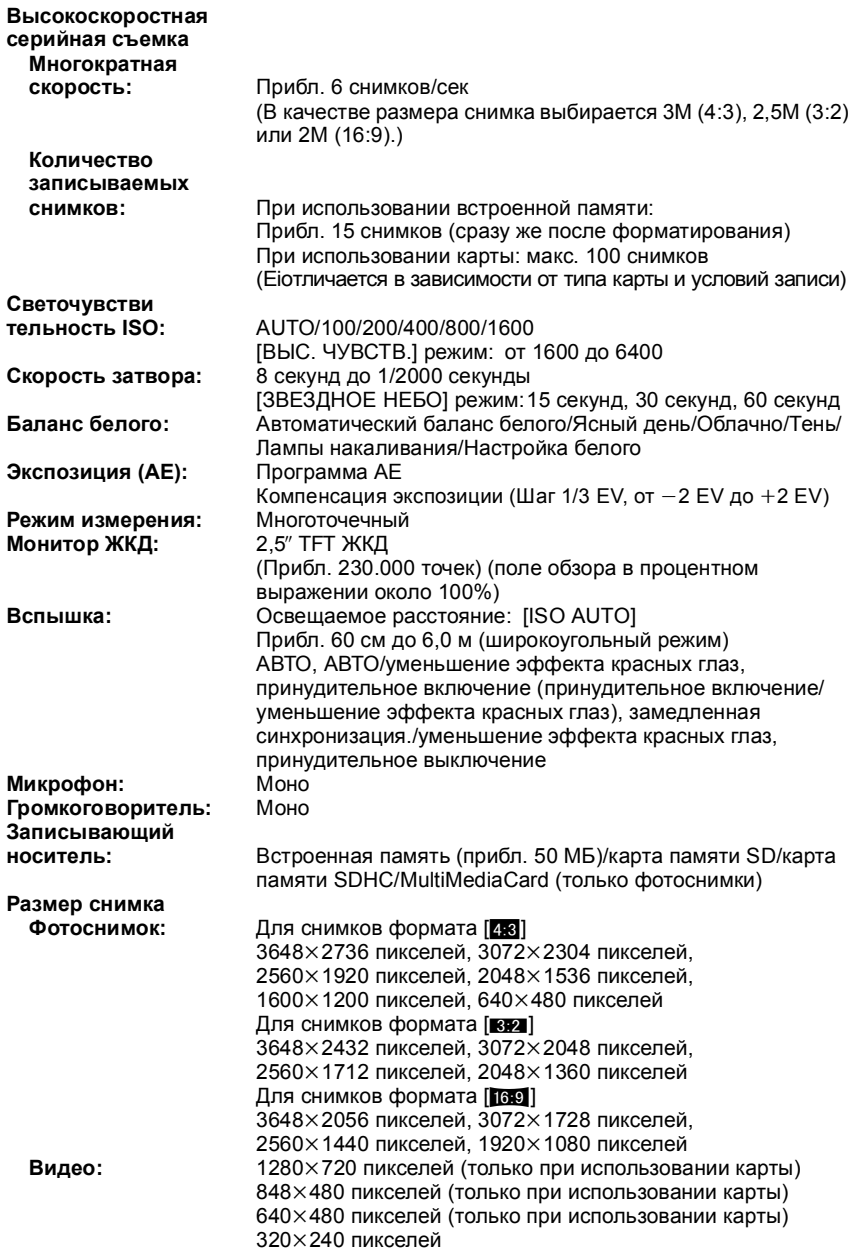

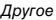

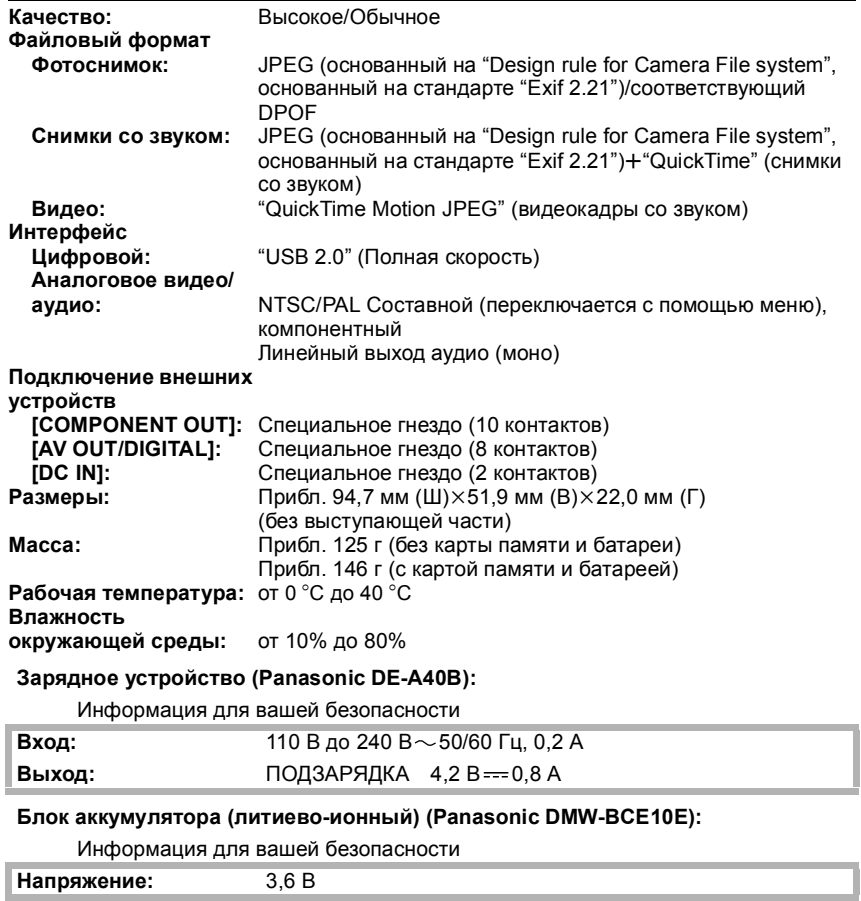

\_\_

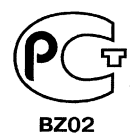

# ИНФОРМАЦИЯ<br>О СЕРТИФИКАЦИИ ПРОДУКЦИИ

# ЦИФРОВАЯ ФОТОКАМЕРА Panasonic МОДЕЛЬ DMC-FX37 С АДАПТЕРОМ DMW-AC5G И ЗАРЯДНЫМ УСТРОЙСТВОМ DE-А40В сертифицирована ОРГАНОМ ПО СЕРТИФИКАЦИИ ПРОДУКЦИИ "ГОСТ-АЗИЯ", (Регистрационный номер в Госреестре - POCC SG.0001.11BZ02)

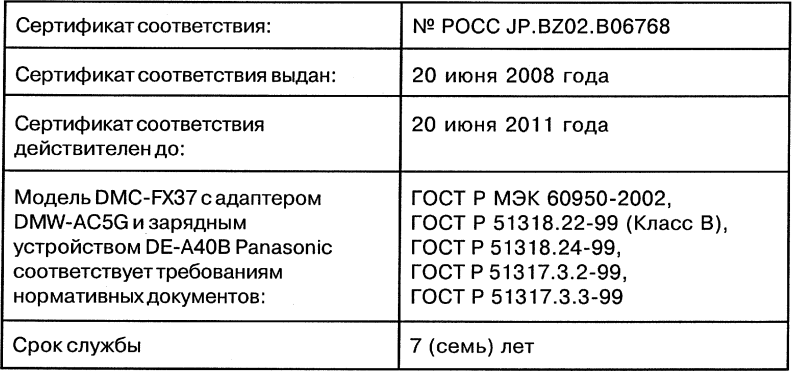

# Информация для покупателя

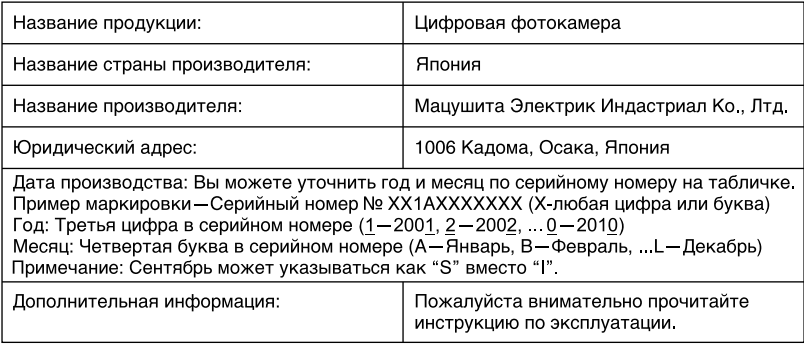

Установленный производителем в порядке п. 2 ст. 5 федерального закона РФ "О защите прав потребителей" срок службы данного изделия равен 7 годам с даты производства при условии, что изделие используется в строгом соответствии с настоящей инструкцией по эксплуатации и применимыми техническими стандартами.

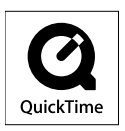

Логотипы QuickTime и QuickTime являются торговыми марками или зарегистрированными торговыми марками Apple Inc., используемыми по лицензиям.

Информационный центр Panasonic Для звонков из Москвы: +7 (495) 725-05-65 Бесплатный звонок по России: 8-800-200-21-00

Інформаційний центр Panasonic Міжнародні дзвінки та дзвінки з Києва: +380-44-490-38-98 Безкоштовні дзвінки зі стаціонарних телефонів в межах України: 8-800-309-8-800

Panasonic ақпараттық орталығы Қазақстан мен Орта Азиядан қоңырау шалу үшін: +7 (727) 298-09-09 Для звонков из Казахстана и Центральной Азии: +7 (727) 298-09-09

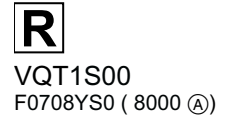

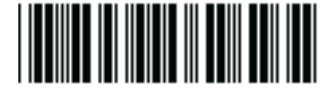

Matsushita Electric Industrial Co., Ltd. Web Site: http://panasonic.net